# **KENWOOD**

# **KDC-BT92SD**

### АВТОМАГНІТОЛА **ІНСТРУКЦІЯ З ЕКСПЛУАТАЦІЇ**

**JVC KENWOOD Corporation** 

Перед читанням цієї інструкції натисніть на кнопку нижче та перевірте на сайті, чи ваша інструкція останньої версії.

http://manual.kenwood.com/edition/im350/

**Перевірити останню версію**

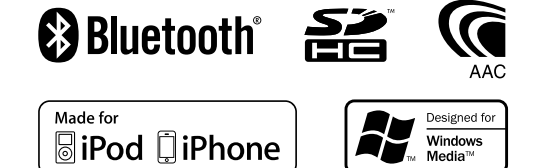

© 2012 JVC KENWOOD Corporation 12FLIP\_IM350\_Ref\_E\_uk\_01

### **Зміст**

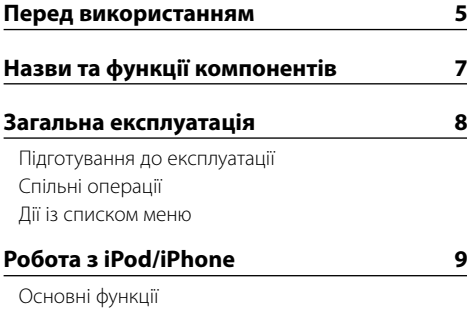

[Пошук композиції шляхом перегляду iPod](#page-4-0) [Режим відтворення](#page-4-0) [Настроювання iPod](#page-4-0) [Вибір режиму пошуку](#page-5-0) [Прямий пошук](#page-5-0) [Зв'язаний пошук](#page-5-0) [Алфавітний пошук](#page-5-0) [Пропускання при пошуку](#page-6-0)

#### **[Експлуатація пристрою USB/SD-картки15](#page-7-0)**

[Основні функції](#page-7-0) [Пошук файлів](#page-7-0) [Режим відтворення](#page-7-0) [Налаштування пристрою USB та SD-картки](#page-8-0) [Пропускання при пошуку](#page-8-0) [Прямий пошук композицій](#page-8-0)

#### **[Прослуховування музичного диска/](#page-9-0) [аудіофайлу](#page-9-0) 19**

[Основні функції](#page-9-0) [Пошук композицій](#page-9-0) [Режим відтворення](#page-9-0) [Прямий пошук композицій](#page-9-0)

#### **[Робота радіоприймача](#page-10-0) 21**

[Основні функції](#page-10-0) [Налаштування радіоприймача](#page-10-0) [Пам'ять запрограмованих станцій](#page-10-0) [Автоматичне занесення в пам'ять](#page-10-0) [Настроювання на запрограмовані станції](#page-10-0) [Настроювання із прямим доступом](#page-11-0) [PTY \(Тип програми\)](#page-11-0) [Запрограмовані типи програм](#page-11-0) [Зміна мови для режиму PTY](#page-11-0)

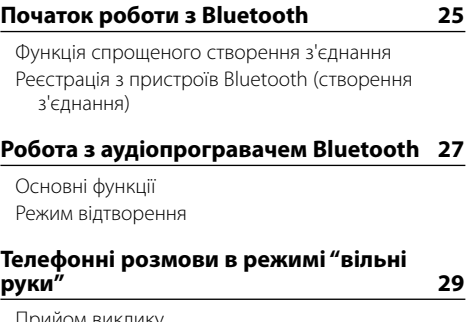

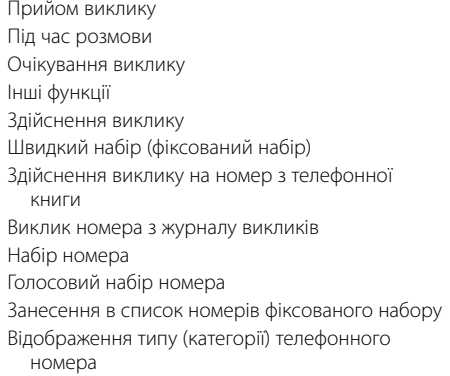

### **[Настройки дисплея](#page-16-0) 33**

[Основні функції](#page-16-0) [Налаштування дисплею](#page-16-0) [Налаштування режиму відображення в 5 рядків,](#page-17-0)  [3 рядка та по аналогії з iPod](#page-17-0) [Регулювання режиму відображення аналізатора](#page-17-0)  [спектру](#page-17-0) [Налаштування режиму відображення годинника](#page-18-0) [Вибір кольору підсвічування](#page-18-0) [Налаштування відображення додаткового](#page-18-0)  [обладнання](#page-18-0)

#### **[Годинник та інші функції](#page-19-0) 39**

[Налаштування типу відображення часу та дати](#page-19-0) [Налаштування годинника](#page-19-0) [Налаштування дати](#page-19-0) [Налаштування відображення назв міст у двох](#page-19-0)  [годинниках](#page-19-0) [Початкові налаштування](#page-20-0) [Налаштування режиму демонстрації](#page-20-0) [Передня панель із захистом проти крадіжки](#page-20-0)

#### **[Регулювання звучання](#page-21-0) 43**

[Настроювання звучання](#page-21-0) [Вибір фіксованих характеристик еквалайзера](#page-21-0) [Ручне настроювання еквалайзера](#page-22-0) [Система подвійної зони](#page-22-0)

#### **[Налаштування DSP](#page-23-0) 47**

[Вибір типу автомобіля](#page-23-0) [Настроювання динаміків](#page-23-0) [Настроювання системи розділення частот](#page-23-0)  ["X'Over"](#page-23-0) [Вибір позиції прослуховування](#page-24-0) [Точне налаштування позиції слухання](#page-24-0) [Точне регулювання рівня каналу](#page-24-0) [Перевстановлення налаштувань DTA](#page-25-0) [Пам'ять фіксованих звукових параметрів](#page-25-0) [Викликання фіксованих звукових параметрів](#page-25-0)

#### **[Параметри Bluetooth](#page-26-0) 53**

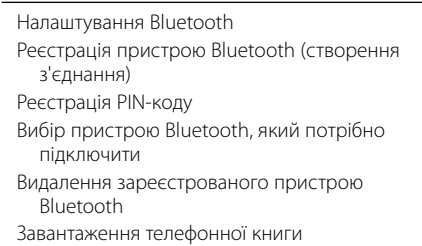

#### **[SMS \(служба коротких повідомлень\)](#page-29-0) 59**

[Тест реєстрації пристрою Bluetooth](#page-28-0)

[Завантаження SMS-повідомлень](#page-29-0) [SMS \(служба коротких повідомлень\)](#page-29-0) [Налаштування відповіді на SMS-повідомлення](#page-29-0) [Налаштування повідомлення-відповіді](#page-29-0) [Створення оригінального повідомлення](#page-30-0) [Відповідь на SMS-повідомлення вручну](#page-30-0)

### **[Основні операції дистанційного](#page-31-0)  [керування](#page-31-0) 63**

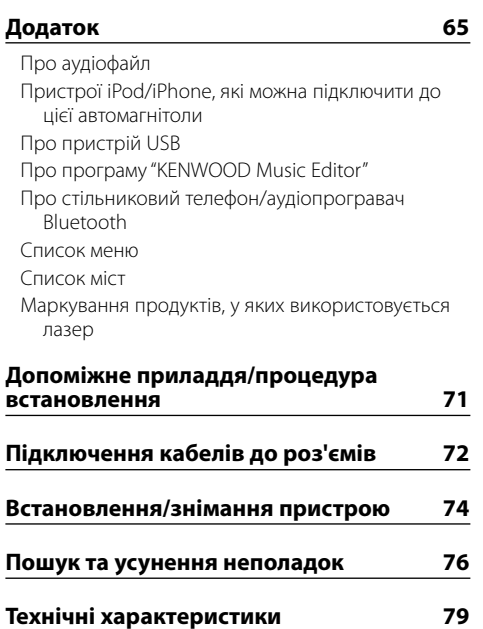

### <span id="page-2-0"></span>**Перед використанням**

#### 2**ЗАСТЕРЕЖЕННЯ**

#### **Щоб запобігти пожежі, виконуйте такі правила технічної безпеки:**

Щоб запобігти короткому замиканню, не кладіть і не залишайте всередині приладу жодних металічних предметів (таких як монети чи металічні інструменти).

#### **Не використовуйте автомагнітолу, не скасувавши демонстраційний режим!**

Спочатку прилад встановлено на режим демонстрації. При першому використанні приладу відмініть режим демонстрації. Див. розділ [<Налаштування режиму](#page-20-1)  [демонстрації> \(стор. 42\)](#page-20-1) .

#### **Скасування налаштувань пристрою**

У випадку наявності порушень у функціонуванні приладу натисніть кнопку скидання. Після натискання кнопки скидання прилад повертається до заводських налаштувань.

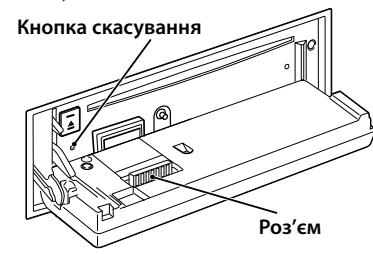

#### **Чищення роз'єму**

Якщо роз'єми між пристроєм і передньою панеллю забруднилися, пристрій може функціонувати неправильно. Від'єднайте передню панель та за допомогою ватяної палички обережно почистіть роз'єми, щоб не пошкодити їх.

#### **Чищення приладу**

Якщо передня панель пристрою забрудниться, протріть її м'якою сухою тканиною, наприклад силіконовою.

Якщо передня панель сильно забруднена, витріть бруд тканиною, зволоженою нейтральною рідиною для чищення, а потім протріть знову чистою м'якою сухою тканиною.

### $\bigwedge$

• Застосування аерозольного засобу для безпосереднього чищення пристрою може пошкодити механічні деталі. Очищення передньої панелі грубою тканиною або використання активних миючих засобів, наприклад розчинників або спиртів, може подряпати поверхню або стерти символи.

#### **Запотівання лінзи**

Увімкнення автомобільного обігрівача при низькій температурі може призвести до запотівання або утворення конденсату на поверхні лінзи дискового плеєра пристрою. Конденсат, що призводить до запотівання поверхні лінзи, може завадити відтворенню компакт-дисків. У такому разі слід вийняти диск і зачекати, доки випарується конденсація. Якщо прилад все одно не працює, проконсультуйтесь зі своїм дилером Kenwood.

#### **Примітки**

- • Якщо у вас виникли проблеми під час установки, проконсультуйтесь зі своїм дилером Kenwood.
- Якшо ви купуєте допоміжні аксесуари. проконсультуйтеся зі своїм дилером Kenwood, щоб упевнитися, що вони підходять до вашої моделі і працюватимуть у вашому регіоні.
- • Автомагнітола відображає символи, які відповідають набору символів ISO 8859-1.
- • Автомагнітола відображає символи, які відповідають набору символів ISO 8859-5 або ISO 8859-1. Для "Russian" у розділі [<Початкові налаштування> \(стор.](#page-20-2)  [41\)](#page-20-2) встановіть "On".
- Функція Radio Data System недоступна на території, де обслуговування не підтримується жодною з радіостанцій.
- • У цій інструкції індикатор з описом означає відображення стану. Докладну інформацію про відображення стану див. у розділі [<Основні функції>](#page-16-1)   $(c_{\text{TON}} 33)$ .
- • Ілюстрації дисплея та панелі в цій інструкції є лише прикладами, призначеними для кращого розуміння функцій елементів керування. Тому те, що ви бачите на дисплеї в ілюстраціях, може відрізнятися від зображення на дисплеї реального приладу, деякі ілюстрації дисплеїв можуть не відповідати дійсності.

#### <span id="page-2-1"></span>**Поводження з компакт-дисками**

- Не торкайтеся записаної поверхні компакт-диска.
- • Не приклеюйте на компакт-диск липку стрічку та не використовуйте компакт-диск із приклеєною на нього липкою стрічкою.
- Не користуйтеся аксесуарами для нанесення написів на диски.
- Чистьте диск у напрямку від центру до краю.
- • При вийманні компакт-дисків триймайте їх горизонтально.
- Якщо центральний отвір або зовнішній край компактдиска має нерівності, використовуйте диск лише після їх усунення за допомогою кулькової ручки тощо.

#### **Компакт-диски, які не можна використовувати**

• Компакт-диски некруглої форми.

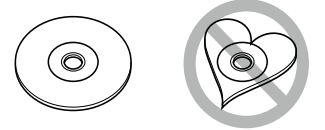

- Компакт-лиски, що мають на записаній поверхні залишки фарби або забруднення.
- Ней пристрій може вілтворювати лише компактдиски з позначкою dise ...

Диски без позначки можуть бути відтворені неправильно.

- • Не можна відтворювати нефіналізовані CD-R або CD-RW-диски. (Для отримання відомостей щодо фіналізації див. програмне забезпечення для заипсу CD-R/CD-RW та інструкцію з експлуатації вашого пристрою для запису CD-R/CD-RW-дисків.)
- Не можна використовувати 3-дюймові СD-диски. Спроба використання адаптера може призвести до виникнення несправностей.

### <span id="page-3-0"></span>**Назви та функції компонентів**

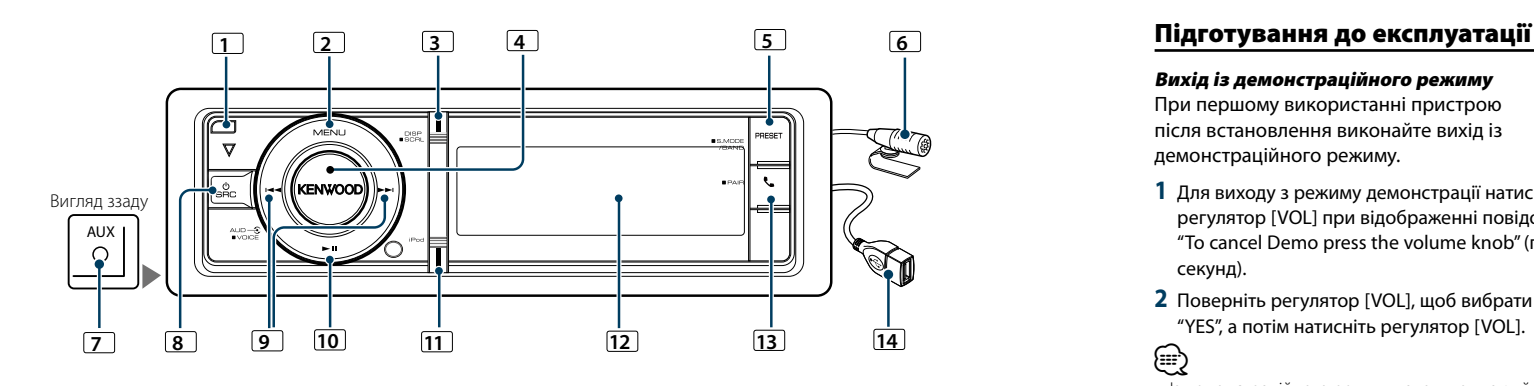

#### **1** Кнопка відкривання

Щоб відкрити передню панель, а також щоб вставити або вийняти компакт-диск (натисніть кнопку).

#### **2** Кнопка [MENU]

Щоб обрати композицію або налаштувати функції. Див. розділ [<Дії із списком меню> \(стор. 8\)](#page-3-1).

#### **3** Кнопка [DISP]

Щоб змінити елемент відображення (натисніть кнопку). Щоб прокрутити текст на дисплеї (утримуйте кнопку натиснутою принаймні 1 секунду).

#### **4** Регулятор [VOL]

Щоб налаштувати гучність (поверніть регулятор). Щоб вибрати елемент списку меню (поверніть і натисніть регулятор). Більш докладну інформацію див.

#### у розділі [<Дії із списком меню> \(стор. 8\).](#page-3-1)

Щоб здійснити голосовий набір номера (утримуйте кнопку натиснутою принаймні 1 секунду).

#### **5** Кнопка [PRESET]

Щоб увійти до режиму пам'яті запрограмованих станцій (натисніть кнопку).

Щоб увійти до режиму пошуку (iPod), необхідно перейти між папками (аудіофайл) тощо. (утримуйте кнопку натиснутою принаймні 1 секунду). Для отримання більш докладної інформації див. дії кожного джерела на стор. 8 або відомості, які наведено далі (утримуйте кнопку натиснутою принаймні 1 секунду).

#### **6** Мікрофон

Мікрофон для здійснення телефонних дзвінків у режимі "вільні руки" постачається в комплекті. Якщо голос не вдається розпізнати через низьку гучність мікрофона або шум у автомобілі, відрегулюйте налаштування мікрофона в розділі [<Налаштування](#page-26-1)  [Bluetooth> \(стор. 53\)](#page-26-1).

### **7** Роз'єм додаткового входу

Забезпечується підключення портативних аудіопристроїв за допомогою міні-штекера (ø 3,5 мм). • Використовуйте міні-штекер, який є стандартним і безопірним.

#### **8** Кнопка [SRC]

Щоб увімкнути цей пристрій та обрати джерело (натисніть кнопку).

Використовується для вимикання цього пристрою (утримуйте кнопку натиснутою принаймні 1 секунду).

#### **9** Кнопки [44] / [>>]

Для вибору станцій, композицій та параметрів (натисніть кнопку).

#### **10** Кнопка [▶Ⅱ]

Щоб розпочати або закінчити відтворення компактдиска, аудіофайлу та iPod (натисніть кнопку).

#### **11** Кнопка [iPod]

Щоб вибрати iPod у якості джерела (натисніть кнопку). Щоб увімкнути/вимкнути режим "APP & iPod Mode" (утримуйте кнопку натиснутою принаймні 1 секунду).

#### **12** Вікно дисплея

### **13** Кнопка [ <u>|</u>

Щоб увійти в режим Bluetooth (натисніть кнопку). Щоб увійти в режим спрощеного створення з'єднання Bluetooth (утримуйте кнопку натиснутою принаймні 1 секунду). Див. розділ [<Функція спрощеного створення](#page-12-1)  [з'єднання> \(стор. 25\)](#page-12-1).

#### **14** Порт USB

Використовується для підключення пристрою USB або iPod.

### **Загальна експлуатація**

#### Вихід із демонстраційного режиму

При першому використанні пристрою після встановлення виконайте вихід із демонстраційного режиму.

- **1** Для виходу з режиму демонстрації натисніть регулятор [VOL] при відображенні повідомлення "To cancel Demo press the volume knob" (прибл. 15 секунд).
- **2** Поверніть регулятор [VOL], щоб вибрати варіант "YES", а потім натисніть регулятор [VOL]. (≡)
- • Із демонстраційного режиму також можна вийти в режимі списку меню "DEMO Mode". Див. розділ [<Налаштування режиму демонстрації> \(стор. 42\)](#page-20-1).

### Спільні операції

#### Вибір живлення та джерела сигналу

Живлення вмикається шляхом натискання кнопки [SRC].

Якщо живлення увімкнуто, виконує вибір джерела.

- Режим вибору джерела 1: При кожному натисканні кнопки [SRC] виконується
- перемикання між джерелами. Тюнер ("TUNER") ➜ аудіопрогравач Bluetooth ("BT AUDIO") ➜ USB ("USB") або iPod ("iPod") ➜ SD
- ("SD") → CD ("CD") → додатковий вхід ("AUX") → режим очікування ("STANDBY") → тюнер...
- Режим вибору джерела 2: Натисніть кнопку [SRC], а потім поверніть регулятор [VOL]. Щоб позначити вибране джерело, натисніть регулятор [VOL].

При утриманні кнопки [SRC] не менше 1 секунди живлення вимикається.

### ⁄

- • Режим вибору джерела можна задати в "SRC Select" у розділі [<Початкові налаштування> \(стор. 41\).](#page-20-2)
- • Джерело "Додатковий вхід" початково вимкнуто ("OFF"). Для "Built in AUX", що описано в розділі [<Початкові](#page-20-2)  [налаштування> \(стор. 41\)](#page-20-2), встановіть "ON".
- • При підключенні додаткових аксесуарів показується назва кожного пристрою.
- • Після розпізнавання підключеного пристрою iPod відображення джерела змінюється з "USB" на "iPod".
- • Живлення автомагнітоли автоматично повністю вимикається через 20 хвилин перебування в режимі очікування з метою збереження акумулятора автомобіля. Час до повного відключення живлення можна задати в "Power OFF Wait" розділу [<Початкові налаштування>](#page-20-2)  [\(стор. 41\)](#page-20-2).

#### Гучність

**7** |KDC-BT92SD Українська | **8** При повертанні регулятора [VOL] виконується регулювання гучності звучання.

#### <span id="page-3-1"></span>Дії із списком меню

Нижче наведено опис порядку дій при використанні цієї функції. У порядку дій описано окремі елементи функцій.

#### **1 Вибір джерела**

#### **При кожному натисканні кнопки [SRC] виконується перехід між джерелами.**

Функції відрізняються в залежності від джерела. Список функцій Див. [<Список меню> \(стор. 67\)](#page-33-1).

✍ Режим вибору джерела 2: Натисніть кнопку [SRC], а потім поверніть регулятор [VOL]. Щоб позначити вибране джерело, натисніть регулятор [VOL].

### **2 Увійдіть у режим списку меню**

**Натисніть кнопку [MENU].**

#### **3 Виберіть параметр Повертайте регулятор [VOL], доки не**

**відобразиться потрібний елемент, а потім натисніть на регулятор.** 

Повторюйте операцію, доки не буде вибрано необхідний елемент налаштування.

✍ Натисніть кнопку [MENU], щоб повернутися до попереднього елемента.

#### **Приклад операції:**

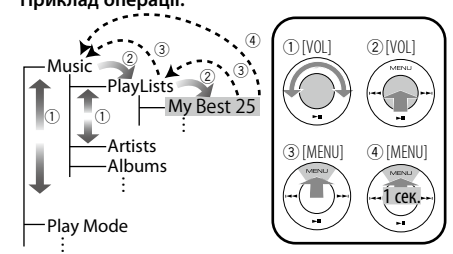

У цій інструкції вищевказаний вибір виглядає наступним чином:

**Виберіть "Music"** > **"Playlists"** > **"My Best 25".**

#### **4 Здійснення настроювання**

**Поверніть регулятор [VOL] для вибору значення, яке потрібно встановити, після чого натисніть на регулятор [VOL].**

**5 Вийдіть із режиму списку меню Натисніть кнопку [MENU] щонайменше на 1 секунду, щоб повернутися до списку першої ієрархії. Натисніть кнопку [MENU] у списку першої ієрархії для виходу з режиму списку меню.**

⁄

• Не можна встановлювати елемент, коли вілображається піктограма " <sup>"</sup> ".

### <span id="page-4-0"></span>**Робота з iPod/iPhone**

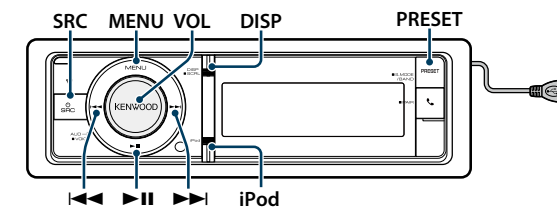

### Основні функції

#### Відтворення з iPod

#### **• Під'єднайте iPod**

При підключенні пристрою автоматично виконується перемикання джерела й починається відтворення композиції.

**• Оберіть джерело iPod Натисніть кнопку [SRC].**

Оберіть дисплей "iPod".

✍ Режим вибору джерела 2: Натисніть кнопку [SRC], а потім поверніть регулятор [VOL]. Щоб позначити вибране джерело, натисніть регулятор [VOL].

#### Вибір композиції

**Натисніть кнопку [**4**] або [**¢**].**

Швидке перемотування вперед або назад

Натисніть та утримуйте кнопку [**4** 4] або [▶▶].

#### Пауза та відтворення

**Натисніть кнопку [**38**], щоб призупинити або поновити відтворення.**

#### Виймання iPod

Виберіть джерело, відмінне від iPod, після чого можливе безпечне вилучення iPod.

### <span id="page-4-2"></span>Пошук композиції шляхом перегляду iPod

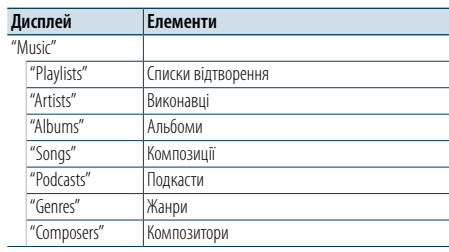

#### **1 Оберіть джерело iPod**

**2 Увійдіть у режим списку меню Натисніть кнопку [MENU].**

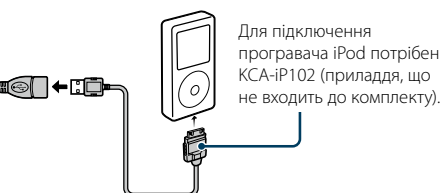

**3 Повертайте регулятор [VOL], доки не відобразиться потрібний елемент, а потім натисніть на регулятор. Виберіть "Music".**

#### **4 Оберіть композицію**

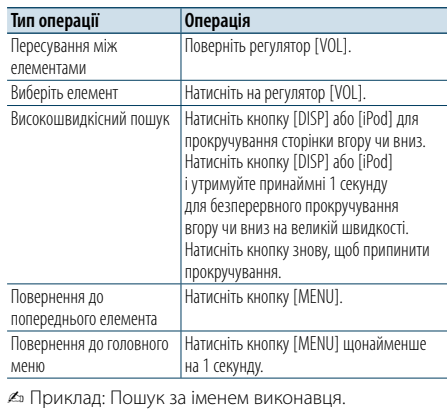

Повертайте регулятор [VOL], доки не відобразиться потрібний елемент, а потім натисніть на регулятор. Виберіть "Music" > "Artists" > Ім'я виконавця > Назва альбому > Назва пісні

#### Вихід із режиму списку меню **Натисніть кнопку [MENU] щонайменше на 1**

**секунду, а потім коротко натисніть ще раз.** €

- • Пристрій запам'ятовує положення, де була знайдена композиція в режимі пошуку. Коли після пошуку композиції виконується вхід у режим списку меню, відображається збережене в пам'яті положення. Натисніть кнопку [MENU] щонайменше на 1 секунду, щоб перейти до списку першої ієрархії, оберіть пункт меню та задайте параметри.
- • Символи, які не можуть бути відображені, пропускаються. Якщо відображення символів неможливе, відображається назва та номер елемента перегляду.

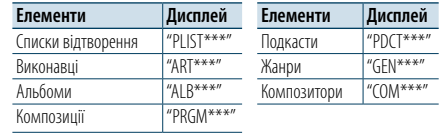

#### <span id="page-4-3"></span>Режим відтворення

Можна обрати режим відтворення, наприклад відтворення у випадковому порядку та повторне відтворення.

- **1 Оберіть джерело iPod**
- **2 Увійдіть у режим списку меню Натисніть кнопку [MENU].**
- **3 Повертайте регулятор [VOL], доки не відобразиться потрібний елемент, а потім натисніть на регулятор. Виберіть "Play Mode".**
- **4 Виберіть режим відтворення Поверніть регулятор [VOL].**

#### **Дисплей Опис** Якщо встановлено "ON" (УВІМК.), можна керувати пристроєм iPod за допомогою кнопок на ньому. "ON"/ "OFF" "Folder Random" Якщо встановлено "ON" (УВІМК.), композиції в папці відтворюються у випадковому порядку. "ON"/ "OFF" "All Random" Якщо встановлено "ON", всі композиції в iPod відтворюються у випадковому порядку. "ON"/ "OFF" "File Repeat" Якщо встановлено "ON" (УВІМК.), композиції відтворюються в режимі повтору. "ON"/ "OFF"

#### **5 Здійснення настроювання**

**Натисніть на регулятор [VOL].** 

**6 Вийдіть із режиму списку меню Натисніть кнопку [MENU] щонайменше на 1 секунду, а потім коротко натисніть ще раз.**

### **Примітки**

- **• All Random (Всі у випадковому порядку)** • Час, необхідний для активації функції відтворення усіх пісень у випадковому порядку, може збільшуватися залежно від кількості пісень на iPod.
- • При увімкненні функції відтворення всіх композицій у довільному порядку елемент перегляду iPod змінюється на "Songs". Цей елемент перегляду не зміниться, навіть якщо ви вимкнете функцію випадкового відтворення всіх пісень.
- • У разі зміни елемента перегляду на пошук композицій при увімкненій функції відтворення всіх композицій у випадковому порядку функція відтворення всіх композицій у випадковому порядку вимикається, і

композиції з елемента перегляду відтворюються у випадковому порядку.

#### **• APP & iPod Mode**

Дає змогу керувати пристроєм iPod за допомогою кнопок на ньому.

### ⁄

- • Цей режим несумісний з відображенням інформації про композиції. На дисплеї з'являється "APP & iPod Mode<sup>"</sup>
- • Керування iPod можливо, коли є сумісність із функцією керування програвачем iPod.
- Якщо "APP & iPod Mode". встановлено на "ON" (УВІМК.), то цей пристрій може керувати лише функціями "Pause and play", "Selecting a song"і "Fast Forward or Fast Backward of the Song".

#### <span id="page-4-1"></span>Настроювання iPod

Можна обрати наступні налаштування iPod.

- **1 Оберіть джерело iPod**
- **2 Увійдіть у режим списку меню Натисніть кнопку [MENU].**
- **3 Повертайте регулятор [VOL], доки не відобразиться потрібний елемент, а потім натисніть на регулятор. Виберіть "Settings".**
- **4 Виберіть параметр**

**Повертайте регулятор [VOL], доки не відобразиться потрібний елемент, а потім натисніть на регулятор.** 

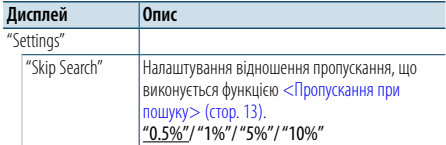

( \_\_ : заводські налаштування)

- **5 Здійснення настроювання Поверніть регулятор [VOL] для вибору значення, яке потрібно встановити, після чого натисніть на регулятор [VOL].**
- **6 Вийдіть із режиму списку меню Натисніть кнопку [MENU] щонайменше на 1 секунду, а потім коротко натисніть ще раз. e**
- Налаштування "Skip Search" у «Настроювання iPod» [\(стор. 10\)](#page-4-1) та у[<Налаштування пристрою USB та](#page-8-1)  [SD-картки> \(стор. 17\)](#page-8-1) завжди однакові. Зміна одного налаштування викликає зміну іншого.

### <span id="page-5-0"></span>**Робота з iPod/iPhone**

#### Вибір режиму пошуку

Для пошуку необхідної композиції можна вибрати найбільш придатний метод із 4 типів режиму пошуку.

#### Нормальне відтворення

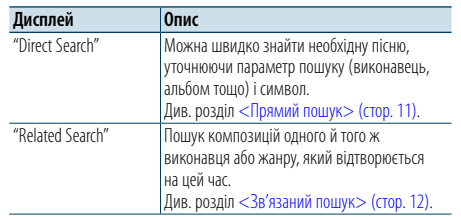

#### Огляд

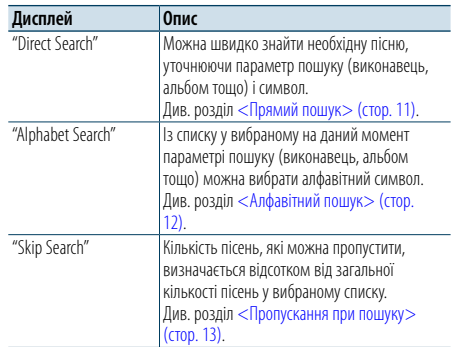

#### **1 Оберіть джерело iPod**

#### **При кожному натисканні кнопки [SRC] виконується перехід між джерелами.** Оберіть дисплей "iPod".

✍ Режим вибору джерела 2: Натисніть кнопку [SRC], а потім поверніть регулятор [VOL]. Щоб позначити вибране джерело, натисніть регулятор [VOL].

### **2 Увійдіть у режим пошуку**

**Натисніть кнопку [PRESET] щонайменше на 1 секунду.**

**3 Оберіть режим пошуку Поверніть регулятор [VOL].**

**4 Запустіть режим пошуку Натисніть на регулятор [VOL].**

#### Вихід із режиму пошуку

**Натисніть кнопку [PRESET] щонайменше на 1 секунду.**

#### <span id="page-5-1"></span>Прямий пошук

Можна швидко знайти необхідну пісню,

уточнюючи параметр пошуку (виконавець, альбом тощо) і символ.

#### **1 Оберіть джерело iPod**

**2 Натисніть кнопку [PRESET] щонайменше на 1 секунду.**

**3 Увійдіть у режим прямого пошуку Повертайте регулятор [VOL], доки не відобразиться потрібний елемент, а потім натисніть на регулятор. Виберіть "Direct Search".** 

#### **4 Виберіть параметр пошуку**

**Поверніть регулятор [VOL] і натисніть його після вибору необхідного параметра пошуку.**

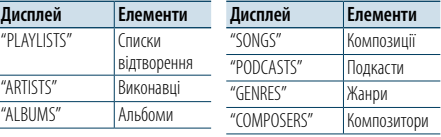

#### **5 Оберіть символ, за яким буде здійснюватися пошук**

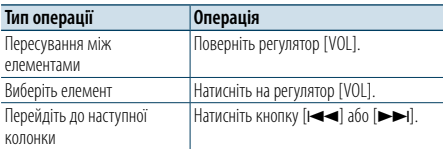

#### Можна ввести до 3 символів.

**6 Визначіть вибраний символ Повертайте регулятор [VOL], доки не відобразиться потрібний елемент, а потім натисніть на регулятор.** 

#### **Оберіть "DONE".**

Початок пошуку. Коли пошук завершено, режим пошуку музики відновлюється на позиції вибраного символу.

Після цього кроку необхідно виконати перегляд. Див. крок 4 з [<Пошук композиції шляхом перегляду](#page-4-2) 

[iPod> \(стор. 9\),](#page-4-2) щоб вибрати композицію.

#### Скасування прямого пошуку

**Натисніть кнопку [PRESET] щонайменше на 1 секунду.**

### ⁄

• Символи, які можна ввести, - це букви (від А до Z), цифри (від 0 до 9) та " \* ".

• " \* " - це символи, які не є буквами або цифрами. Не можна ввести більше символів, коли " \* " стоїть на першому місці.

• Якшо в режимі прямого пошуку перший рядок знаків починається з артикля "a", "an" або "the", то при пошуку він буде відкинутий.

#### <span id="page-5-2"></span>Зв'язаний пошук

Пошук композицій одного й того ж виконавця або жанру, який відтворюється на цей час.

#### **1 Відтворіть композицію в iPod**

- **2 Натисніть кнопку [PRESET] щонайменше на 1 секунду.**
- **3 Увійдіть у режим зв'язаного пошуку Повертайте регулятор [VOL], доки не відобразиться потрібний елемент, а потім натисніть на регулятор. Оберіть "Related Search".**

#### **4 Виберіть параметр пошуку**

**Поверніть регулятор [VOL] і натисніть його після вибору необхідного параметра пошуку.**

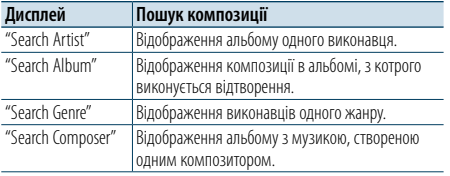

Після цього кроку необхідно виконати перегляд. Див. крок 4 з [<Пошук композиції шляхом перегляду](#page-4-2)  [iPod> \(стор. 9\),](#page-4-2) щоб вибрати композицію.

#### Відміна зв'язаного пошуку

**Натисніть кнопку [PRESET] щонайменше на 1 секунду.**

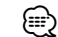

• Зв'язаний пошук не можна виконати під час відтворення подкасту.

• Якщо у композиції, що відтворюється, немає інформації про елемент перегляду або композиція не знайдена, відображається напис "Not Found".

#### <span id="page-5-3"></span>Алфавітний пошук

Композиції можна обирати за алфавітом. За допомогою цієї функції виконується пошук композицій, назви яких містять вказаний(і) символ(и), у списку вибраного параметра пошуку (виконавець, альбом тощо).

#### **1 Оберіть джерело iPod**

- **2 Увійдіть у режим перегляду Натисніть кнопку [MENU]. Повертайте регулятор [VOL], доки не відобразиться потрібний елемент, а потім натисніть на регулятор. Виберіть "Music"** > **елемент.**
- **3 Увійдіть у режим алфавітного пошуку Швидко поверніть регулятор [VOL]. або натисніть кнопку [PRESET] щонайменше на 1 секунду і поверніть регулятор [VOL], щоб вибрати варіант "Alphabet Search".**

#### **4 Пошук елемента**

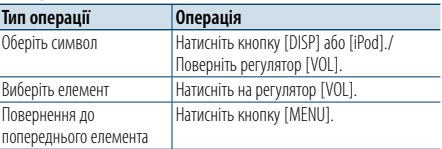

Після цього кроку необхідно виконати перегляд.

Див. крок 4 з [<Пошук композиції шляхом перегляду](#page-4-2)   $i$ Pod> (стор. 9), щоб вибрати композицію.

#### Скасування режиму пошуку за алфавітом **Натисніть кнопку [MENU].**

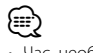

- • Час, необхідний для алфавітного пошуку, може збільшуватися залежно від кількості пісень та елементів на iPod.
- Якщо в режимі алфавітного пошуку перший рядок знаків починається з артикля "a", "an" або "the", то при пошуку він буде відкинутий.

### <span id="page-6-0"></span>**Робота з iPod/iPhone**

#### <span id="page-6-1"></span>Пропускання при пошуку

Можна гортати вгору або вниз залежно від кількості вибраних елементів пошуку, щоб швидко перейти до положення для відображення.

#### **1 Оберіть джерело iPod**

**2 Увійдіть у режим перегляду Натисніть кнопку [MENU]. Повертайте регулятор [VOL], доки не відобразиться потрібний елемент, а потім натисніть на регулятор. Виберіть "Music"** > **елемент.**

- **3 Натисніть кнопку [PRESET ] щонайменше на 1 секунду.**
- **4 Увійдіть у режим пропускання при пошуку Повертайте регулятор [VOL], доки не відобразиться потрібний елемент, а потім натисніть на регулятор. Оберіть "Skip Search".**

#### **5 Пошук елемента**

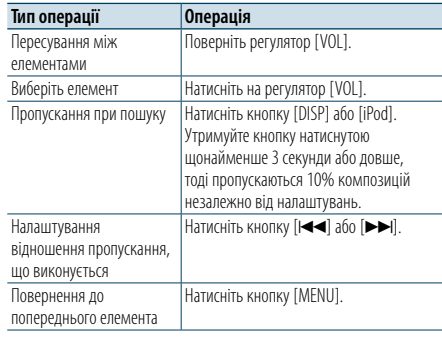

Після цього кроку необхідно виконати перегляд.

Див. крок 4 з [<Пошук композиції шляхом перегляду](#page-4-2)  [iPod> \(стор. 9\)](#page-4-2) , щоб вибрати композицію.

#### Відміна пропускання при пошуку

**Натисніть кнопку [PRESET] щонайменше на 1 секунду.**

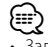

• Задайте співвідношення в функції "Skip Search" у розділі [<Настроювання iPod> \(стор. 10\).](#page-4-1)

### <span id="page-7-0"></span>**Експлуатація пристрою USB/SD-картки**

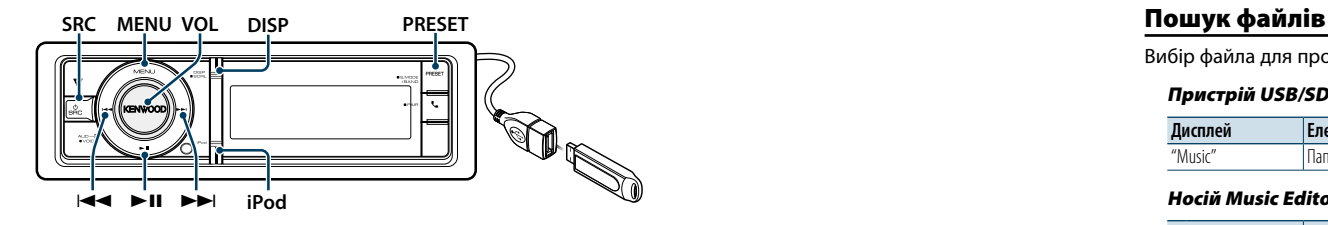

#### Основні функції

#### Відтворення з пристрою USB

#### **• Підключення пристрою USB**

При підключенні пристрою автоматично виконується перемикання джерела й починається відтворення композиції.

**• Виберіть джерело USB Натисніть кнопку [SRC].**

Оберіть дисплей "USB".

✍ Режим вибору джерела 2: Натисніть кнопку [SRC], а потім поверніть регулятор [VOL]. Щоб позначити вибране джерело, натисніть регулятор [VOL].

#### Відтворення з SD-картки

- **1 Натисніть кнопку Release і відкрийте передню панель.**
- **2 Зніміть передню панель.**
- **3 Утримуючи SD-картку наклейкою догори та зубчастим краєм праворуч вставте її у гніздо до клацання.**

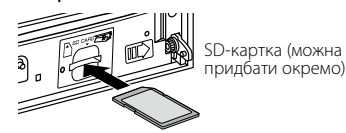

#### **4 Прикріпіть передню панель.**

**5 Виберіть SD-картку у якості джерела Натисніть кнопку [SRC].**

Оберіть напис на дисплеї "SD".

✍ Режим вибору джерела 2: Натисніть кнопку [SRC], а потім поверніть регулятор [VOL]. Щоб позначити вибране джерело, натисніть регулятор [VOL].

#### Перехід до наступної папки

**Натисніть кнопку [PRESET] щонайменше на 1 секунду.**

#### Вибір композиції

**Натисніть кнопку [**4**] або [**¢**].**

#### Швидке перемотування вперед або назад Натисніть та утримуйте кнопку [**44]** або [▶▶ [].

(∰

• У режимі відтворення аудіофайлу звук не відтворюється.

#### Пауза та відтворення

**Натисніть кнопку [**38**], щоб призупинити або поновити відтворення.**

#### Виймання пристрою USB

Виберіть джерело, відмінне від iPod і Pandora, після чого можливе безпечне вилучення iPod.

#### Видаліть SD-картку

**1 Натисніть кнопку Release і відкрийте передню панель.**

- **2 Зніміть передню панель.**
- **3 Натисніть SD-картку до клацання, а потім заберіть палець із неї. Картка вискочить назовні, після чого її можна витягнути пальцями.**
- **4 Прикріпіть передню панель.**

<span id="page-7-1"></span>Вибір файла для прослуховування.

#### Пристрій USB/SD-картка

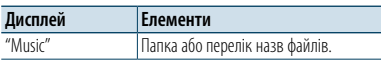

#### Носій Music Editor

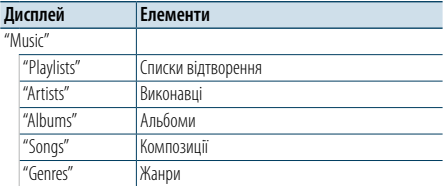

- **1 Оберіть пристрій USB або SD-картку у якості джерела**
- **2 Увійдіть у режим списку меню Натисніть кнопку [MENU].**
- **3 Повертайте регулятор [VOL], доки не відобразиться потрібний елемент, а потім натисніть на регулятор. Виберіть "Music".**

#### **4 Оберіть файл**

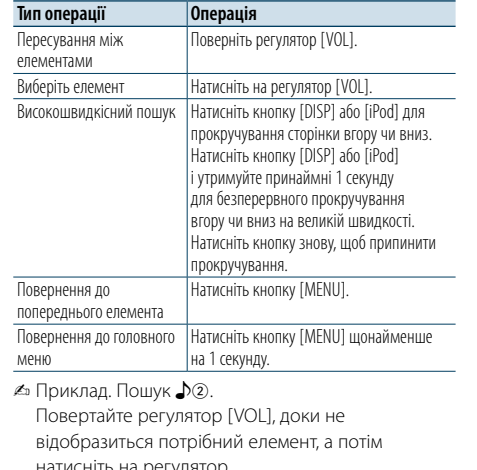

натисніть на регулятор. Оберіть "Music" >  $\boxed{1}$  >  $\boxed{2}$  >  $\Box$ 

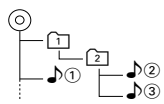

#### Вихід із режиму списку меню

**Натисніть кнопку [MENU] щонайменше на 1 секунду, а потім коротко натисніть ще раз.** (∰

• Коли здійснюється пошук композиції у режимі пошуку файла, пристрій запам'ятовує позицію композиції, що відтворюється після пошуку. Щоб налаштувати інший елемент меню після пошуку композиції, натисніть кнопку [MENU] щонайменше на 1 секунду і перейдіть до списку першої ієрархії.

#### <span id="page-7-2"></span>Режим відтворення

Можна обрати режим відтворення, наприклад відтворення у випадковому порядку та повторне відтворення.

- **1 Оберіть пристрій USB або SD-картку у якості джерела**
- **2 Увійдіть у режим списку меню Натисніть кнопку [MENU].**
- **3 Повертайте регулятор [VOL], доки не відобразиться потрібний елемент, а потім натисніть на регулятор. Виберіть "Play Mode".**
- **4 Виберітьрежим відтворення Поверніть регулятор [VOL].**

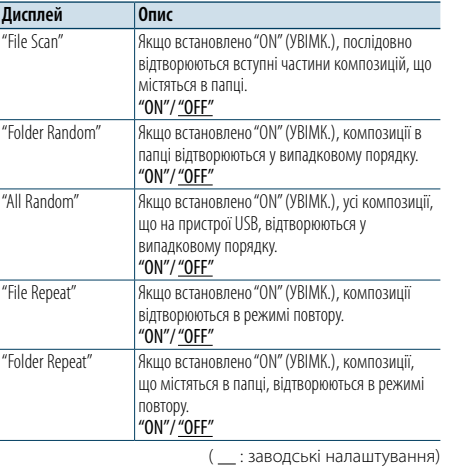

#### **5 Здійснення настроювання Натисніть на регулятор [VOL].**

**6 Вийдіть з режиму відтворення Натисніть кнопку [MENU].**

### <span id="page-8-0"></span>**Експлуатація пристрою USB/SD-картки**

#### <span id="page-8-1"></span>Налаштування пристрою USB та SD-картки

Можна обрати наступні налаштування USB та SD.

- **1 Оберіть пристрій USB або SD-картку у якості джерела**
- **2 Увійдіть у режим списку меню Натисніть кнопку [MENU].**
- **3 Повертайте регулятор [VOL], доки не відобразиться потрібний елемент, а потім натисніть на регулятор. Виберіть "Settings".**

#### **4 Виберіть параметр**

**Повертайте регулятор [VOL], доки не відобразиться потрібний елемент, а потім натисніть на регулятор.** 

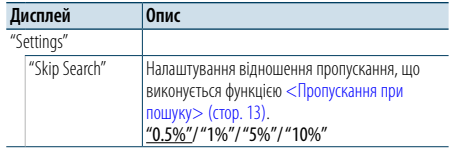

(  $\equiv$  : заводські налаштування)

#### **5 Здійснення настроювання**

**Поверніть регулятор [VOL] для вибору значення, яке потрібно встановити, після чого натисніть на регулятор [VOL].** 

#### **6 Вийдіть із режиму списку меню Натисніть кнопку [MENU] щонайменше на 1 секунду, а потім коротко натисніть ще раз.** €

- Налаштування "Skip Search" у <Настроювання iPod> [\(стор. 10\)](#page-4-1) та [у<Налаштування пристрою USB та](#page-8-1)  [SD-картки> \(стор. 17\)](#page-8-1) завжди однакові. Зміна одного налаштування викликає зміну іншого.
- • Ця дія застосовується лише до файлів, що зареєстровані у базі даних, яка створена за допомогою програми KENWOOD Music Editor.

#### Пропускання при пошуку

Можна гортати вгору або вниз залежно від кількості вибраних елементів пошуку, щоб швидко перейти до положення для відображення.

- **1 Оберіть пристрій USB або SD-картку у якості джерела**
- **2 Увійдіть у режим пошуку файлів Натисніть кнопку [MENU]. Повертайте регулятор [VOL], доки не відобразиться потрібний елемент, а потім натисніть на регулятор. Виберіть "Music"** > **елемент.**
- **3 Увійдіть у режим пропускання при пошуку Натисніть кнопку [PRESET] щонайменше на 1 секунду.**

#### **4 Пошук музики**

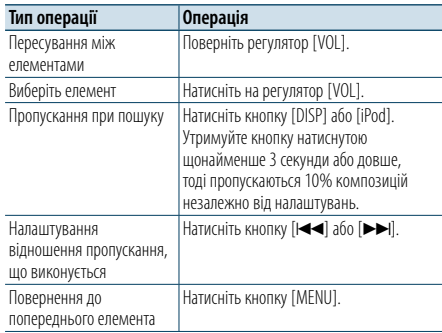

Після цього кроку див. крок 4 з розділу [<Пошук](#page-7-1)  [файлів> \(стор. 16\),](#page-7-1) щоб вибрати композицію.

#### Відміна пропускання при пошуку

**Натисніть кнопку [PRESET ] щонайменше на 1 секунду.**

### ⁄

- • Ця дія застосовується лише до файлів, що зареєстровані у базі даних, яка створена за допомогою програми KENWOOD Music Editor.
- • Задайте співвідношення в функції "Skip Search" у розділі [<Налаштування пристрою USB та SD-картки>](#page-8-1)  [\(стор. 17\).](#page-8-1)

#### Функція дистанційного керування

#### <span id="page-8-2"></span>Прямий пошук композицій

Пошук творів за введеним номером файла.

- **1 Увійдіть у режим прямого пошуку музики Натисніть кнопку [DIRECT] на пульті дистанційного керування.**
- **2 Введення номера композиції Натисніть кнопки з цифрами на пульті дистанційного керування.**
- **3 Пошук композиції Натисніть кнопку [** 4**] або [** ¢**].**
- Скасування прямого пошуку композиції **Натисніть кнопку [DIRECT].**

### ⊜

• Прямий пошук музики не можна здійснити під час відтворення із пристрою iPod, носія "Music Editor" довільного або ознайомлювального відтворення.

### <span id="page-9-0"></span>**Прослуховування музичного диска/аудіофайлу**

# **MENU VOL DISP Зняття PRESET**

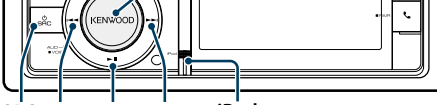

**SRC Example 1 iPod**

#### Основні функції

#### Відкрийте передню панель

#### **Натисніть кнопку відкривання.**

**e** 

• Натисніть на передню панель із лівого боку і поверніть її в початкове положення.

#### Відтворення диска

**• Диск вставлено. Якщо вставлено диск, автоматично виконується перемикання джерела і починається відтворення композиції. Коли компакт-диск вставлено, світиться індикатор "CD-IN".**

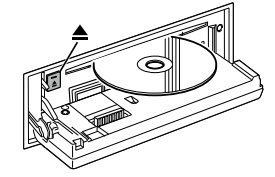

#### **• Виберіть джерелом компакт-диск Натисніть кнопку [SRC].** Оберіть дисплей "CD".

✍ Режим вибору джерела 2: Натисніть кнопку [SRC], а потім поверніть регулятор [VOL]. Щоб позначити вибране джерело, натисніть регулятор [VOL].

#### Виймання диска

Натисніть кнопку [<sup>4]</sup>.

#### Перехід до наступної папки

**Натисніть кнопку [PRESET] щонайменше на 1 секунду.**

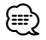

• Цю дію можна виконати лише для аудіофайлу.

#### Вибір композиції

**Натисніть кнопку [**4**] або [**¢**].**

#### Швидке перемотування вперед або назад

Натисніть та утримуйте кнопку [**4** 4] або [►►]. €

• У режимі відтворення аудіофайлу звук не відтворюється.

#### Пауза та відтворення

**Натисніть кнопку [**38**], щоб призупинити або поновити відтворення.**

#### Пошук композицій

Вибір композиції для прослуховування з диска, що відтворюється.

#### **Дисплей Опис**

"Music" Список доріжок (музичний компакт-диск) / папка або перелік назв файлів (аудіофайл)

#### **1 Виберіть джерелом компакт-диск**

- **2 Увійдіть у режим списку меню Натисніть кнопку [MENU].**
- **3 Повертайте регулятор [VOL], доки не відобразиться потрібний елемент, а потім натисніть на регулятор. Виберіть "Music".**

#### **4 Пошук музики**

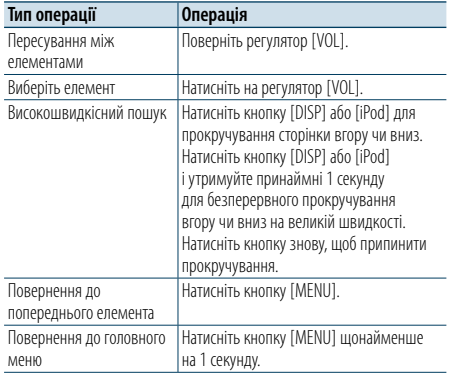

#### Вихід із режиму списку меню

**Натисніть кнопку [MENU] щонайменше на 1 секунду, а потім коротко натисніть ще раз.**

#### <span id="page-9-2"></span>Режим відтворення

Можна обрати режим відтворення, наприклад відтворення у випадковому порядку та повторне відтворення.

#### **1 Виберіть джерелом компакт-диск**

- **2 Увійдіть у режим списку меню Натисніть кнопку [MENU].**
- **3 Повертайте регулятор [VOL], доки не відобразиться потрібний елемент, а потім натисніть на регулятор. Виберіть "Play Mode".**
- **4 Виберіть режим відтворення Поверніть регулятор [VOL].**

#### Джерело музичний компакт-диск

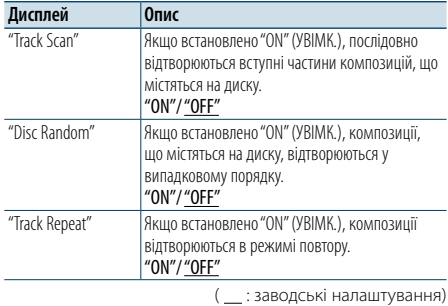

#### Джерело аудіофайл

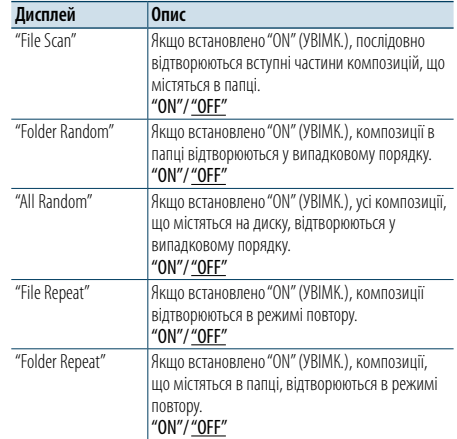

( : заводські налаштування)

#### **5 Здійснення настроювання**

**Натисніть на регулятор [VOL].** 

**6 Вийдіть з режиму відтворення Натисніть кнопку [MENU].**

#### Функція дистанційного керування

#### <span id="page-9-1"></span>Прямий пошук композицій

Пошук творів за введеним номером композиції.

- **1 Увійдіть у режим прямого пошуку музики Натисніть кнопку [DIRECT] на пульті дистанційного керування.**
- **2 Введення номера композиції Натисніть кнопки з цифрами на пульті дистанційного керування.**
- **3 Пошук композиції** Натисніть кнопку [**|**44] або [▶▶|].

#### Скасування прямого пошуку композиції **Натисніть кнопку [DIRECT].**

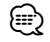

• Прямий пошук музики не можна здійснити під час відтворення у довільному порядку або ознайомлювального відтворення.

### <span id="page-10-0"></span>**Робота радіоприймача**

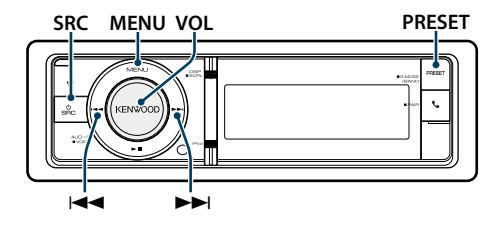

### Основні функції

### Вибір джерела приймача

**Натисніть кнопку [SRC].** Оберіть напис на дисплеї "TUNER".

✍ Режим вибору джерела 2: Натисніть кнопку [SRC], а потім поверніть регулятор [VOL]. Щоб позначити вибране джерело, натисніть регулятор [VOL].

#### Вибір діапазону, що приймається

#### **Натисніть кнопку [PRESET] щонайменше на 1 секунду.**

При натисканні на кнопку здійснюється перемикання діапазону приймача (FM, AM).

#### Вибір станції, що приймається **Натисніть кнопку [**4**] або [**¢**].**

✍ Докладна інформація про вибір станцій у процесі використання наведена в описі режиму пошуку "Seek Mode" у розділі [<Налаштування](#page-10-1)  [радіоприймача> \(стор. 21\).](#page-10-1)

#### <span id="page-10-1"></span>Налаштування радіоприймача

Для налаштування можна обрати наступні параметри.

- **1 Виберіть джерелом радіоприймач**
- **2 Увійдіть у режим списку меню Натисніть кнопку [MENU].**
- **3 Повертайте регулятор [VOL], доки не відобразиться потрібний елемент, а потім натисніть на регулятор. Виберіть "Settings".**
- **4 Виберіть параметр для регулювання Повертайте регулятор [VOL], доки не відобразиться потрібний елемент, а потім натисніть на регулятор.**

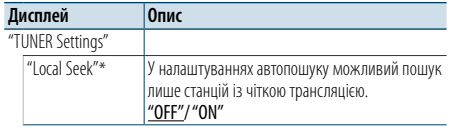

"Seek Mode" Вибір режиму налаштування радіостанції. **PRESET • Forced MONO** "Auto1": Автоматичний пошук станції. "Auto2": Пошук станцій за порядком фіксування станцій у пам'яті. "Manual": Звичайне налаштування в ручному режимі. "Auto Memory" Автоматичне занесення в пам'ять 6станцій із добрим прийомом. Див. розділ [<Автоматичне занесення в](#page-10-2)  [пам'ять> \(стор. 22\)](#page-10-2) "Forced MONO"\* Зменшення рівня шуму при прийомі стереофонічної трансляції в монофонічному режимі. "OFF"/ "ON" "News" Вмикає/вимикає автоматичне приймання інформаційних випусків і встановлює час заборони їх переривань. "OFF"/ "00min" – "90min" ля <sup>и</sup> АЕ<sup>т \*</sup> Якщо трансляція станції нечітка, автоматичне переключення на станцію, що транслює ту ж програму через таку ж мережу Radio Data System. (AF: альтернативная частота) "OFF"/ "ON" "Regional"\* Встановлення умови перемикання на станцію тільки в певному регіоні за допомогою параметра "AF". "OFF"/ "ON" "Auto TP Seek"\* Якщо приймання станції, що транслює інформацію про дорожній рух, є нечітким, автоматично здійснюється перемикання на станцію з кращим транслюванням. "OFF"/ "ON" "TI" Прийом дорожньої інформації виконується автоматично, коли ця функція включена. "ON" / "OFF" ( : заводські налаштування)

#### **5 Здійснення настроювання**

**Поверніть регулятор [VOL] для вибору значення, яке потрібно встановити, після чого натисніть на регулятор [VOL].** 

**6 Вихід з режиму списку меню Натисніть кнопку [MENU] щонайменше на 1 секунду, а потім коротко натисніть ще раз.**

#### **Примітки**

\* Лише FM

**• News (випуски новин зі встановленням часу перерви)**

Автоматично приймає інформаційні випуски. Установіть час заборони переривання після початку іншого випуску новин. При зміні значення з"News 00min" на "News 90min" ця функція вмикається. Якщо новини починаються, коли ввімкнено цю функцію, на дисплеї з'являється напис "NEWS", і ви можете слухати новини. Якщо ви встановили функцію на "20min", прийняття наступного випуску буде неможливим протягом 20 хвилин. Гучність випуску новин така ж, яка була встановлена для інформації про дорожній рух.

Сильні електричні поля (наприклад, від високовольтних ліній) можуть викликати нестійку якість звуку у положенні ON. У такій ситуації переключіть параметр на OFF.

#### **• TI (дорожня інформація)**

Якщо функцію ввімкнено, горить індикатор "TI". При прийомі дорожньої інформації, коли ввімкнено цю функцію,

Відображається напис "Traffic INFO"та здійснюється прийом.

Якщо гучність була налаштована під час прийняття інформації про дорожній рух, вона зберігається автоматично. При наступному ввімкненні функції інформації про дорожній рух буде використовуватися збережений рівень гучності.

#### Пам'ять запрограмованих станцій

Занесення станцій у пам'ять.

- **1 Оберіть діапазон радіочастот та налаштуйте необхідну радіостанцію, яку ви хочете зберегти у пам'яті**
- **2 Вхід у режим занесення у пам'ять Натисніть кнопку [PRESET].** "Preset List", "Mixed Preset List"і звичайний дисплей

відображається при кожному натисканні цієї кнопки.

"-01"/ "01" Номер фіксованого налаштування 1. (FM/ AM/ Mixed) "-02"/ "02" Номер фіксованого налаштування 2. (FM/ AM/ Mixed)

"-18" Номер фіксованого налаштування 18. (FM)

"-06"/ "06" Номер фіксованого налаштування 6. (FM/ AM/ Mixed)

**3 Виберіть номер для занесення у пам'ять Оберніть регулятор [VOL] і натисніть на нього, доки не відобразиться потрібний елемент. Оберіть номер фіксованого налаштування.**

### $-06''/06''$  $^{\prime\prime}$ -18"

**Дисплей Опис**

(∰ • Ви можете зареєструвати до 18 станцій FM і 6 станцій AM. Вибір параметра "Mixed Preset List" дозволяє зареєструвати до шести радіостанцій (включаючи FM та AM) незалежно від обраного джерела.

Скасування режиму занесення у пам'ять **Натисніть кнопку [MENU].**

#### <span id="page-10-2"></span>Автоматичне занесення в пам'ять

Автоматичне занесення в пам'ять станцій із добрим прийомом.

- **1 Виберіть діапазон радіочастот, який необхідно зберегти у фіксованих налаштуваннях станції**
- **2 Увійдіть у режим списку меню Натисніть кнопку [MENU].**

**3 Вхід у режим автоматичного занесення в пам'ять**

**Повертайте регулятор [VOL], доки не відобразиться потрібний елемент, а потім натисніть на регулятор. Оберіть "Settings"** > **"Auto Memory".**

**4 Початок автоматичного занесення в пам'ять Повертайте регулятор [VOL], доки не відобразиться потрібний елемент, а потім натисніть на регулятор. Оберіть "YES".**

Коли в пам'ять вводяться 18 (FM) і 6 (AM) знайдених станцій, автоматичне введення відключається.

#### Настроювання на запрограмовані станції

Виклик із пам'яті запрограмованих станцій.

- **1 Оберіть радіодіапазон**
- **2 Вхід у режим занесення у пам'ять Натисніть кнопку [PRESET].**

"Preset List", "Mixed Preset List"і звичайний дисплей відображається при кожному натисканні цієї кнопки.

**3 Вибір потрібної запрограмованої станції Повертайте регулятор [VOL], доки не відобразиться потрібний елемент, а потім натисніть на регулятор.** 

### <span id="page-11-0"></span>**Робота радіоприймача**

#### Функція дистанційного керування

#### <span id="page-11-2"></span>Настроювання із прямим доступом

Налаштування необхідної радіостанції шляхом введення частоти.

- **1 Оберіть радіодіапазон**
- **2 Вхід до режиму настроювання із прямим доступом Натисніть кнопку [DIRECT] на пульті дистанційного керування.** Відобразиться напис "– – – –".

#### **3 Введення частоти**

**Натисніть кнопки з цифрами на пульті дистанційного керування.** Приклад:

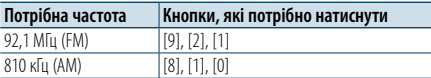

**4 Налаштуйте на введену частоту Натисніть кнопку [** 4**] або [** ¢**].**

#### Скасування настроювання із прямим доступом **Натисніть кнопку [DIRECT] на пульті дистанційного керування.**

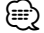

• Можна ввести частоту діапазону FM із мінімальним кроком 0,1 МГц.

#### <span id="page-11-1"></span>PTY (Тип програми)

Вибір нижчезазначених типів програми та пошук станції.

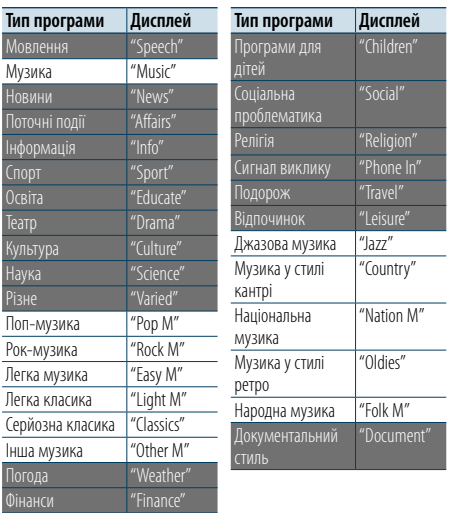

• Мовлення та музика включають програми, наведені нижче. Мовлення: білі літери.

- Музика: чорні літери.
- **1 Оберіть діапазон FM**

**Натисніть кнопку [PRESET] щонайменше на 1 секунду. Виберіть "FM".**

**2 Увійдіть у режим списку меню Натисніть кнопку [MENU].**

#### **3 Вхід у режим "Тип програми"**

**Повертайте регулятор [VOL], доки не відобразиться потрібний елемент, а потім натисніть на регулятор. Виберіть "PTY Search".**

- **4 Вибір типу програми Поверніть регулятор [VOL].**
- **5 Пошук станції відповідно до вибраного типу програми**
- **Натисніть кнопку [** 4**] або [** ¢**].**
- **6 Вихід із режиму "Тип програми" Натисніть кнопку [MENU].**

# €

- Ню функцію не можна використовувати під час новин про дорожню ситуацію або приймання AM-станції.
- Якщо не знайлено обраного типу програми. з'являється напис "NO PTY". Виберіть інший тип програми.

• Керування завершається автоматично, якщо ви не працюєте з пристроєм протягом 30 секунд.

#### Запрограмовані типи програм

Внесення попередньо встановленого типу програми в пам'ять кнопки попереднього встановлення та швидке відтворення.

#### Попереднє запам'ятовування типу програми

- **1 Вибір типу програми для занесення в пам'ять** Див. розділ [<PTY \(Тип програми\)> \(стор. 23\)](#page-11-1) .
- **2 Вхід у режим запрограмованих типів програм Натисніть кнопку [PRESET].**
- **3 Виберіть номер для занесення у пам'ять Обертайте регулятор [VOL], доки не відобразиться потрібний елемент, а потім натисніть на регулятор. Виберіть номер фіксованого налаштування.**

Відтворення попередньо збереженого типу програми

- **1 Вхід у режим "Тип програми"** Див. розділ [<PTY \(Тип програми\)> \(стор. 23\)](#page-11-1)
- **2 Вхід у режим запрограмованих типів програм Натисніть кнопку [PRESET].**

.

.

**3 Вибір в пам'яті потрібної запрограмованої станції** 

**Повертайте регулятор [VOL], доки не відобразиться потрібний елемент, а потім натисніть на регулятор. Виберіть номер фіксованого налаштування.**

#### Зміна мови для режиму PTY

Вибір мови для відображення типу програми, як вказано нижче.

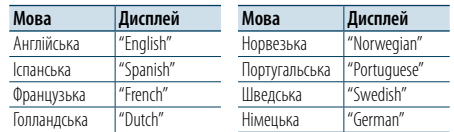

- **1 Вхід у режим "Тип програми"** Див. розділ [<PTY \(Тип програми\)> \(стор. 23\)](#page-11-1)
- **2 Вхід у режим зміни мови Натисніть регулятор [VOL] .**
- **3 Вибір мови**

**Повертайте регулятор [VOL], доки не відобразиться потрібний елемент, а потім натисніть на регулятор. Оберіть мову.**

### <span id="page-12-0"></span>**Початок роботи з Bluetooth**

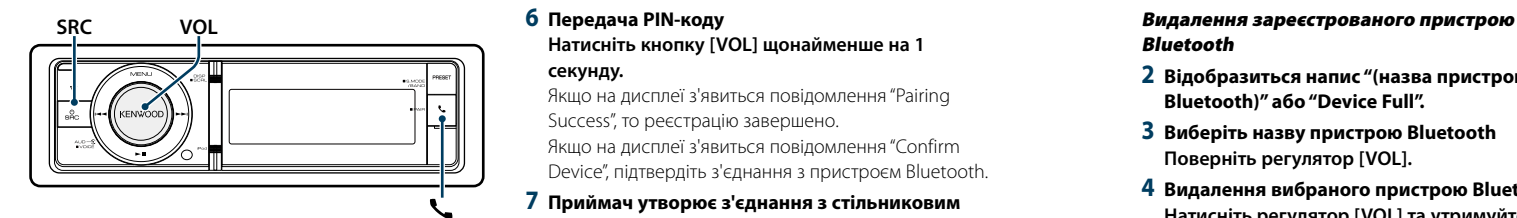

#### <span id="page-12-1"></span>Функція спрощеного створення з'єднання

**1 Увійдіть в режим спрощеного створення з'єднання**

**Натисніть та утримуйте кнопку [ ] щонайменше 1 секунду.**

В залежності від стану реєстрації пристрою Bluetooth на дисплеї з'являється один з наступних написів:

- "Searching": Коли пристрій Bluetooth реєструється вперше.
- "(назва пристрою Bluetooth)": Якщо пристрій Bluetooth вже зареєстрований.
- – "Device Full": Якщо зареєстровано до п'яти пристроїв Bluetooth.

#### При першій реєстрації пристрою Bluetooth (реєстрація пристрою Bluetooth)

**2 Відобразиться напис "Searching".** Здійсніть пошук пристрою Bluetooth. Коли пошук завершиться, на дисплеї з'явиться повідомлення "Finished"(Завершено).

- **3 Виберіть назву пристрою Bluetooth Повертайте регулятор [VOL], доки не відобразиться потрібний елемент, а потім натисніть на регулятор.**
- **4 Відобразиться напис "Confirm Device".**

Якщо відображається "Pairing Success", перейдіть до кроку 7.

Якщо відображається "PIN code" перейдіть до кроку 5.

Якщо відображається "\*\*\* NG", натисніть регулятор гучності. Перейдіть до кроку 4.

#### **5 Введення PIN-коду**

**1. Повертайте регулятор [VOL], доки не відобразиться потрібний елемент, а потім натисніть на регулятор. Виберіть цифру.**

**2. Оберніть регулятор [VOL], щоб обрати цифри, а потім натисніть на нього.** 

#### **6 Передача PIN-коду**

**Натисніть кнопку [VOL] щонайменше на 1 секунду.**

Якщо на дисплеї з'явиться повідомлення "Pairing Success", то реєстрацію завершено. Якщо на дисплеї з'явиться повідомлення "Confirm Device", підтвердіть з'єднання з пристроєм Bluetooth.

**7 Приймач утворює з'єднання з стільниковим телефоном, на дисплеї з'являється напис "HF CONNECT" або "AUDIO CONNECT", та відбувається вихід з спрощеного режиму створення з'єднання.**

(∰ • Якщо під час з'єднання відображається код помилки. див. розділ [<Пошук та усунення неполадок> \(стор.](#page-38-0) 

#### [77\)](#page-38-0) .

Якщо вже зареєстрований пристрій Bluetooth або максимальна кількість пристроїв (п'ять) (Вибір пристрою Bluetooth)

- **2 Відобразиться напис "(назва пристрою Bluetooth)" або "Device Full".**
- **3 Виберіть назву пристрою Bluetooth Поверніть регулятор [VOL].** ✍ Для реєстрації нового пристрою Bluetooth

виберіть "Device Search", потім виконайте вказівки розділу <При першій реєстрації пристрою Bluetooth>.

- **4 Натисніть на регулятор [VOL].**
- **5 Виберіть профіль для підключення пристрою Поверніть регулятор [VOL].**

✍ "HF" (HFP), "AUD" (A2DP) або "H&A" (HFP та A2DP) вказує на відповідний профіль.

**6 Зазначте назву пристрою Bluetooth Натисніть на регулятор [VOL].**

"✱H✱A (назва пристрою)": вибраний пристрій Bluetooth зайнятий.

- "-H-A (назва пристрою)": вибраний пристрій Bluetooth перебуває в режимі очікування.
- " " (пусто) (назва пристрою): вибір пристрою Bluetooth скасовано.
- $\clubsuit$  Якшо пристрій Bluetooth уже вибрано, скасуйте свій вибір, а потім виберіть інший пристрій.  $\textbf{A}$  "H" (HFP) або "A" (A2DP) вказує на відповідний
- профіль.

#### **7 Вийдіть з режиму спрощеного створення з'єднання**

**Натисніть кнопку [ ].**

# Bluetooth

- **2 Відобразиться напис "(назва пристрою Bluetooth)" або "Device Full".**
- **3 Виберіть назву пристрою Bluetooth Поверніть регулятор [VOL].**
- **4 Видалення вибраного пристрою Bluetooth Натисніть регулятор [VOL] та утримуйте щонайменше 2 секунди.**
- **5 Повертайте регулятор [VOL], доки не відобразиться потрібний елемент, а потім натисніть на регулятор. Оберіть "YES".**

#### Реєстрація з пристроїв Bluetooth (створення з'єднання)

Щоб мати можливість використовувати із цією автомагнітолою пристрій Bluetooth (мобільний телефон), потрібно зареєструвати його (створити з'єднання). Для цієї автомагнітоли можна зареєструвати до п'яти пристроїв Bluetooth.

- **1 Увімкніть цей пристрій Натисніть кнопку [SRC].**
- **2 Початок реєстрації автомагнітоли шляхом керування пристроєм Bluetooth.**

Керуючи пристроєм Bluetooth, зареєструйте автомагнітолу (створення з'єднання). Оберіть "KENWOOD BT CD/R-6P1" з переліку знайдених пристроїв.

- **3 Введення PIN-коду Введіть PIN-код ("0000") у пристрій Bluetooth.** Переконайтеся, що на пристрої Bluetooth завершено процедуру реєстрації.
- ✍ За промовчуванням код налаштовано на "0000". Цей код можна змінити. Див. розділ [<Реєстрація](#page-27-1)  [PIN-коду> \(стор. 56\)](#page-27-1) .

#### **4 Керуючи пристроєм Bluetooth, установіть з'єднання в режимі "вільні руки".** ⊜

• Якщо вже зареєстровано 5 чи більше пристроїв Bluetooth, новий пристрій Bluetooth зареєструвати неможливо.

### <span id="page-13-0"></span>**Робота з аудіопрогравачем Bluetooth**

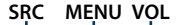

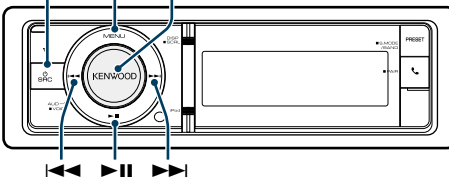

#### Основні функції

#### Вибір аудіопрогравача Bluetooth як джерела **Натисніть кнопку [SRC].**

Виберіть відображення "BT AUDIO".

✍ Режим вибору джерела 2: Натисніть кнопку [SRC], а потім поверніть регулятор [VOL]. Щоб позначити вибране джерело, натисніть регулятор [VOL].

#### Пауза та відтворення

**Натисніть кнопку [**38**].**

#### Пошук музики

**Натисніть кнопку [** 4**] або [** ¢**].**

#### Швидке прокручування композиції вперед або назад

**Натисніть та утримуйте кнопку [** 4**] або [** ¢**].**

## Перемикання активного пристрою

**Натисніть та утримуйте кнопку [**38**] щонайменше 1 секунду.** (≕)

- • Всі або деякі дії неможливо виконати, якщо аудіопрогравач Bluetooth не підтримує дистанційне керування.
- Перехід на аудіо-джерело Bluetooth автоматично не призводить до початку або зупинки відтворення. Для початку або зупинки відтворення необхідно виконати відповідні дії.
- • Деякими аудіопрогравачами не можна дистанційно керувати або здійснювати з ними повторне з'єднання після втрати з'єднання Bluetooth. Щоб відновити з'єднання Bluetooth, необхідно керувати аудіопрогравачем.
- Можна одночасно підключити два аудіпрогравача.
- Динаміки, з яких виводиться звук, змінюються в залежності від налаштування "Bluetooth HF/Audio". Стандартним налаштуванням є Front. Див. розділ [<Налаштування Bluetooth> \(стор. 53\).](#page-26-1)

#### <span id="page-13-1"></span>Режим відтворення

Можна обрати режим відтворення, наприклад відтворення у випадковому порядку та повторне відтворення.

- **1 Вибір пристрою Bluetooth в якості джерела аудіо**
- **2 Увійдіть у режим списку меню Натисніть кнопку [MENU].**
- **3 Повертайте регулятор [VOL], доки не відобразиться потрібний елемент, а потім натисніть на регулятор. Виберіть "Play Mode".**

#### **4 Виберіть режим відтворення Поверніть регулятор [VOL].**

**Дисплей Опис** "File Repeat" Якщо встановлено "ON" (УВІМК.), композиції відтворюються в режимі повтору. "ON" / "OFF "

#### "Random" Якщо встановлено "ON" (УВІМК.), композиції в папці відтворюються у

випадковому порядку. "ON" / "OFF "

( \_\_ : заводські налаштування)

#### **5 Здійснення настроювання**

**Натисніть на регулятор [VOL].** 

**6 Вийдіть з режиму відтворення Натисніть кнопку [MENU].**

### <span id="page-14-0"></span>**Телефонні розмови в режимі "вільні руки"**

#### **SRC MENU VOL**

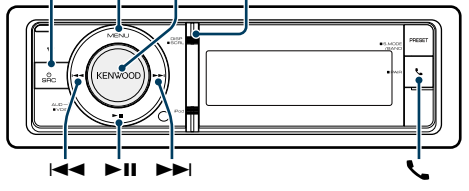

#### Прийом виклику

#### Відповідь на телефонний виклик

#### **Натисніть кнопку [ ].**

(∰

- • Лінію буде роз'єднано, якщо виконати такі дії:
- Вставте компакт-диск.
- підключити пристрій USB.
- • Якщо ім'я абонента зареєстровано в телефонній книзі, воно відображатиметься на дисплеї під час виклику.

#### Відхилення вхідного виклику

**Натисніть кнопку [SRC].**

#### Під час розмови

#### Завершення виклику

**Натисніть кнопку [ ] або [SRC].**

#### Переключення в приватний режим **Натисніть кнопку [**38**].**

Після кожного натискання цієї кнопки відбувається переключення між приватним режимом ("PRIVATE") і режимом "вільні руки".

€

• Залежно від типу мобільного телефону під час переключення на приватний режим може бути вибрано джерело, яке використовувалося перед початком з'єднання в режимі "вільні руки". Якщо таке сталося, джерело не вдасться переключити назад на розмову в режимі "вільні руки" за допомогою керування автомагнітолою. Щоб повернутися до розмови в режимі "вільні руки" використовуйте мобільний телефон.

#### Регулювання гучності звуку під час розмови **Поверніть регулятор [VOL].**

Відповідь на інший вхідний виклик з утримуванням поточного виклику

- **1 Натисніть кнопку [ ].**
- **2 Повертайте регулятор [VOL], доки не відобразиться потрібний елемент, а потім натисніть на нього. Оберіть пункт "Answer" (Відповісти).**

#### Відповідь на інший вхідний виклик після завершення поточного виклику

**Натисніть кнопку [ ] або [SRC].**

#### Продовження поточного виклику

- **1 Натисніть кнопку [ ].**
- **2 Повертайте регулятор [VOL], доки не відобразиться потрібний елемент, а потім натисніть на регулятор. Оберіть пункт "Reject" (Відмовити).**

### Відповідь на відкладений виклик після

завершення поточного виклику **Натисніть кнопку [ ] або [SRC].**

#### Переключення між поточним і відкладеним викликами

**Натисніть на регулятор [VOL].** Після кожного натискання цієї кнопки відбувається зміна співрозмовника.

#### Інші функції

Скидання повідомлення про роз'єднання **Натисніть кнопку [ ].**

Повідомлення "HF Disconnect"зникне.

#### Очікування виклику **DISP** Здійснення виклику

- **1 Вхід у режим Bluetooth Натисніть кнопку [ ].**
- **2 Вибір способу набору номера. Повертайте регулятор [VOL], доки не відобразиться потрібний елемент, а потім натисніть на регулятор.**

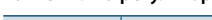

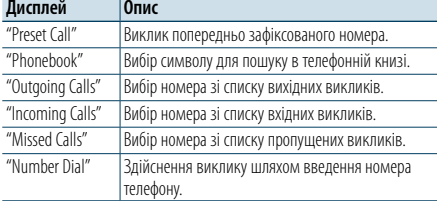

Нижче наведено порядок дій для кожного режиму.

**3 Вихід із режиму вибору способу набору номера.**

**Натисніть кнопку [ ].**

#### Швидкий набір (фіксований набір)

- **1 Вхід у режим Bluetooth Натисніть кнопку [ ].**
- **2 Вибір режиму набору попередньо збереженого номера Повертайте регулятор [VOL], доки не відобразиться потрібний елемент, а потім натисніть на регулятор.**

**Оберіть "Preset Call".**

**3 Виберіть номер, який потрібно викликати з пам'яті**

**Повертайте регулятор [VOL], доки не відобразиться потрібний елемент, а потім натисніть на регулятор. Виберіть номер фіксованого налаштування.**

Телефонний номер з'явиться на дисплеї.

**4 Здійснення виклику Натисніть на регулятор [VOL].**

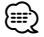

• Необхідно занести в пам'ять номер фіксованого набору. Див. розділ [<Занесення в список номерів](#page-15-1)  [фіксованого набору> \(стор. 32\).](#page-15-1)

#### <span id="page-14-1"></span>Здійснення виклику на номер з телефонної книги

Наберіть номер телефону в телефонній книзі на мобільному телефоні.

Якщо телефонна книга не завантажена на цей прилад, завантажте її за допомогою стільникового телефону.

- **1 Вхід у режим Bluetooth Натисніть кнопку [ ].**
- **2 Виберіть режим телефонної книги Повертайте регулятор [VOL], доки не відобразиться потрібний елемент, а потім натисніть на регулятор. Оберіть "Phonebook".**
- **3 Оберіть символ, за яким буде здійснюватися пошук**

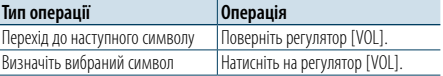

#### **4 Вибір імені або телефонного номера Поверніть регулятор [VOL].**

#### ✍ **Переключення режимів відображення** Натисніть кнопку [DISP].

Після кожного натискання цієї кнопки відбувається переключення між відображенням імені і телефонного номера.

#### **5 Здійснення виклику**

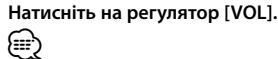

• Замість символів з діакритичними знаками (наприклад, "ü") здійснюється пошук символів без таких знаків ("u").

### <span id="page-15-0"></span>**Телефонні розмови в режимі "вільні руки"**

#### <span id="page-15-2"></span>Виклик номера з журналу викликів

**1 Вхід у режим Bluetooth Натисніть кнопку [ ].**

**2 Вибір режиму журналу викликів Повертайте регулятор [VOL], доки не відобразиться потрібний елемент, а потім натисніть на регулятор. Виберіть "Outgoing Calls**"**, "Incoming Calls**" **або "Missed Calls**"**.**

**3 Вибір імені або телефонного номера Повертайте регулятор [VOL], доки не відобразиться потрібний елемент, а потім натисніть на регулятор.** 

✍ **Переключення режимів відображення** Натисніть кнопку [DISP].

Після кожного натискання цієї кнопки відбувається переключення між відображенням імені і телефонного номера.

#### **4 Здійснення виклику Натисніть на регулятор [VOL].** ⁄

• Списки вихідних, вхідних і пропущених викликів — це списки дзвінків, які здійснювалися з цієї автомагнітоли або приймалися нею. Це не ті списки, що зберігаються в пам'яті мобільного телефону.

#### <span id="page-15-3"></span>Набір номера

**1 Вхід у режим Bluetooth Натисніть кнопку [ ].**

**2 Вибір режиму набору номера. Повертайте регулятор [VOL], доки не відобразиться потрібний елемент, а потім натисніть на регулятор. Оберіть "Number Dial".**

#### **3 Введіть телефонний номер.**

- **1. Оберніть регулятор [VOL], щоб обрати цифри, а потім натисніть на нього. Повертайте регулятор [VOL], доки не відобразиться потрібний елемент, а потім натисніть на регулятор. Виберіть цифру.**
- **2. Повертайте регулятор [VOL], доки не відобразиться потрібний елемент, а потім натисніть на регулятор. Перехід до наступної цифри**
- **Натискайте кнопки з цифрами ([1] – [0]), кнопки #([FM]), \*([AM]) або +([**¢**]) на пульті дистанційного керування.**
- ✍ **Видалення введених цифр телефонного номера по одній:**
- Натискайте кнопку [144] на пульті дистанційного керування.

#### **4 Здійснення виклику**

- **• Натисніть на регулятор [VOL].**
- **Натисніть кнопку [DIRECT] на пульті дистанційного керування.**

∕ٍ≕ِ}

• Можна ввести не більше 32 цифр.

#### Голосовий набір номера

Ви можете скористатися голосовим набором номера, скориставшись функцією розпізнавання голосу стільникового телефону.

- **1 Вхід у режим голосових міток Натисніть кнопку [VOL] щонайменше на 1 секунду.** Відобразиться напис "Voice Tag".
- **2 Розпізнавання стільниковим телефоном вимовленого слова Вимовте ім'я, зареєстроване в стільниковому телефоні.**  Відображається розпізнаний номер телефону (ім'я).
- Вийдіть з режиму голосових міток **Натисніть кнопку [VOL] щонайменше на 1 секунду.**

**e** 

• Якщо відображається "No Support", стільниковий телефон не підтримує функцію розпізнавання голосу.

- • Якщо відображається "No Active device" стільниковий телефон не може розпочати розпізнавання голосу.
- • Під час процедури розпізнавання голосу відтворення звуку аудіосистемою не відбувається.

#### <span id="page-15-1"></span>Занесення в список номерів фіксованого набору

#### **1 Оберіть номер телефону для реєстрації**

- Виберіть номер, враховуючи наступне:
- [Здійснення виклику на номер з телефонної книги](#page-14-1)  [\(стор. 30\)](#page-14-1)
- [Виклик номера з журналу викликів \(стор. 31\)](#page-15-2) - [Набір номера \(стор. 31\)](#page-15-3)
- **2 Вхід у режим занесення в пам'ять Натисніть кнопку [VOL] щонайменше на 1 секунду.**
- **3 Оберіть попередньо збережений номер для занесення у пам'ять Поверніть регулятор [VOL]. Оберіть номер фіксованого налаштування.**
- **4 Підтвердьте попередньо збережений номер для занесення у пам'ять Натисніть регулятор [VOL] та утримуйте щонайменше 2 секунди.**
- Вихід із режиму занесення в пам'ять **Натисніть кнопку [MENU].**

### Відображення типу (категорії) телефонного номера

Категорії в телефонній книзі відображаються таким чином:

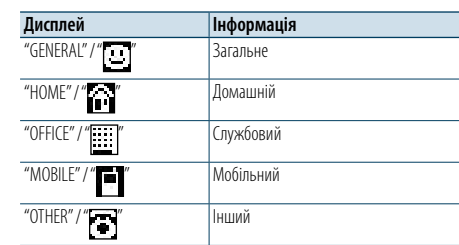

### <span id="page-16-0"></span>**Настройки дисплея**

# **SRCMENU VOL** ┱ 4 ¢

#### <span id="page-16-1"></span>Основні функції

#### Переключення відображення

**Натисніть кнопку [DISP].**

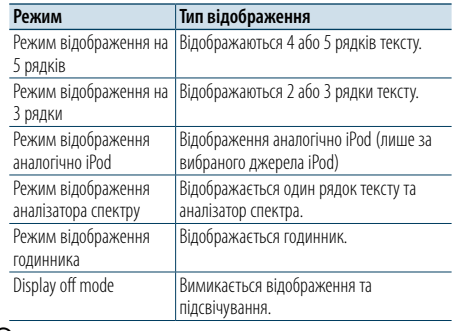

(∰ • Якщо вибрано тип відображення на 5 рядків, на першому рядку може відображатися стан (індикатор ON/OFF (УВІМК./ВИМК. для кожної функції), а з лівого боку — значок вибраного на даний момент джерела та заголовок текстової інформації при діях відповідно до розділу [<Налаштування режиму відображення в 5 рядків,](#page-17-1)  [3 рядка та по аналогії з iPod> \(стор. 35\)](#page-17-1) .

- Відображення стану: Оберіть "Settings" > "DISP & ILLUMI" > "Display Select" > "Status" Відображення збоку: Оберіть "Settings" > "DISP & ILLUMI" > "Display Select" > "Side Select"
- Якщо вибраний режим "Display off mode", для параметра "Display Select"можна встановити тільки значення "Type Select".

#### Прокручування тексту

**Натисніть кнопку [DISP] щонайменше на 1 секунду.**

Здійснюється прокручування тексту.

#### PRESET **Налаштування дисплею Матайства (Material Material Present)** (MILIUMI

<span id="page-16-2"></span>Для налаштування можна обрати наступні параметри дисплею.

- **1 Вибір джерела При кожному натисканні кнопки [SRC] виконується перехід між джерелами.**
- ✍ Режим вибору джерела 2: Натисніть кнопку [SRC], а потім поверніть регулятор [VOL]. Щоб позначити вибране джерело, натисніть регулятор [VOL].
- **2 Увійдіть у режим списку меню Натисніть кнопку [MENU].**
- **3 Вхід у режим налаштування відображення Повертайте регулятор [VOL], доки не відобразиться потрібний елемент, а потім натисніть на регулятор. Оберіть "Settings"** > **"DISP & ILLUMI".**
- **4 Виберіть параметр для регулювання Повертайте регулятор [VOL], доки не**

**відобразиться потрібний елемент, а потім натисніть на регулятор.** 

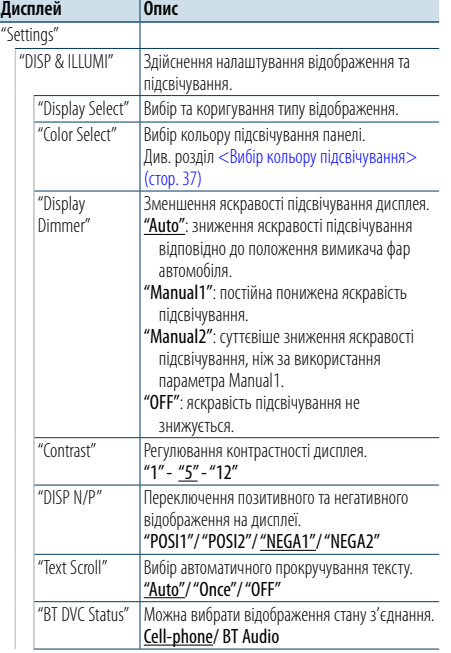

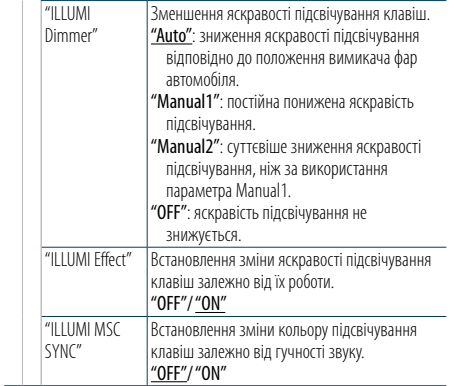

( : заводські налаштування)

#### **5 Здійснення настроювання**

**Поверніть регулятор [VOL] для вибору значення, яке потрібно встановити, після чого натисніть на регулятор [VOL].** 

**6 Вийдіть з режиму списку меню Натисніть кнопку [MENU] щонайменше на 1 секунду, а потім коротко натисніть ще раз.**

### <span id="page-17-0"></span>**Налаштування дисплея**

#### <span id="page-17-1"></span>Налаштування режиму відображення в 5 рядків, 3 рядка та по аналогії з iPod

Можна налаштувати режим відображення в 5 рядків, 3 рядка та по аналогії з iPod.

#### **1 Вибір джерела**

**При кожному натисканні кнопки [SRC] виконується перехід між джерелами.**

- ✍ Режим вибору джерела 2: Натисніть кнопку [SRC], а потім поверніть регулятор [VOL]. Щоб позначити вибране джерело, натисніть регулятор [VOL].
- **2 Увійдіть у режим списку меню Натисніть кнопку [MENU].**
- **3 Увійти в режим налаштування дисплею і обрати режим відображення в 5 рядків, 3 рядка або по аналогії з iPod.**

**Повертайте регулятор [VOL], доки не відобразиться потрібний елемент, а потім натисніть на регулятор. Оберіть "Settings"** > **"DISP & ILLUMI"** > **"Display Select"** > **"Type Select"** > **режим відображення в 5 рядків, 3 рядка та по аналогії з iPod.**

**4 Виберіть параметр для регулювання Повертайте регулятор [VOL], доки не відобразиться потрібний елемент, а потім натисніть на регулятор.** 

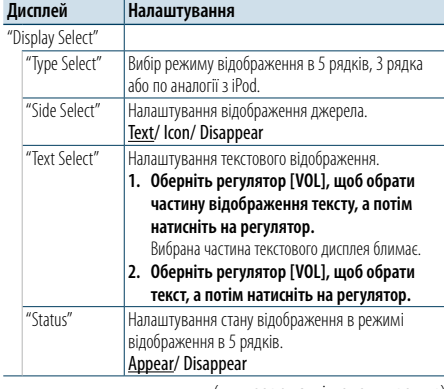

( : заводські налаштування)

#### **5 Здійснення настроювання**

**Поверніть регулятор [VOL] для вибору значення, яке потрібно встановити, після чого натисніть на регулятор [VOL].** 

#### **6 Вийдіть із режиму списку меню**

**Натисніть кнопку [MENU] щонайменше на 1 секунду, а потім коротко натисніть ще раз.**

#### Вибір тексту для відображення

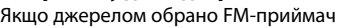

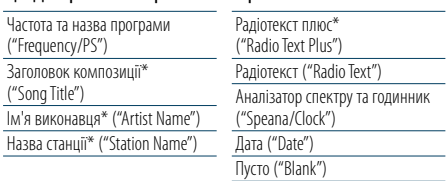

\* Відображається інформація "радіотексту плюс".

#### Режим відображення на 3 рядки

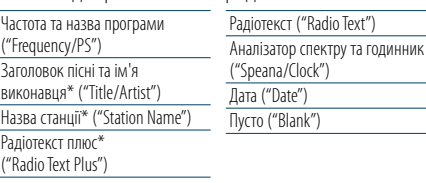

\* Відображається інформація "радіотексту плюс".

#### Якщо джерелом обрано АM-приймач

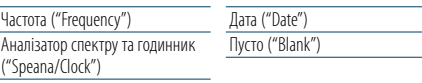

### Якщо джерело USB/ SD/ iPod/ аудіофайл

Режим відображення на 5 рядків

Назв  $\overline{M}$ я Назв  $H<sub>33R</sub>$ 

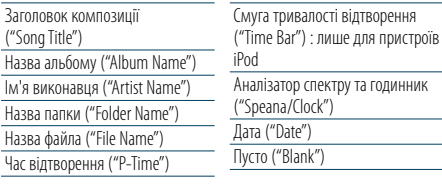

#### Режим відображення на 3 рядки

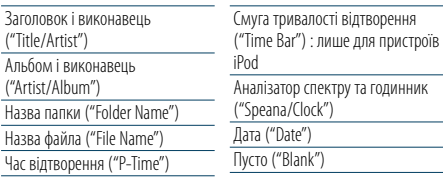

#### Режим відображення аналогічно iPod

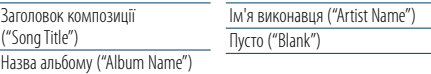

#### Якщо джерело аудіопрогравач Bluetooth

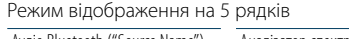

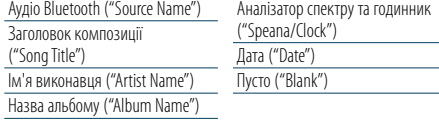

#### Режим відображення на 3 рядки

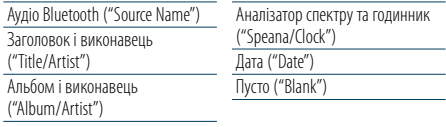

#### Джерело музичний компакт-диск

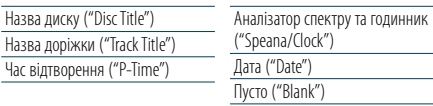

#### Джерело додатковий вхід

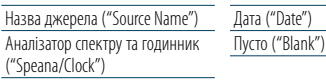

#### У режимі очікування

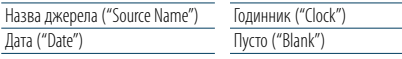

### ⊕}

 $\frac{1}{\text{Anr}}$ 

Назва

- • Якщо обраний для відображення об'єкт не містить жодної інформації, на дисплей виводиться альтернативна інформація.
- • Для деяких елементів відсутня можливість вибору в залежності від типу відображення та рядка.
- • При виборі варіанту "FOLDER NAME" при відтворенні з програвача iPod назви відображатимуться відповідно до поточних елементів відображення.
- • Якщо вибрати режим управління APP & iPod під час відтворення музики з програвача iPod, відображається "APP & iPod Mode".
- Якщо під час програвання iPod не всі символи можуть бути відображені, на дисплеї з'являється номер файла у списку.

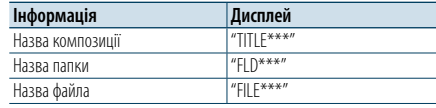

#### <span id="page-17-2"></span>Регулювання режиму відображення аналізатора спектру

Можна налаштувати відображення в режимі відображення аналізатора спектру.

#### **1 Вибір джерела При кожному натисканні кнопки [SRC]**

#### **виконується перехід між джерелами.**

- ✍ Режим вибору джерела 2: Натисніть кнопку [SRC], а потім поверніть регулятор [VOL]. Щоб позначити вибране джерело, натисніть регулятор [VOL].
- **2 Увійдіть у режим списку меню Натисніть кнопку [MENU].**
- **3 Увійдіть в режим налаштування відображенні та оберіть режим відображення аналізатора спектру.**

**Повертайте регулятор [VOL], доки не відобразиться потрібний елемент, а потім натисніть на регулятор.** 

**Оберіть "Settings"** > **"DISP & ILLUMI"** > **"Display Select"** > **"Type Select"** > **режим відображення аналізатора спектру.**

#### **4 Виберіть параметр для регулювання Повертайте регулятор [VOL], доки не відобразиться потрібний елемент, а потім натисніть на регулятор.**

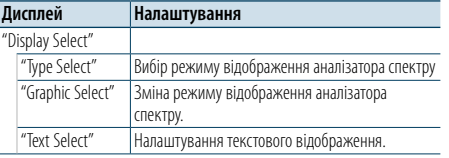

#### **5 Здійснення настроювання**

**Поверніть регулятор [VOL] для вибору значення, яке потрібно встановити, після чого натисніть на регулятор [VOL].** 

**6 Вийдіть із режиму списку меню Натисніть кнопку [MENU] щонайменше на 1 секунду, а потім коротко натисніть ще раз.**

### <span id="page-18-0"></span>**Настройки дисплея**

#### <span id="page-18-2"></span>Налаштування режиму відображення годинника

Можна налаштувати режим відображення годинника.

#### **1 Вибір джерела**

**При кожному натисканні кнопки [SRC] виконується перехід між джерелами.**

✍ Режим вибору джерела 2: Натисніть кнопку [SRC], а потім поверніть регулятор [VOL]. Щоб позначити вибране джерело, натисніть регулятор [VOL].

- **2 Увійдіть у режим списку меню Натисніть кнопку [MENU].**
- **3 Увійдіть у режим Display Setting та виберіть параметр Clock Display**

**Повертайте регулятор [VOL], доки не відобразиться потрібний елемент, а потім натисніть на регулятор.** 

**Виберіть "Settings"** > **"DISP & ILLUMI"** > **"Display Select"** > **"Type Select"** > **Clock Display mode.**

### **4 Виберіть параметр для регулювання**

**Повертайте регулятор [VOL], доки не відобразиться потрібний елемент, а потім натисніть на регулятор.** 

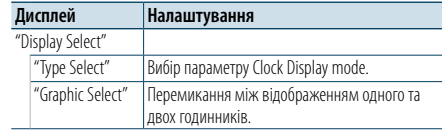

#### **5 Здійснення настроювання**

**Поверніть регулятор [VOL] для вибору значення, яке потрібно встановити, після чого натисніть на регулятор [VOL].** 

**6 Вийдіть із режиму списку меню**

**Натисніть кнопку [MENU] щонайменше на 1 секунду, а потім коротко натисніть ще раз.**

#### <span id="page-18-1"></span>Вибір кольору підсвічування

Вибір кольору підсвічування панелі.

- **1 Увійдіть у режим списку меню Натисніть кнопку [MENU].**
- **2 Вхід у режим вибору кольору підсвічування Повертайте регулятор [VOL], доки не відобразиться потрібний елемент, а потім натисніть на регулятор. Оберіть "Settings"** > **"DISP & ILLUMI"** > **"Color Select".**
- **3 Вибір місця, де необхідно змінити колір підсвічування Повертайте регулятор [VOL], доки не відобразиться потрібний елемент, а потім натисніть на регулятор.**

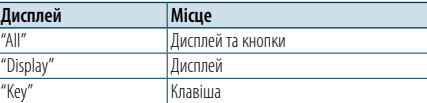

#### **4 Вибір кольору підсвічування Повертайте регулятор [VOL], доки не відобразиться потрібний елемент, а потім натисніть на регулятор.**

Вибір кольору здійснюється серед таких варіантів: "Variable Scan"/"Color1" —"Color24"/"User".

#### **Створення кольору користувача ("User")**

Обираючи з кольорів "Color1" —"Color24"можна створити свій оригінальний колір. Створений колір можна викликати, вибравши параметр "User" (Користувацький).

**1. Натисніть кнопку [VOL] щонайменше на 1** 

**секунду.**

Увійдіть у режим настроювання кольору. **2. Повертайте регулятор [VOL], доки не** 

- **відобразиться потрібний елемент, а потім натисніть на регулятор.**
- **Виберіть колір для настроювання (червоний, зелений або синій)**
- **3. Оберніть регулятор [VOL], щоб обрати колір (0–9), а потім натисніть на регулятор [VOL].**
- **4. Натисніть кнопку [MENU].** Вийдіть з режиму настроювання кольору.
- **5 Вийдіть із режиму списку меню Натисніть кнопку [MENU] щонайменше на 1 секунду, а потім коротко натисніть ще раз.**

#### <span id="page-18-3"></span>Налаштування відображення додаткового обладнання

Вибір відображення після переключення на джерело додаткового входу.

**1 Виберіть додаткове джерело При кожному натисканні кнопки [SRC] виконується перехід між джерелами.**

Виберіть дисплей "AUX".

- ✍ Режим вибору джерела 2: Натисніть кнопку [SRC], а потім поверніть регулятор [VOL]. Щоб позначити вибране джерело, натисніть регулятор [VOL].
- **2 Увійдіть у режим списку меню Натисніть кнопку [MENU].**
- **3 Вхід у режим настроювання відображення додаткового обладнання Повертайте регулятор [VOL], доки не відобразиться потрібний елемент, а потім натисніть на регулятор. Оберіть "Settings"** > **"AUX Name Set".**
- **4 Вибір відображення додаткового обладнання Поверніть регулятор [VOL].**  Оберіть "AUX", "DVD", "PORTABLE", "GAME", "VIDEO" або  $T/V''$
- **5 Вийдіть з режиму списку меню Натисніть кнопку [MENU] щонайменше на 1 секунду, а потім коротко натисніть ще раз. e** 
	- • Джерело "Додатковий вхід" початково вимкнуто ("OFF"). Перед налаштуванням відображення встановити "Built in AUX", як описано у розділі [<Початкові налаштування> \(стор. 41\)](#page-20-2), на "ON".

### <span id="page-19-0"></span>**Годинник та інші функції**

#### **BHATTA MENU VOL**

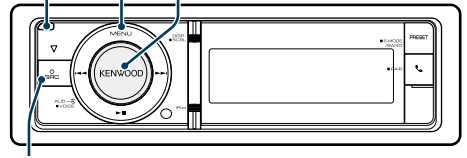

**SRC**

#### <span id="page-19-4"></span>Налаштування типу відображення часу та дати

Можна встановити тип відображення часу та дати.

#### **1 Увійдіть у режим списку меню Натисніть кнопку [MENU].**

- $\clubsuit$  При виборі параметра "Clock display mode" в режимі налаштування відображення натискання кнопки [DISP] і утримування щонайменше 1 секунду дозволяє безпосередньо вибрати параметр "Clock & Date".
- **2 Увійдіть у режим налаштування часу та дати Повертайте регулятор [VOL], доки не відобразиться потрібний елемент, а потім натисніть на регулятор. Виберіть "Settings"** > **"Clock & Date".**
- **3 Виберіть потрібний елемент налаштування часу та дати**

**Повертайте регулятор [VOL], доки не відобразиться потрібний елемент, а потім натисніть на регулятор.** 

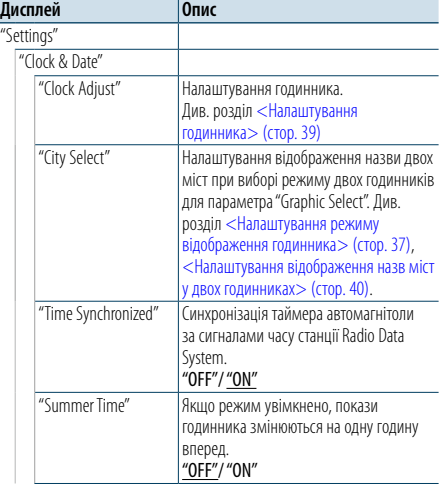

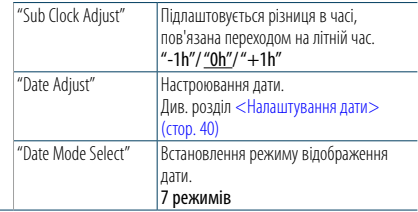

( : заводські налаштування)

**4 Встановіть елементи налаштування часу та дати**

**Повертайте регулятор [VOL], доки не відобразиться потрібний елемент, а потім натисніть на регулятор.** 

**5 вийдіть із режиму списку меню Натисніть кнопку [MENU] щонайменше на 1 секунду, а потім коротко натисніть ще раз.**

#### <span id="page-19-2"></span>Налаштування годинника

Ви можете налаштувати годинник.

- **1 Увійдіть у режим списку меню Натисніть кнопку [MENU].**
- **2 Вхід до режиму налаштування годинника Повертайте регулятор [VOL], доки не відобразиться потрібний елемент, а потім натисніть на регулятор. Виберіть "Settings"** > **"Clock & Date"** > **"Clock Adjust".**

#### **3 Налаштування годинника**

- **1. Повертайте регулятор [VOL], доки не відобразиться потрібний елемент, а потім натисніть на регулятор.**
- **Виберіть години та хвилини. 2. Поверніть регулятор [VOL] для вибору значення, яке потрібно встановити, після чого натисніть на регулятор [VOL].**
- **3. Натисніть кнопку [MENU].**
- **4 Вийдіть із режиму списку меню Натисніть кнопку [MENU] щонайменше на 1 секунду, а потім коротко натисніть ще раз.**

#### <span id="page-19-1"></span>**Зняття** Налаштування дати

Ви можете налаштувати дату.

- **1 Увійдіть у режим списку меню Натисніть кнопку [MENU].**
- **2 Вхід до режиму налаштування годинника Повертайте регулятор [VOL], доки не відобразиться потрібний елемент, а потім натисніть на регулятор. Виберіть "Settings"** > **"Clock & Date"** > **"Date Adjust".**

#### **3 Налаштування дати**

- **1. Повертайте регулятор [VOL], доки не відобразиться потрібний елемент, а потім натисніть на регулятор. Виберіть місяць, день або рік.**
- **2. Поверніть регулятор [VOL] для вибору значення, яке потрібно встановити, після чого натисніть на регулятор [VOL].**
- **3. Натисніть кнопку [MENU].**
- **4 Вийдіть із режиму списку меню Натисніть кнопку [MENU] щонайменше на 1 секунду, а потім коротко натисніть ще раз.**

#### <span id="page-19-3"></span>Налаштування відображення назв міст у двох годинниках

Ви можете вибрати міста для двох годинників.

- **1 Увійдіть у режим списку меню Натисніть кнопку [MENU].**
- **2 Увійдіть у режим вибору міста Повертайте регулятор [VOL], доки не відобразиться потрібний елемент, а потім натисніть на регулятор. Виберіть "Settings"** > **"Clock & Date"** > **"City Select".**
- **3 Виберіть частину відображення міст для головного та допоміжного годинника Поверніть регулятор [VOL].**
- **4 Встановіть місто для головного/допоміжного годинника Натисніть на регулятор [VOL].**
- **5 Вийдіть із режиму списку меню Натисніть кнопку [MENU] щонайменше на 1 секунду, а потім коротко натисніть ще раз.** (≡َ
- • Для відображення годинників двох міст виберіть режим відображення двох годинників для параметра "Graphic Select" як описано в розділі [<Налаштування](#page-18-2)  [режиму відображення годинника> \(стор. 37\).](#page-18-2)
- • Інформацію про порядок налаштування основного годинника див. у розділі [<Налаштування годинника>](#page-19-2)  [\(стор. 39\)](#page-19-2).
- • Час для міста на допоміжному годиннику автоматично перераховується з показів основного годинника. Якщо в додатковому і основному містах системи літнього часу розрізняються, налаштування можна виконати відповідно до пункту "Sub Clock Adjust" розділу [<Налаштування типу відображення часу та](#page-19-4)  [дати> \(стор. 39\)](#page-19-4).

#### **Примітки**

#### **• City Select**

Встановіть часовий пояс для вашої місцевості як основної ("Home").При установці часового поясу для іншої місцевості в якості додаткової ("Sub") на дисплеї годинника будуть відображатися годинники для двох часових зон. Див. розділ [<Налаштування режиму](#page-18-2)  [відображення годинника> \(стор. 37\).](#page-18-2) Перелік часових поясів див. у розділі [<Список міст>](#page-34-1) 

[\(стор. 69\).](#page-34-1)

### <span id="page-20-0"></span>**Годинник та інші функції**

#### <span id="page-20-2"></span>Початкові налаштування

Можна обрати наступні початкові налаштування.

#### **1 Оберіть режим очікування При кожному натисканні кнопки [SRC] виконується перехід між джерелами.** Оберіть дисплей "STANDBY".

✍ Режим вибору джерела 2: Натисніть кнопку [SRC], а потім поверніть регулятор [VOL]. Щоб позначити вибране джерело, натисніть регулятор [VOL].

**2 Увійдіть у режим списку меню Натисніть кнопку [MENU].**

**3 Вхід у режим початкових налаштувань Повертайте регулятор [VOL], доки не відобразиться потрібний елемент, а потім натисніть на регулятор. Оберіть "Initial Settings".**

#### **4 Виберіть параметр для регулювання Поверніть регулятор [VOL].**

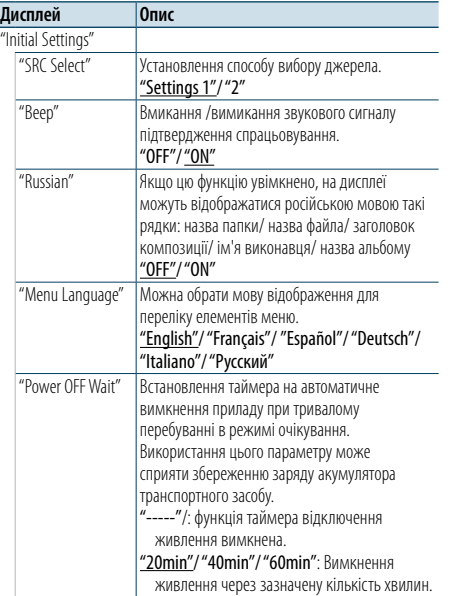

"Built in AUX" При увімкненні цієї функції можливо обрати у якості джерела лінійний вхід. "ON": Можна обрати джерелом додатковий вхід. Використовуйте це налаштування, якщо вбудоване гніздо додаткового входу підключене до зовнішнього обладнання постійно. "OFF": Відключення можливості вибору лінійного входу у якості джерела. Використовуйте це налаштування, якщо вбудоване гніздо лінійного входу не використовується. "Forced CD-DA" Установлення режиму зчитування компактдисків. "Settings 1": Автоматичне розрізнення дисків з аудіофайлами та музичних компакт-дисків під час відтворення диска. "Settings 2": Примусове відтворення як музичного компакт-диска. "Built in AMP" Якщо вибрати "OFF" то вбудований підсилювач буде вимкнуто. Вимкнувши вбудований підсилювач, можна покращити якість звуку на попередньому виході. "OFF"/ "ON" "DSI" Індикатор вимкнутої системи (DSI) блимає, якщо знято передню панель. "OFF"/ "ON" "F/W Update" Оновлює вбудоване ПЗ. Інформація про оновлення буде розміщена за адресою URL. www.kenwood.com/cs/ce/

( \_\_ : заводські налаштування)

#### **5 Здійснення настроювання**

**Поверніть регулятор [VOL] для вибору значення, яке потрібно встановити, після чого натисніть на регулятор [VOL].** 

#### **6 Вийдіть із режиму списку меню Натисніть кнопку [MENU] щонайменше на 1 секунду, а потім коротко натисніть ще раз.**

#### <span id="page-20-1"></span>Налаштування режиму демонстрації

Увімкнення та вимкнення демонстраційного режиму.

- **1 Увійдіть у режим списку меню Натисніть кнопку [MENU].**
- **2 Вхід у налаштування Демонстраційного режиму**

**Повертайте регулятор [VOL], доки не відобразиться потрібний елемент, а потім натисніть на регулятор. Оберіть "DEMO Mode".**

- **3 Установка режиму демонстрації Повертайте регулятор [VOL], доки не відобразиться потрібний елемент, а потім натисніть на регулятор. Оберіть "ON" або "OFF".**
- **4 Вийдіть із режиму списку меню Натисніть кнопку [MENU].**

#### Передня панель із захистом проти крадіжки

У пристрої передбачено можливість зняття передньої панелі та її перенесення з собою, що може сприяти запобіганню крадіжок.

#### Зняття передньої панелі

**1 Натисніть кнопку відкривання.** Відкрийте передню панель.

**2 Переміщуючи передню панель ліворуч, потягніть її вперед і зніміть.**

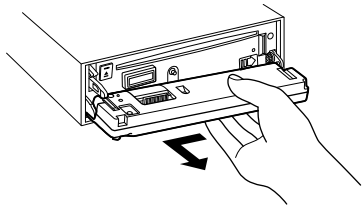

# ∕!∖

• Передня панель є точною деталлю обладнання і може бути пошкоджена внаслідок ударів чи поштовхів.

- • Після зняття передньої панелі зберігайте її у спеціальному футлярі.
- • Не піддавайте передню панель (та її футляр) дії прямого сонячного проміння або підвищеної температури чи вологості. Також уникайте забруднення та можливості потрапляння на прилад води.

#### Встановлення передньої панелі на місце

**1 Сумістіть тягу, розташовану на автомагнітолі, із заглибленням на передній панелі.**

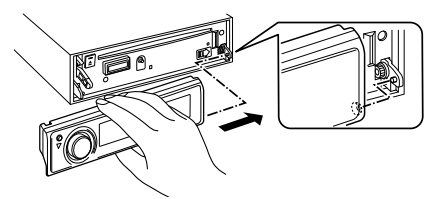

#### **2 Притисніть передню панель до звуку клацання.**

Передню панель зафіксовано на своєму місці, після чого можна використовувати пристрій.

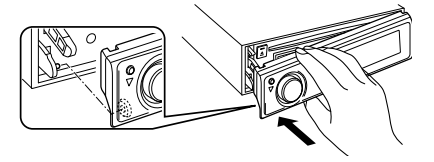

#### <span id="page-21-0"></span>**Регулювання звучання**

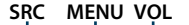

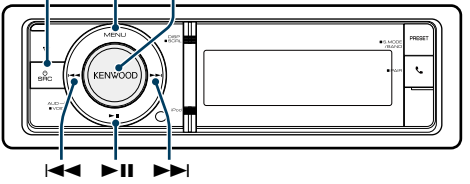

#### <span id="page-21-2"></span>Настроювання звучання

Можна обрати наступні налаштування звучання.

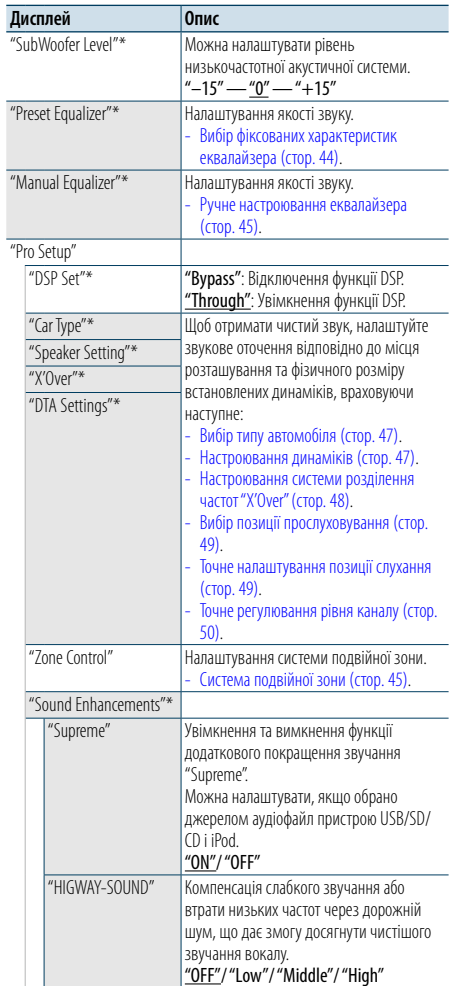

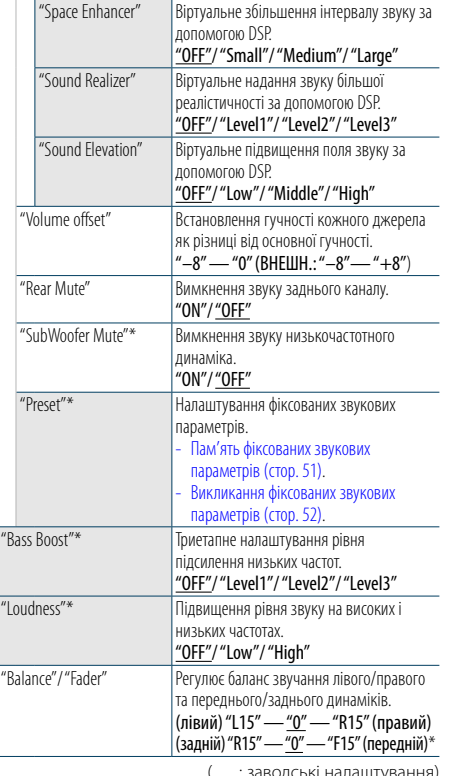

( \_\_ : заводські налаштування) \* Це налаштування не можна застосувати, якщо включений параметр "2 Zone"(система подвійної зони).

#### **1 Вибір джерела**

- **При кожному натисканні кнопки [SRC] виконується перехід між джерелами.**
- Оберіть джерело, окрім режиму очікування ("STANDBY").
- ✍ Режим вибору джерела 2: Натисніть кнопку [SRC], а потім поверніть регулятор [VOL]. Щоб позначити вибране джерело, натисніть регулятор [VOL].
- **2 Вхід у режим настроювання звучання Натисніть на регулятор [VOL].**
- **3 Виберіть параметр для регулювання Повертайте регулятор [VOL], доки не відобразиться потрібний елемент, а потім натисніть на регулятор.**
- **4 Здійснення настроювання Поверніть регулятор [VOL] для вибору значення, яке потрібно встановити, після чого натисніть на регулятор [VOL].**

**5 Вихід із режиму настроювання звучання Натисніть кнопку [MENU] щонайменше на 1 секунду.**

#### **Примітки**

**• DSP Set**

Якщо "DSP Set" налаштовано на "Bypass", функцію DSP вимкнено, і неможливо налаштувати параметри кольору.

**• HIGHWAY-SOUND**

Збільшення гучності найбільш слабких звуків, що втрачаються через шуми на автомагістралі, з метою покращення сприйняття звуку. Крім того, щоб зробити музику більш динамічною, акцентуються баси, що втрачаються через дорожні шуми. Ця функція не працює, якщо в якості джерела вибрано приймач.

**• Supreme**

У зв'язку з аудіокомпресією, при відновленні втраченої інформації або деформації сигналів може відтворюватися природний звук. Ця функція застосовується для стиснутих музичних файлів.

**• Система подвійної зони**

Сигнали з головного і додаткового джерел (додатковий вхід) виводяться окремо через передній і задній канали.

**• Space Enhancer**

Ця функція не працює, якщо в якості джерела вибрано приймач.

#### <span id="page-21-1"></span>Вибір фіксованих характеристик еквалайзера

Можна вибрати одну з нижченаведених характеристик еквалайзера.

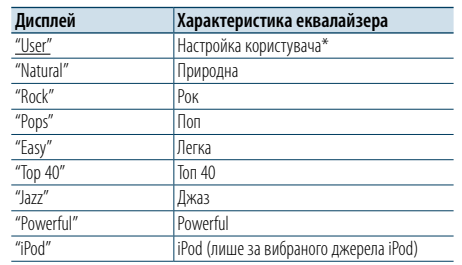

\* Викликається характеристика еквалайзера, настроєна відповідно до розділу <Ручне настроювання еквалайзера>.

( : заводські налаштування)

#### **1 Вибір джерела**

**При кожному натисканні кнопки [SRC] виконується перехід між джерелами.** Оберіть джерело, окрім режиму очікування ("STANDBY").

- ✍ Режим вибору джерела 2: Натисніть кнопку [SRC], а потім поверніть регулятор [VOL]. Щоб позначити вибране джерело, натисніть регулятор [VOL].
- **2 Вхід у режим настроювання звучання Натисніть на регулятор [VOL].**
- **3 Вхід у режим фіксованих характеристик еквалайзера Повертайте регулятор [VOL], доки не відобразиться потрібний елемент, а потім натисніть на регулятор. Виберіть "Preset Equalizer".**
- **4 Вибір характеристики еквалайзера Повертайте регулятор [VOL], доки не відобразиться потрібний елемент, а потім натисніть на регулятор.**
- ✍ **Вибір характеристики еквалайзера iPod** Якщо вибрано пристрій "iPod" для нього можна здійснити вибір із 22 характеристик еквалайзера.
- **1. Вхід у режим еквалайзера пристрою iPod** Натисніть на регулятор [VOL].
- **2. Вибір характеристики еквалайзера iPod** Повертайте регулятор [VOL], доки не відобразиться потрібний елемент, а потім натисніть на регулятор.
- **5 Вихід із режиму настроювання звучання Натисніть кнопку [MENU] щонайменше на 1 секунду.**

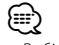

• Вибір можна здійснити для кожного джерела.

#### <span id="page-22-0"></span>**Регулювання звучання**

#### <span id="page-22-1"></span>Ручне настроювання еквалайзера

Можна змінювати нижченаведені параметри настроювання еквалайзера.

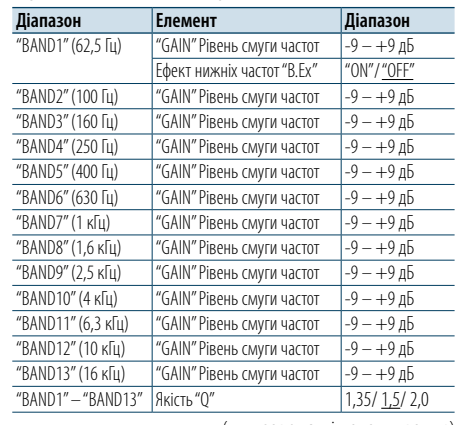

( : заводські налаштування)

#### **1 Вибір джерела При кожному натисканні кнопки [SRC] виконується перехід між джерелами.**

Оберіть джерело, окрім режиму очікування ("STANDBY").

- ✍ Режим вибору джерела 2: Натисніть кнопку [SRC], а потім поверніть регулятор [VOL]. Щоб позначити вибране джерело, натисніть регулятор [VOL].
- **2 Вхід у режим настроювання звучання Натисніть на регулятор [VOL].**
- **3 Вхід у режим ручного настроювання еквалайзера**

**Повертайте регулятор [VOL], доки не відобразиться потрібний елемент, а потім натисніть на регулятор. Виберіть "Manual Equalizer ".**

- **4 Виберіть параметр для регулювання Повертайте регулятор [VOL], доки не відобразиться потрібний елемент, а потім натисніть на регулятор.**
- **5 Здійснення настроювання Поверніть регулятор [VOL] для вибору значення, яке потрібно встановити, після чого натисніть на регулятор [VOL].**
- **6 Вихід із режиму настроювання звучання Натисніть кнопку [MENU] щонайменше на 1 секунду.**

### ⁄

• Якщо "iPod" обрано в частині [<Вибір фіксованих](#page-21-1)  [характеристик еквалайзера> \(стор. 44\)](#page-21-1), ручне настроювання еквалайзера відключене.

• Вибір можна здійснити для кожного джерела.

#### <span id="page-22-2"></span>Система подвійної зони

Сигнали з головного і додаткового джерел (додатковий вхід) виводяться окремо через передній і задній канали.

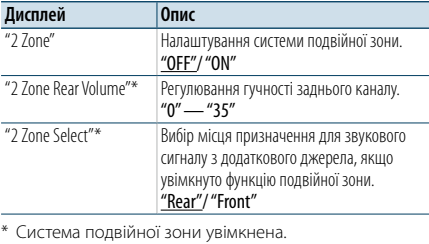

( : заводські налаштування)

#### **1 Вибір джерела При кожному натисканні кнопки [SRC] виконується перехід між джерелами.**

Оберіть джерело, окрім режиму очікування ("STANDBY").

- ✍ Режим вибору джерела 2: Натисніть кнопку [SRC], а потім поверніть регулятор [VOL]. Щоб позначити вибране джерело, натисніть регулятор [VOL].
- **2 Вхід у режим настроювання звучання Натисніть на регулятор [VOL].**
- **3 Повертайте регулятор [VOL], доки не відобразиться потрібний елемент, а потім натисніть на регулятор. Виберіть "Pro Setup"** > **"Zone Control".**
- **4 Вибір параметра, який потрібно настроювати Повертайте регулятор [VOL], доки не відобразиться потрібний елемент, а потім натисніть на регулятор.**
- **5 Вихід із режиму настроювання звучання Натисніть кнопку [MENU] щонайменше на 1 секунду.**

# €

- • Оберіть основне джерело кнопкою [SRC].
- • Регулювання гучності переднього каналу регулятором [VOL].
- • Процедура настроювання звучання не поширюється на додаткове джерело.
- • Якщо увімкнена система подвійної зони, діють наступні обмеження.
- Не працює низькочастотний динамік.
- Параметри "Fader" "Subwoofer Level" розділу [<Настроювання звучання> \(стор. 43](#page-21-2) ) і функція DSP недоступні.
- Джерело avдіо Bluetooth можна налаштувати винятково на передній динамік. Налаштування "2Zone Select" на "Rear".

### <span id="page-23-0"></span>**Налаштування DSP**

#### **SRC MENU VOL**

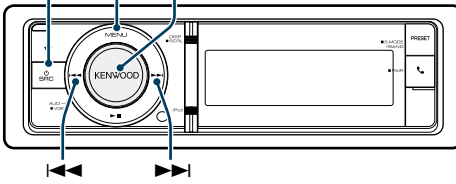

#### <span id="page-23-1"></span>Вибір типу автомобіля

Затримку надходження звуку можна компенсувати, вибравши прийнятне середовище з нижченаведеного списку типів автомобілів.

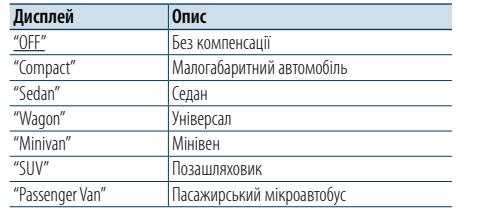

( \_\_ : заводські налаштування)

#### **1 Вибір джерела**

#### **При кожному натисканні кнопки [SRC] виконується перехід між джерелами.**

Оберіть джерело, окрім режиму очікування ("STANDBY").

- ✍ Режим вибору джерела 2: Натисніть кнопку [SRC], а потім поверніть регулятор [VOL]. Щоб позначити вибране джерело, натисніть регулятор [VOL].
- **2 Вхід у режим настроювання звучання Натисніть на регулятор [VOL].**
- **3 Увійдіть у режим вибору типу автомобіля Повертайте регулятор [VOL], доки не відобразиться потрібний елемент, а потім натисніть на регулятор. Виберіть "Pro Setup"** > **"Car Type".**
- **4 Вибір типу автомобіля Поверніть регулятор [VOL].**
- **5 Установлення значення Натисніть кнопку [VOL].**
- **6 Вихід із режиму настроювання звучання Натисніть кнопку [MENU] щонайменше на 1 секунду.**

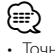

• Точніше налаштувати компенсацію відстаней можна за допомогою функції [<Точне налаштування позиції](#page-24-2)  [слухання> \(стор. 49\)](#page-24-2).

#### <span id="page-23-2"></span>Настроювання динаміків

Параметр X'Over (розділення звукового спектра на канали) динаміків автоматично встановлюється після вибору розташування та розміру кожного динаміка з нижченаведених елементів.

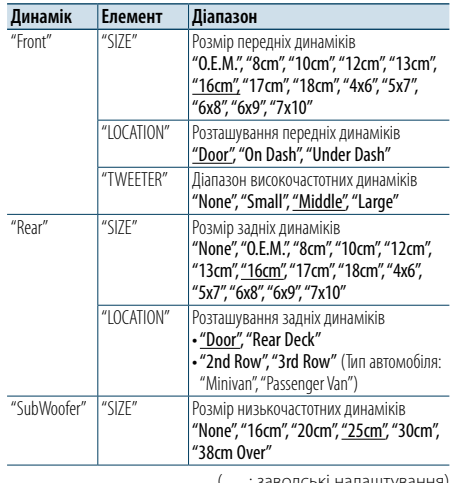

( <sub>—</sub> : заводські налаштування)

### **1 Вибір джерела**

#### **При кожному натисканні кнопки [SRC] виконується перехід між джерелами.**

Оберіть джерело, окрім режиму очікування ("STANDBY").

- ✍ Режим вибору джерела 2: Натисніть кнопку [SRC], а потім поверніть регулятор [VOL]. Щоб позначити вибране джерело, натисніть регулятор [VOL].
- **2 Вхід у режим настроювання звучання Натисніть на регулятор [VOL].**
- **3 Вхід у режим настроювання динаміків Повертайте регулятор [VOL], доки не відобразиться потрібний елемент, а потім натисніть на регулятор. Виберіть "Pro Setup"** > **"Speaker Setting".**
- **4 Виберіть параметр для регулювання Повертайте регулятор [VOL], доки не відобразиться потрібний елемент, а потім натисніть на регулятор.**
- **5 Здійснення настроювання Поверніть регулятор [VOL] для вибору значення, яке потрібно встановити, після чого натисніть на регулятор [VOL].**
- **6 Вихід із режиму настроювання звучання Натисніть кнопку [MENU] щонайменше на 1 секунду.**

#### <span id="page-23-3"></span>Настроювання системи розділення частот "X'Over"

Точне настроювання значень нижченаведених параметрів, що відповідають значенням X'Over, які було встановлено згідно з розділом [<Настроювання динаміків> \(стор. 47\).](#page-23-2)

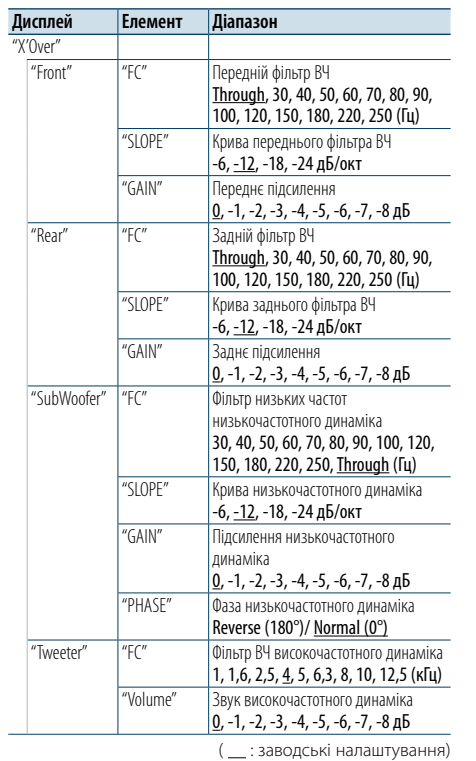

#### **1 Вибір джерела**

#### **При кожному натисканні кнопки [SRC] виконується перехід між джерелами.**

Оберіть джерело, окрім режиму очікування ("STANDBY").

- ✍ Режим вибору джерела 2: Натисніть кнопку [SRC], а потім поверніть регулятор [VOL]. Щоб позначити вибране джерело, натисніть регулятор [VOL].
- **2 Вхід у режим настроювання звучання Натисніть на регулятор [VOL].**
- **3 Вхід у режим настроювання системи розділення частот Повертайте регулятор [VOL], доки не відобразиться потрібний елемент, а потім**

**натисніть на регулятор. Виберіть "Pro Setup"** > **"X'Over".** **4 Вибір динаміка для настроювання Повертайте регулятор [VOL], доки не відобразиться потрібний елемент, а потім натисніть на регулятор. Виберіть "Front", "Rear", "SubWoofer" або "Tweeter".**

- **5 Виберіть параметр для регулювання Повертайте регулятор [VOL], доки не відобразиться потрібний елемент, а потім натисніть на регулятор.**
- **6 Здійснення настроювання Поверніть регулятор [VOL] для вибору значення, яке потрібно встановити, після чого натисніть на регулятор [VOL].**
- **7 Повторіть кроки 4 і 6, щоб завершити Настроювання системи розділення частот "X'Over".**
- **8 Вихід із режиму настроювання звучання Натисніть кнопку [MENU] щонайменше на 1 секунду.**

### <span id="page-24-0"></span>**Налаштування DSP**

#### <span id="page-24-1"></span>Вибір позиції прослуховування

Компенсація звукового середовища в залежності від обраного положення. Відповідно до положення слухача виберіть одне з нижченаведених налаштувань.

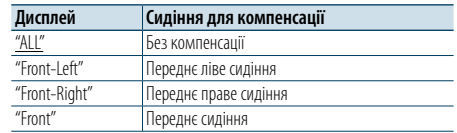

( : заводські налаштування)

#### **1 Вибір джерела**

#### **При кожному натисканні кнопки [SRC] виконується перехід між джерелами.**

Оберіть джерело, окрім режиму очікування ("STANDBY").

✍ Режим вибору джерела 2: Натисніть кнопку [SRC], а потім поверніть регулятор [VOL]. Щоб позначити вибране джерело, натисніть регулятор [VOL].

#### **2 Вхід у режим настроювання звучання Натисніть на регулятор [VOL].**

**3 Увійдіть у режим настроювання заданого положення**

**Повертайте регулятор [VOL], доки не відобразиться потрібний елемент, а потім натисніть на регулятор.** 

**Виберіть "Pro Setup"** > **"DTA Settings"** > **"Preset Position".**

#### **4 Вибір сидіння, для якого потрібно здійснювати компенсацію**

**Поверніть регулятор [VOL] для вибору значення, яке потрібно встановити, після чого натисніть на регулятор [VOL].** 

**5 Вихід із режиму настроювання звучання Натисніть кнопку [MENU] щонайменше на 1** 

#### **секунду.**

### <span id="page-24-2"></span>Точне налаштування позиції слухання

Точне настроювання значення компенсації положення динаміка, заданого за процедурою, яку описано в розділі [<Вибір типу автомобіля> \(стор.](#page-23-1)  [47\)](#page-23-1).

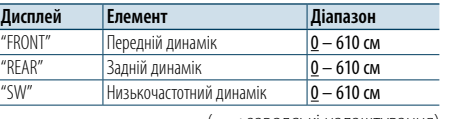

( : заводські налаштування)

#### **1 Вибір джерела**

**При кожному натисканні кнопки [SRC] виконується перехід між джерелами.**

Оберіть джерело, окрім режиму очікування ("STANDBY").

- $\mathbb{Z}$ » Режим вибору лжерела 2: Натисніть кнопку [SRC], а потім поверніть регулятор [VOL]. Щоб позначити вибране джерело, натисніть регулятор [VOL].
- **2 Вхід у режим настроювання звучання Натисніть на регулятор [VOL].**
- **3 Увійдіть у режим ручного настроювання положення**

**Повертайте регулятор [VOL], доки не відобразиться потрібний елемент, а потім натисніть на регулятор. Виберіть "Pro Setup"** > **"DTA Settings"** > **"DTA".**

#### **4 Вибір динаміка для настроювання**

**Оберніть регулятор [VOL] і натисніть на нього, коли відображатиметься потрібний елемент.**

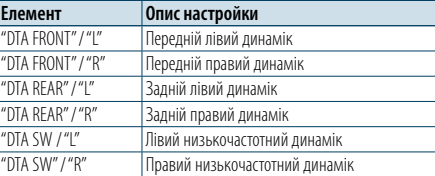

#### **5 Установлення значення Поверніть регулятор [VOL] для вибору значення, яке потрібно встановити, після чого натисніть на регулятор [VOL].**

Настройки часу затримки автоматично розпізнаються і компенсуються шляхом визначення відстані від кожного з динаміків до центра салону автомобіля.

1 Визначте положення передніх і задніх динаміків, а також висоту контрольної точки відносно вух особи, що сидить на передньому сидінні;

крім цього, визначте положення правих і лівих динаміків відносно центра салону автомобіля.

- 2 Виміряйте відстані від контрольної точки до динаміків.
- 3 Вирахуйте різницю відстаней відносно найдальшого з динаміків. Контрольна точка

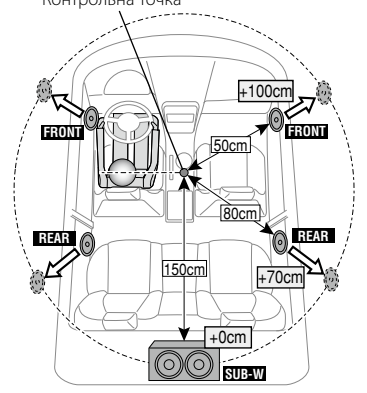

**6 Вихід із режиму настроювання звучання Натисніть кнопку [MENU] щонайменше на 1 секунду.**

#### <span id="page-24-3"></span>Точне регулювання рівня каналу

Після компенсації DTA можна точно відрегулювати незадовільну гучність відповідного динаміка.

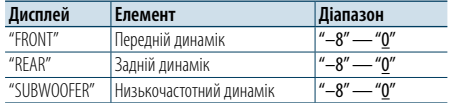

( : заводські налаштування)

#### **1 Вибір джерела**

**При кожному натисканні кнопки [SRC] виконується перехід між джерелами.**

Оберіть джерело, окрім режиму очікування ("STANDBY").

- ✍ Режим вибору джерела 2: Натисніть кнопку [SRC], а потім поверніть регулятор [VOL]. Щоб позначити вибране джерело, натисніть регулятор [VOL].
- **2 Вхід у режим настроювання звучання Натисніть на регулятор [VOL].**
- **3 Увійдіть у режим налаштування рівня каналу Повертайте регулятор [VOL], доки не відобразиться потрібний елемент, а потім натисніть на регулятор. Виберіть "Pro Setup"** > **"DTA Settings"** > **"Channel Level".**
- **4 Вибір динаміка для настроювання Оберніть регулятор [VOL] і натисніть на нього, коли відображатиметься потрібний елемент.**

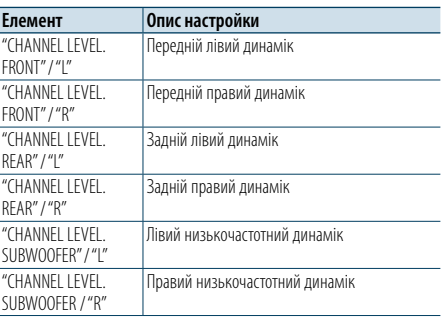

#### **5 Установлення значення**

**Поверніть регулятор [VOL] для вибору значення, яке потрібно встановити, після чого натисніть на регулятор [VOL].** 

**6 Вихід із режиму настроювання звучання Натисніть кнопку [MENU] щонайменше на 1 секунду.**

### <span id="page-25-0"></span>**Налаштування DSP**

#### Перевстановлення налаштувань **DTA**

Ви можете скасувати компенсовані значення DTA до заводських налаштувань.

#### **1 Вибір джерела**

#### **При кожному натисканні кнопки [SRC] виконується перехід між джерелами.**

Оберіть джерело, окрім режиму очікування ("STANDBY").

- ✍ Режим вибору джерела 2: Натисніть кнопку [SRC], а потім поверніть регулятор [VOL]. Щоб позначити вибране джерело, натисніть регулятор [VOL].
- **2 Вхід у режим настроювання звучання Натисніть на регулятор [VOL].**
- **3 Увійдіть у режим скасування налаштувань DTA Повертайте регулятор [VOL], доки не відобразиться потрібний елемент, а потім натисніть на регулятор. Виберіть "Pro Setup"** > **"DTA Settings"** > **"Reset DTA Setting".**

**4 Скасування налаштувань DTA Оберніть регулятор [VOL], щоб вибрати варіант "YES" ("ТАК"), а потім натисніть на регулятор [VOL] .**

#### <span id="page-25-1"></span>Пам'ять фіксованих звукових параметрів

Реєстрація значень параметрів, що задаються в процесі керування звуком.

- **1 Настроювання звукових параметрів**
- Опис дій для настроювання звукових параметрів див. у розділах:
- [Ручне настроювання еквалайзера \(стор. 45\).](#page-22-1) - [Вибір типу автомобіля \(стор. 47\).](#page-23-1)
- [Настроювання динаміків \(стор. 47\).](#page-23-2)
- [Настроювання системи розділення частот "X'Over"](#page-23-3)  [\(стор. 48\).](#page-23-3)
- [Вибір позиції прослуховування \(стор. 49\).](#page-24-1)
- [Точне налаштування позиції слухання \(стор. 49\)](#page-24-2).
- [Точне регулювання рівня каналу \(стор. 50\)](#page-24-3)

#### **2 Вхід у режим пам'яті фіксованих звукових параметрів**

**Повертайте регулятор [VOL], доки не відобразиться потрібний елемент, а потім натисніть на регулятор. Виберіть "Pro Setup"** > **"Preset"** > **"Memory".**

- **3 Виберіть номер для занесення у пам'ять Повертайте регулятор [VOL], доки не відобразиться потрібний елемент, а потім натисніть на регулятор. Оберіть номер фіксованого налаштування.**
- **4 Повертайте регулятор [VOL], доки не відобразиться потрібний елемент, а потім натисніть на регулятор.**

#### **Оберіть "YES".**

На дисплеї відобразиться повідомлення "Memory Completed"(Занесення в пам'ять виконано).

**5 Вихід із режиму настроювання звучання Натисніть кнопку [MENU] щонайменше на 1 секунду.**

# (∰

- До пам'яті можна занести 2 значень звукових параметрів.
- • Номер фіксованого налаштування "1": після натискання кнопки скидання для всіх джерел буде встановлено значення параметрів, які було занесено до пам'яті.
- • Номер фіксованого налаштування "1"та "2": пам'ять не очищується після натискання кнопки скидання.
- Цю функцію не можна зареєструвати, якщо в розділі [<Вибір фіксованих характеристик еквалайзера> \(стор.](#page-21-1)  [44\)](#page-21-1) установлено еквалайзер iPod.

#### <span id="page-25-2"></span>Викликання фіксованих звукових параметрів

Викликання параметрів звуку, збережених у пам'яті відповідно до розділу [<Пам'ять фіксованих](#page-25-1)  [звукових параметрів> \(стор. 51\)](#page-25-1) .

#### **1 Вибір джерела При кожному натисканні кнопки [SRC]**

#### **виконується перехід між джерелами.**

Оберіть джерело, окрім режиму очікування ("STANDBY").

- ✍ Режим вибору джерела 2: Натисніть кнопку [SRC], а потім поверніть регулятор [VOL]. Щоб позначити вибране джерело, натисніть регулятор [VOL].
- **2 Вхід у режим викликання фіксованих звукових параметрів**

**Повертайте регулятор [VOL], доки не відобразиться потрібний елемент, а потім натисніть на регулятор. Виберіть "Pro Setup"** > **"Preset"** > **"Recall".**

- **3 Вибір номера для викликання з пам'яті Повертайте регулятор [VOL], доки не відобразиться потрібний елемент, а потім натисніть на регулятор. Виберіть номер фіксованого налаштування.**
- **4 Повертайте регулятор [VOL], доки не відобразиться потрібний елемент, а потім натисніть на регулятор. Оберіть "YES".**

На дисплеї відобразиться повідомлення "Recall Completed"(Викликання з пам'яті виконано).

**5 Вихід із режиму настроювання звучання Натисніть кнопку [MENU] щонайменше на 1 секунду. ⊕** 

• Параметр "User" у розділі [<Вибір фіксованих](#page-21-1)  [характеристик еквалайзера> \(стор. 44\)](#page-21-1) набуває

- викликаного з пам'яті значення.
- • Характеристика еквалайзера набуває значення, яке було викликано з пам'яті під час вибору джерела.

### <span id="page-26-0"></span>**Параметри Bluetooth**

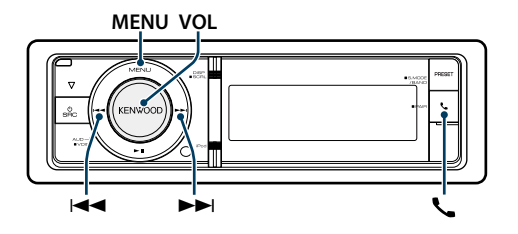

#### <span id="page-26-1"></span>Налаштування Bluetooth

Можна обрати наступні налаштування Bluetooth.

#### **1 Вхід у режим Bluetooth**

**Натисніть кнопку [ ].** ✍ Можна також зробити вибір з "Settings" у режимі переліку меню.

**2 Повертайте регулятор [VOL], доки не відобразиться потрібний елемент, а потім натисніть на регулятор. Оберіть "BT Settings".**

#### **3 Оберіть елемент меню Повертайте регулятор [VOL], доки не відобразиться потрібний елемент, а потім натисніть на регулятор.**

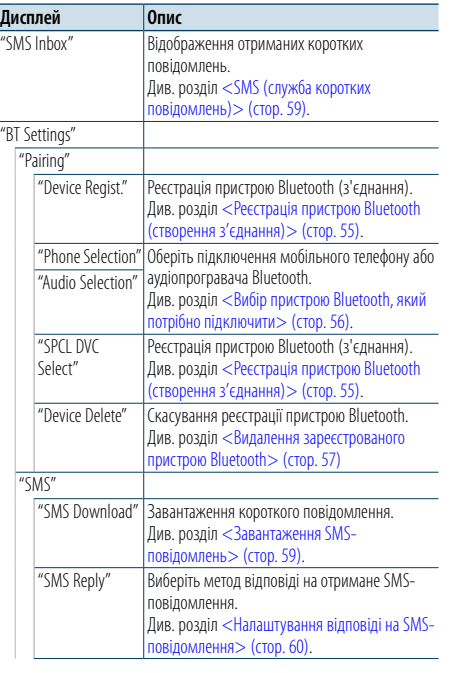

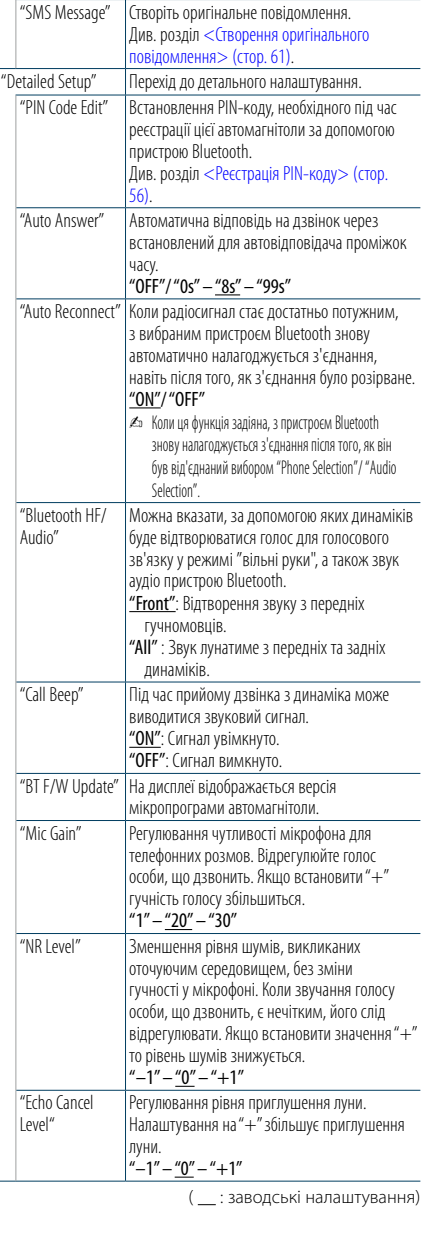

#### **4 Здійснення настроювання**

**Поверніть регулятор [VOL] для вибору значення, яке потрібно встановити, після чого натисніть на регулятор [VOL].** 

**5 Вихід з режиму налаштування BT Натисніть кнопку [ ].**

#### **Примітки**

- **• "Auto Answer" (встановлення часового інтервалу для автоматичної відповіді)**
	- Це функція надання автоматичної відповіді на дзвінок через заздалегідь визначений проміжок часу. "OFF": автоматична відповідь на телефонний дзвінок не
	- здійснюється. "0": автоматична відповідь на телефонний дзвінок
	- здійснюється одразу ж.
	- "1s" "99s": автоматична відповідь на телефонний дзвінок здійснюється через проміжок часу, що складає 1 – 99 секунд.

### ⁄

• Якщо часовий інтервал, встановлений у мобільному телефоні, коротший за інтервал, що задано в автомагнітолі, застосовуватися буде перший із них. • Ця функція не працює для функції очікування дзвінка.

#### **• "BT F/W Update" (Відображення версії мікропрограми)**

На дисплеї відображається версія мікропрограми автомагнітоли.

Про те, як здійснити оновлення мікропрограми, див. на нашому веб-сайті.

#### http://www.kenwood.com/cs/ce/bt/

### <span id="page-27-0"></span>**Параметри Bluetooth**

### <span id="page-27-2"></span>Реєстрація пристрою Bluetooth (створення з'єднання)

Щоб мати можливість використовувати із цією автомагнітолою пристрій Bluetooth (мобільний телефон), потрібно зареєструвати його (створити з'єднання). Для цієї автомагнітоли можна зареєструвати до п'яти пристроїв Bluetooth.

#### Реєстрація з пристроїв Bluetooth

- **1 Увімкніть цей пристрій Натисніть кнопку [SRC].**
- **2 Початок реєстрації автомагнітоли шляхом керування пристроєм Bluetooth**

Керуючи пристроєм Bluetooth, зареєструйте автомагнітолу (створіть з'єднання). Виберіть "KENWOOD BT CD/R-6P1"зі списку під'єднаних пристроїв.

**3 Введення PIN-коду Введіть PIN-код ("0000") у пристрій Bluetooth.** Переконайтеся, що на пристрої Bluetooth

завершено процедуру реєстрації.

✍ За промовчуванням код налаштовано на "0000". Цей код можна змінити. Див. розділ [<Реєстрація](#page-27-1)  [PIN-коду> \(стор. 56\)](#page-27-1).

**4 Керуючи пристроєм Bluetooth, установіть з'єднання в режимі "вільні руки".**

#### <span id="page-27-5"></span>Реєстрація через цю автомагнітолу

**1 Вхід у режим Bluetooth Натисніть кнопку [ ].**  $\mathbb{Z}$ » Можна також зробити вибір з "Settings" у режимі переліку меню.

**2 Вхід у режим реєстрації пристрою Bluetooth Повертайте регулятор [VOL], доки не відобразиться потрібний елемент, а потім натисніть на регулятор. Виберіть "BT Settings"** > **"Pairing"** > **"Device** 

**Regist.".** Здійсніть пошук пристрою Bluetooth. Коли пошук завершиться, на дисплеї з'явиться повідомлення "Finished"(Завершено).

#### **3 Оберіть пристрій Bluetooth Повертайте регулятор [VOL], доки не відобразиться потрібний елемент, а потім натисніть на регулятор.**

#### **4 Введення PIN-коду**

**1. Повертайте регулятор [VOL], доки не відобразиться потрібний елемент, а потім натисніть на регулятор. Виберіть цифру.**

**2. Оберніть регулятор [VOL], щоб обрати цифри, а потім натисніть на нього.** 

#### **5 Передача PIN-коду Натисніть кнопку [VOL] щонайменше на 1**

#### **секунду.**

Якщо на дисплеї з'явиться повідомлення "Pairing Success", то реєстрацію завершено.

- ✍ Якщо, незважаючи на те, що введено правильний PIN-код, з'являється повідомлення про помилку, спробуйте скористатися процедурою, яку описано в розділі [<Реєстрація особливого](#page-27-4)  [пристрою Bluetooth>](#page-27-4).
- **6 Повернення до списку пристроїв Натисніть кнопку [MENU].**

**7 Вихід з режиму налаштування BT Натисніть кнопку [ ].**

### ⁄

- • Для цієї автомагнітоли можна вводити PIN-коди довжиною до 8 цифр. Якщо PIN-код не вдається ввести з автомагнітоли, його можна ввести із пристрою Bluetooth.
- Якщо вже зареєстровано 5 чи більше пристроїв Bluetooth, новий пристрій Bluetooth зареєструвати неможливо.

#### <span id="page-27-4"></span>Реєстрація особливого пристрою Bluetooth

Дає можливість зареєструвати особливі пристрої, які не вдається зареєструвати звичайним чином (створити з'єднання).

- **1. Вибір режиму реєстрації особливого пристрою Bluetooth**
- Повертайте регулятор [VOL], доки не відобразиться потрібний елемент, а потім натисніть на регулятор. Виберіть "BT Settings"> "Pairing"> "SPCL DVC Select".
- **2. Вхід у режим реєстрації особливого пристрою** Натисніть на регулятор [VOL].
- На дисплеї з'явиться список.
- **3. Вибір назви пристрою**
- Повертайте регулятор [VOL] і натисніть в центрі, коли відобразиться назва потрібного пристрою. Якщо на дисплеї з'явиться повідомлення "Completed"(Завершено), то реєстрацію завершено.
- **4. Виконайте крок 3 процедури розділу [<Реєстрація через цю автомагнітолу>](#page-27-5) і завершіть реєстрацію (створення з'єднання). Скасування режиму реєстрації особливого пристрою**

## Натисніть кнопку [MENU] щонайменше на 1

секунду.

### (∰

• Якщо назви пристрою у списку немає, виберіть пункт "Other Phones" (Інші телефони).

#### <span id="page-27-1"></span>Реєстрація PIN-коду

За допомогою пристрою Bluetooth укажіть PIN-код, необхідний для реєстрації цієї автомагнітоли.

**1 Вхід у режим Bluetooth**

**Натисніть кнопку [ ].**  $\clubsuit$  Можна також зробити вибір з "Settings" у режимі переліку меню.

**2 Вхід у режим зміни PIN-коду Повертайте регулятор [VOL], доки не відобразиться потрібний елемент, а потім натисніть на регулятор. Оберіть "BT Settings"** > **"Detailed Setup"** > **"PIN** 

**Code Edit".**

#### На дисплеї відобразиться поточний PIN-код.

- **3 Введення PIN-коду**
	- **1. Повертайте регулятор [VOL], доки не відобразиться потрібний елемент, а потім натисніть на регулятор. Виберіть цифру.**
- **2. Оберніть регулятор [VOL], щоб обрати цифри, а потім натисніть на нього.**
- **4 Реєстрація PIN-коду Натисніть кнопку [VOL] щонайменше на 1 секунду.**

Якщо на дисплеї з'явиться повідомлення "Completed" (Завершено), то реєстрацію завершено.

#### **5 Вихід з режиму налаштування BT Натисніть кнопку [ ]. ⊕**

- • Стандартним значенням є код "0000".
- • Можна встановити PIN-код довжиною до восьми цифр.

### <span id="page-27-3"></span>Вибір пристрою Bluetooth, який потрібно підключити

Якщо зареєстровано два пристрої Bluetooth або більше, то необхідно вибрати пристрій Bluetooth, який використовуватиметься.

#### **1 Вхід у режим Bluetooth Натисніть кнопку [ ].**

 $\approx$  Можна також зробити вибір з "Settings" у режимі переліку меню.

**2 Вибір режиму вибору пристрою Bluetooth Повертайте регулятор [VOL], доки не відобразиться потрібний елемент, а потім натисніть на регулятор.** 

#### Мобільний телефон

**Виберіть "BT Settings"** > **"Pairing"** > **"Phone Selection".**

Аудіопрогравач

**Виберіть "BT Settings"** > **"Pairing"** > **"Audio Selection".**

- **3 Вхід у режим вибору пристрою Bluetooth Натисніть на регулятор [VOL].** На дисплеї відобразиться "(назва)".
- **4 Вибір пристрою Bluetooth Поверніть регулятор [VOL].**

#### **5 Установлення пристрою Bluetooth Натисніть на регулятор [VOL].**

Відображається " $*($ назва)" або "-(назва)".

- "✱": вибраний пристрій Bluetooth зайнятий.
- "-": вибраний пристрій Bluetooth перебуває в режимі очікування.
- " " (пусто): вибір пристрою Bluetooth скасовано.

#### **6 Вихід з режиму налаштування BT Натисніть кнопку [ ].**

€

• Якщо пристрій Bluetooth уже вибрано, скасуйте свій вибір, а потім виберіть інший пристрій.

### <span id="page-28-0"></span>**Параметри Bluetooth**

#### <span id="page-28-1"></span>Видалення зареєстрованого пристрою Bluetooth

Можна видалити зареєстрований пристрій Bluetooth.

#### **1 Вхід у режим Bluetooth**

**Натисніть кнопку [ ].** ✍ Можна також зробити вибір з "Settings" у режимі переліку меню.

**2 Вхід у режим видалення пристрою Bluetooth Повертайте регулятор [VOL], доки не відобразиться потрібний елемент, а потім натисніть на регулятор. Виберіть "BT Settings"** > **"Pairing"** > **"Device Delete".**

На дисплеї відобразиться "(назва)".

**3 Вибір пристрою Bluetooth Поверніть регулятор [VOL].**

- **4 Видалення вибраного пристрою Bluetooth Натисніть на регулятор [VOL].**
- **5 Повертайте регулятор [VOL], доки не відобразиться потрібний елемент, а потім натисніть на регулятор. Оберіть "YES".**

На дисплеї відобразиться повідомлення "Delete".

- **6 Вихід з режиму налаштування BT Натисніть кнопку [ ]. ead** 
	- Якщо вилалити зареєстрований стільниковий телефон, то також буде видалено його телефонну книгу, журнал викликів і SMS-повідомлення.

#### Завантаження телефонної книги

Щоб мати змогу використовувати телефонну книгу цієї автомагнітоли, завантажте в неї дані з телефонної книги мобільного телефону.

#### Автоматичне завантаження

Якщо мобільний телефон підтримує функцію синхронізації телефонної книги, після створення з'єднання Bluetooth телефонна книга завантажується автоматично.

### ⁄

• Може знадобитися настроювання мобільного телефону.

• Якщо дані телефонної книги не з'являються в автомагнітолі навіть після появи на дисплеї повідомлення про завершення, то, можливо, ваш мобільний телефон не підтримує автоматичне завантаження даних телефонної книги. У такому випадку спробуйте завантажити їх вручну.

#### Ручне завантаження даних з мобільного телефону

- **1 За допомогою мобільного телефону завершіть з'єднання в режимі "вільні руки".**
- **2 За допомогою мобільного телефону надішліть дані телефонної книги до цієї автомагнітоли.**
	- За допомогою мобільного телефону завантажте дані телефонної книги до цієї автомагнітоли.
- • Під час завантаження:
- відображається напис "Downloading".
- Після завершення завантаження: відображається напис "Completed".
- **3 За допомогою мобільного телефону установіть з'єднання в режимі "вільні руки".**

#### Щоб прибрати повідомлення про завершення процедури завантаження

**Натисніть будь-яку кнопку.**

## €

- • Для кожного зареєстрованого мобільного телефону можна записати до 500 телефонних номерів.
- Телефонні номери можуть містити до 32 цифр, а імена до них — до 50\* символів.

(\* 50: кількість алфавітних символів. В залежності від типу символів можна ввести меншу їхню кількість).

• Щоб скасувати процедуру завантаження даних телефонної книги, скористайтеся засобами керування мобільним телефоном.

#### Тест реєстрації пристрою Bluetooth

Керуючи цим пристроєм ви можете перевірити, чи пристрій Bluetooth може бути зареєстрований.

- **1 Вхід у режим Bluetooth Натисніть та утримуйте кнопку [ ] щонайменше 1 секунду.** Пошук пристрою Bluetooth починається з появи на дисплеї напису "Searching".
- **2 Вибір пристрою Bluetooth для перевірки Оберніть регулятор [VOL], щоб обрати назву пристрою Bluetooth.**
- **3 Увійдіть у тестовий режим BT Натисніть кнопку [VOL] щонайменше на 1 секунду.**

Має з'явитися напис "BT Test MODE".

#### **4 Передача PIN-коду.**

Якщо встановлення з'єднання закінчилось успішно, автоматично розпочинається перевірка з'єднання.

Після закінчення перевірки з'єднання результати перевірки відображаються базуючись на функціонуванні ("OK": увімкнено; "NG": вимкнено).

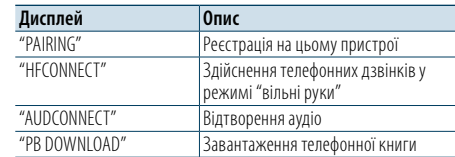

#### **5 Вийдіть із тестового режиму BT Натисніть на регулятор [VOL] .**

### <span id="page-29-0"></span>**SMS (служба коротких повідомлень)**

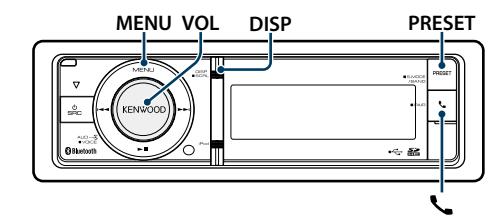

#### <span id="page-29-2"></span>Завантаження SMS-повідомлень

Завантажте короткі повідомлення (SMS), що надійшли на мобільний телефон, щоб мати можливість прочитати їх на цій автомагнітолі.

### **1 Вхід у режим Bluetooth**

**Натисніть кнопку [ ].** ✍ Можна також зробити вибір з "Settings" у режимі переліку меню.

**2 Вхід у режим завантаження SMS-повідомлень Повертайте регулятор [VOL], доки не відобразиться потрібний елемент, а потім натисніть на регулятор. Виберіть "BT Settings"** > **"SMS"** > **"SMS Download".**

#### **3 Початок завантаження Натисніть на регулятор [VOL].**

На дисплеї відображається напис "Downloading" (Завантаження). Коли завантаження завершиться, з'явиться повідомлення "Completed"(Виконано).

#### **4 Вихід з режиму налаштування BT Натисніть кнопку [ ].** ⁄

• Мобільний телефон має підтримувати функцію передавання SMS-повідомлень через Bluetooth. Може знадобитися настроювання мобільного телефону. Якщо мобільний телефон не підтримує функцію SMS, пункт стосовно завантаження SMS-повідомлень у режимі керування функціями не відображатиметься.

- • Коли SMS завантажуються з мобільного телефону, відкриваються повідомлення, які не були відкриті на телефоні.
- Можна завантажити до 149 прочитаних і 75 непрочитаних коротких повідомлень.

### <span id="page-29-1"></span>SMS (служба коротких

#### повідомлень)

SMS-повідомлення, що надходять на мобільний телефон, відображаються на дисплеї автомагнітоли. Відображується повідомлення, яке щойно

надійшло.

 $\mathbb{A}$ • Щоб уникнути автомобільних аварій, водієві не слід читати SMS-повідомлення під час керування автомобілем.

#### Коли надходить нове повідомлення

На дисплеї відображається напис "SMS Received" (Надійшло SMS). Після виконання будь-якої операції цей напис зникне з екрану.

#### Відображення SMS-повідомлення

**1 Вхід у режим Bluetooth Натисніть кнопку [ ].**

**2 Вхід у режим вхідних SMS-повідомлень Повертайте регулятор [VOL], доки не відобразиться потрібний елемент, а потім натисніть на регулятор. Виберіть "SMS Inbox".** З'явиться список повідомлень.

#### **3 Вибір повідомлення**

**Поверніть регулятор [VOL].**

При кожному натисканні кнопки [DISP] відбувається переключення між номером телефону чи іменем і датою отримання повідомлення.

#### **4 Відображення тексту Натисніть на регулятор [VOL].**

Для прокручування повідомлення обертайте регулятор [VOL].

Для повернення до списку повідомлень повторно натисніть на регулятор [VOL].

- **5 вхідних SMS-повідомлень Натисніть кнопку [MENU].**
- **6 Вихід з режиму налаштування BT Натисніть кнопку [ ].**

(⊞)

- • На початку списку відображаються повідомлення, які не відкривалися. Інші повідомлення відображаються у порядку їх надходження.
- SMS-повідомлення, що надходять тоді, коли мобільний телефон не підключено за допомогою Bluetooth, відображатися не можуть. Завантажте ці SMSповідомлення.
- • Під час завантаження SMS-повідомлень вони не можуть відображатися на дисплеї.

#### Налаштування відповіді на SMS-**MENU VOL DISP PRESET** Налаштування повідомленняповідомлення

<span id="page-29-3"></span>Ви можете вибрати метод відповіді на отримане SMS-повідомлення.

- **1 Вхід у режим Bluetooth Натисніть кнопку [ ].**
- **2 Увійдіть у режим відповіді на SMSповідомлення Повертайте регулятор [VOL], доки не відобразиться потрібний елемент, а потім**

**натисніть на регулятор. Виберіть "BT Settings"** > **"SMS"** > **"SMS Reply".**

#### **3 Встановіть необхідну настройку відповіді**

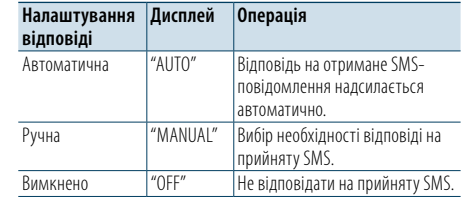

**Поверніть регулятор [VOL] та оберіть налаштування відповіді, а потім натисніть регулятор [VOL].** 

**4 Вийдіть із режиму відповіді на SMSповідомлення Натисніть кнопку [MENU].**

#### **5 Вихід з режиму налаштування BT Натисніть кнопку [ ].** ⁄

• Налаштуйте повідомлення-відповідь відповідно до розділу [<Налаштування повідомлення-відповіді>](#page-29-4)  [\(стор. 60\).](#page-29-4)

- • Якщо вибраний автоматичний режим "Auto", відповідь надсилається лише не SMS-повідомлення абонентів, чиї телефонні номери зареєстровані в телефонній книзі. Якщо SMS-повідомлення отримане від абонента, чий номер телефону не зареєстрований в телефонній книзі, ви можете надіслати відповідь так само, як і в ручному режимі "Manual".
- • "Send Error" виводиться в разі відмови в передачі повідомлення, яке автоматично повертається, якщо у якості налаштування відповіді встановлено параметр "Auto". Поки на екрані все ще відображається напис "SMS Resend", виберіть варіант "YES", щоб надіслати відповідь повторно. При виборі варіанту "NO" відповідь скасовується.

# <span id="page-29-4"></span>відповіді

Ви можете вибрати повідомлення-відповідь (мову).

- **1 Вхід у режим Bluetooth Натисніть кнопку [ ]**
- **2 Увійдіть у режим SMS-повідомлення Повертайте регулятор [VOL], доки не відобразиться потрібний елемент, а потім натисніть на регулятор. Виберіть "BT Settings"** > **"SMS"** > **"SMS Message".**
- **3 Встановіть на необхідне повідомлення (мова)**

**Оберніть регулятор [VOL], щоб обрати повідомлення (мова), а потім натисніть на регулятор.**

- **4 Вийдіть із режиму SMS-повідомлення Натисніть кнопку [MENU].**
- **5 Вихід з режиму налаштування BT Натисніть кнопку [ ].** ⊕ි
- • Якщо ви обрали "User" під час вибору повідомлення, буде надіслане останнє створене оригінальне повідомлення. Див. розділ [<Створення оригінального](#page-30-1)  [повідомлення> \(стор. 61\)](#page-30-1).

### <span id="page-30-0"></span>**SMS (служба коротких повідомлень)**

#### <span id="page-30-1"></span>Створення оригінального повідомлення

Ви можете створити оригінальне повідомленнявідповідь.

#### **1 Вхід у режим Bluetooth Натисніть кнопку [ ].**

**2 Увійдіть в режим SMS-повідомлення Повертайте регулятор [VOL], доки не відобразиться потрібний елемент, а потім натисніть на регулятор. Виберіть "BT Settings"** > **"SMS"** > **"SMS Message".**

#### **3 Вибір режиму редагування SMSповідомлення**

**Поверніть регулятор [VOL] для вибору параметра "User", а потім натисніть регулятор [VOL] і утримуйте щоменше 1 секунду .**

#### **4 Створення повідомлення**

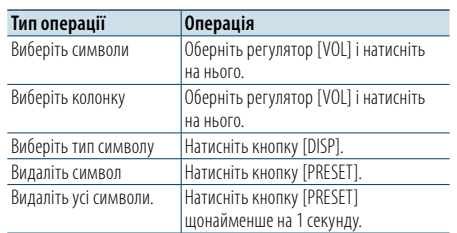

#### **5 Щоб попередньо переглянути повідомлення**

**Натисніть кнопку [VOL] щонайменше на 1 секунду.**

Натисніть кнопку [MENU], щоб повернутися до етапу створення повідомлення.

### **6 Визначте повідомлення**

**Натисніть на регулятор [VOL].**

**7 Вийдіть із режиму SMS-повідомлення Натисніть кнопку [MENU].**

#### **8 Вихід з режиму налаштування BT Натисніть кнопку [ ].**

(∰

• Літери можна вводити за допомогою пульта дистанційного керування. Приклад введення: Щоб ввести літеру "A", один раз натисніть кнопку [2], потім натисніть кнопку [>>]. Щоб ввести літеру "F", тричі натисніть кнопку [3], потім натисніть кнопку [>>].

Щоб перемкнути тип літер, натисніть кнопку [DIRECT].<br>Після ввелення всіх літер можна натиснути кнопку  $[n]$ , щоб увійти в режим попереднього перегляду повідомлення. Натиснувши кнопку [►II] ще раз, ви визначите повідомлення.

#### Відповідь на SMS-повідомлення вручну

Ви можете вручну відповідати на вхідні SMS.

#### Коли надходить нове повідомлення

На дисплеї відображається напис "SMS Reply".

**1 оберніть регулятор [VOL], щоб вибрати варіант "YES" ("ТАК"), а потім натисніть на регулятор [VOL].**

Вибір "NO" дозволяє скасувати режим відповіді на SMS вручну.

- **2 Вибір бажаного повідомлення (мови) Оберніть регулятор [VOL], щоб обрати повідомлення (мова), а потім натисніть на регулятор.**
- **3 Відправте повідомлення-відповідь Натисніть на регулятор [VOL].**

У разі помилки відправки зворотнього повідомлення відображається напис "Send Error". Поки на екрані все ще відображається напис "SMS Resend", виберіть варіант "YES", щоб надіслати відповідь повторно. Вибір "NO" дозволяє скасувати режим відповіді на SMS вручну.

Скасування режиму відповіді на SMSповідомлення вручну **Натисніть кнопку [SRC].**

<span id="page-31-0"></span>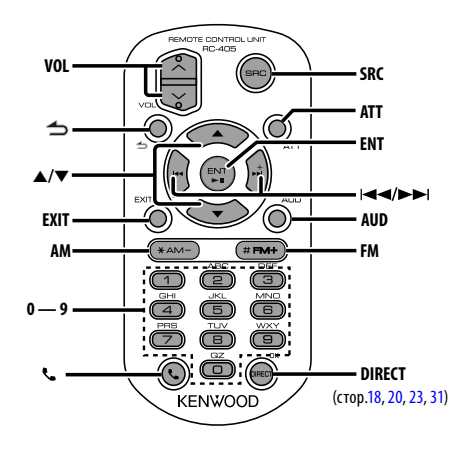

#### Загальне управління

- **• Регулювання гучності:** [VOL]
- **• Вибір джерела:** [SRC]
- **• Зменшення гучності:** [ATT] Після повторного натиснення на кнопку гучність повернеться до попереднього рівня.
- Повернення до попереднього елемента: [**1**]
- **• Вихід з режиму:** [EXIT]
- Вибір елементу: [▲]/[▼]
- **• Підтвердження:** [ENT]
- **• Вхід у режим регулювання аудіосистеми:** [AUD]

#### Якщо джерелом обрано приймач

- **• Вибір діапазону:** [FM]/[AM]
- Вибір станції: [**44]/[** $\blacktriangleright$ ]
- **• Вибір попередньо встановлених станцій:**

 $[1]$  —  $[0]$  та  $[ENT]$ Приклад:

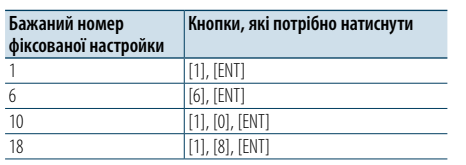

#### Якщо джерело USB/SD/музичний компакт-диск/аудіофайл

- Вибір музики: [ $\left|\frac{4}{4}\right|/\left[\frac{1}{4}\right]$ ]
- **• Вибір папки:** [FM]/[AM]
- **• Пауза/відтворення:** [ENT]
- **• Увійдіть у режим списку меню:** [5]/[∞]
- **• Переміщення між папками/файлами у режимі пошуку:** [5]/[∞]
- Повернення до попереднього елемента: [<sup>1</sup>]

#### Джерело iPod

- **• Увійдіть у режим списку меню:** [5]/[∞]
- **• Переміщення між елементами у режимі пошуку** музики: **[∆**]/[▼]
- **Повернення до попереднього елемента:** [1]
- Вибір музики: [**44]/[** $\blacktriangleright$ ]

#### Керування телефоном із функцією "вільні руки"

#### Здійснення виклику

- **• Вхід у режим Bluetooth:** [ ]
- **• Вибір способу набору номера:** [5]/[∞] ➜ [ENT]
- **• Введення телефонного номера:** Введення цифри: **[0] – [9]** Введення символу "+": **[**¢**]**
- Введення символу "#": **[FM]**

Введення символу "\*": **[AM]**

Видалення введеного телефонного номера: **[**4**]**

**• Здійснення виклику:** [DIRECT]

#### Прийом виклику

• Відповідь на виклик: [  $\ell$  ]

#### Очікування виклику

- **• Відповідь на інший вхідний виклик з утримуванням поточного виклику:** [ ]
- **• Відповідь на інший вхідний виклик після завершення поточного виклику:** [SRC]
- **• Продовження поточного виклику:** [1]

#### Під час розмови

- **• Завершення виклику:** [SRC]
- **• Переключення з режиму приватної розмови на розмову в режимі "вільні руки" і навпаки:** [ENT]

#### Підготовка пульту дистанційного керування

Витягніть вставку батареї з пульту дистанційного керування у напрямку, вказаному стрілкою.

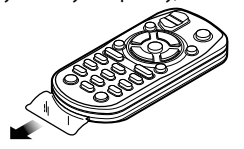

#### **Заміна батареї в пульті дистанційного керування**

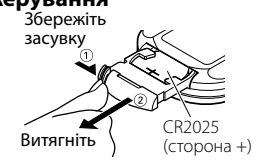

Використовуйте доступні у продажу батареї таблеточного типу (CR2025). Вставте елементи живлення так, щоб полюси були

розміщені у правильному положенні, відповідно до малюнку всередині відділення для елементів живлення.

### ¤ **УВАГА**

- Не розташовуйте пульт дистанційного керування у місцях із підвищеною температурою, наприклад, на панелі приладів.
- Літієва батарея.
- Небезпека вибуху, якщо батарею поміняли неправильно.
- Замінюйте лише батареєю такого ж або еквівалентного типу.
- • Блок батарей або батареї не можна піддавати надмірному нагріванні у променях сонця, вогні тощо.
- Бережіть батареї від дітей, зберігайте в оригінальній упаковці до використання. Негайно утилізуйте використані батареї. У випадку ковтання негайно зверніться до лікаря.

### <span id="page-32-0"></span>**Додаток**

#### **Про аудіофайл**

**• Відтворюваний аудіофайл**

 AAC-LC (.m4a), MP3 (.mp3), WMA (.wma)

- **• Формати відтворення дисків** CD-R/RW/ROM
- **• Формати відтворення дискових файлів** ISO 9660 Level 1/2, Joliet, Romeo, Long file name.

#### **Відтворювані пристрої USB**

Категорія USB-накопичувача

**• Файлова система відтворюваних USB-пристрою або SD-карти:** 

#### FAT16, FAT32

Навіть якщо аудіофайли відповідають стандартам, перерахованим вище, відтворення може не здійснюватися, залежно від типів або стану носіїв та пристрою.

**• Порядок відтворення аудіофайла.**

 На прикладі дерева папок/файлів, зображеного нижче, наведено відтворення файлів у порядку від ① до ⑩.

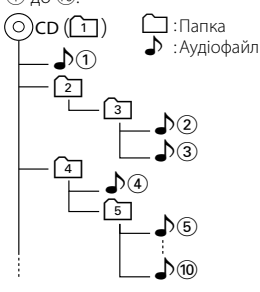

На Інтернет-сайті за адресою www.kenwood.com/cs/ ce/audiofile/ наведено інтерактивний посібник з видів аудіофайлів. У цьому посібнику можна ознайомитись з детальною інформацією та поясненнями, не наведеними в цій інструкції. Ознайомтеся з інтерактивним посібником на додаток до цього документа.

### €

• У цій інструкції вираз "USB-пристрій" використовується на позначення накопичувачів флеш-пам'яті та цифрових аудіоплеєрів, які оснащені USB-роз'ємами.

#### <span id="page-32-1"></span>**Пристрої iPod/iPhone, які можна підключити до цієї автомагнітоли**  $M = \frac{1}{2}$

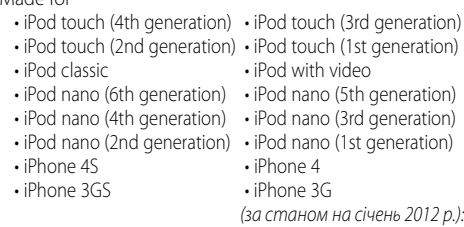

• Найновіший список сумісних пристроїв iPod та iPhone.

Детальну інформацію див. на веб-сайті: www.kenwood.com/cs/ce/ipod/

• Тип керування залежить від типу підключеного пристрою iPod. Детальну інформацію див. www.kenwood.com/cs/ce/ipod/.

• Слово "iPod" що зустрічається в даному посібнику, позначає iPod або iPhone, підключені за допомогою з'єднувального кабелю iPod\* (додатковий аксесуар). \* Не підтримується модель KCA-iP500.

Інформацію про сумісні програвачі iPod та з'єднувальні кабелі iPod див. на веб-сайті

#### http://www.kenwood.com/cs/ce/ipod/

### (∰

- Якшо ви починаєте відтворення після підключення до iPod, першою відтворюється музика з iPod. У такому випадку на дисплей виводиться напис "RESUMING" без показу назви папки тощо. При зміні елементу перегляду відобразиться відповідний заголовок тощо.
- Ви не можете використовувати iPod, якщо відображається "KENWOOD" або "✓".

#### **Про пристрій USB**

- При підключенні USB-пристрою до цього обладнання він може заряджатися за умови, що воно увімкнене.
- • Установіть USB-пристрій у місці, в якому він не заважатиме вам вести машину належним чином. • Не можна пілключати USB-пристрій через
- концентратор USB або Multi Card Reader.
- • Зробіть запасні копії аудіофайлів, які ви будете відтворювати за допомогою цього обладнання. Файли можуть стиратися залежно від умов використання USB-пристрою. Ми не компенсуємо жодних збитків, спричинених знищенням записаних даних.
- USB-пристрій не додається до комплекту цього обладнання. Вам необхідно окремо придбати наявний у продажу USB-пристрій.
- • При підключенні USB-пристрою рекомендується використовувати CA-U1EX (додатковий засіб). (однак максимальний рівень струму живлення CA-UIEX складає 500 мА.)
- • При використанні кабелю, не сумісного з USB, нормальне відтворення не гарантовано. Підключення кабелю, довжина якого перевищує 4 м, може спричинити неправильне відтворення.

#### **Про програму "KENWOOD Music Editor"**

- Цей пристрій підтримує прикладну програму для ПК "KENWOOD Music Editor Light ver1.1" або пізнішої версії.
- • При використанні аудіофайлів з внесеною інформацією бази даних за допомогою "KENWOOD Music Editor Light ver1.1", доступна можливість пошуку файла за назвою, альбомом або ім'ям виконавця за допомогою функції, описаної в розділі [<Пошук файлів> \(стор. 16\).](#page-7-1)
- • В Інструкції з експлуатації термін "носій Music Editor" означає пристрій, який містить аудіофайли з інформацією бази даних, внесеною за допомогою програми KENWOOD Music Editor.
- Програма "KENWOOD Music Editor Light ver1.1" доступна для завантаження з Інтернет-сайту за наступною адресою:

#### www.kenwood.com/cs/ce/

• Більш детальну інформацію про "KENWOOD Music Editor Light ver1.1" див. на вищезазначеному сайті або у довідці програми.

#### **Про стільниковий телефон/ аудіопрогравач Bluetooth**

Ця автомагнітола відповідає таким технічним умовам Bluetooth:

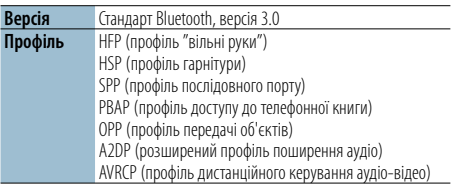

Інформацію про телефони, які перевірено на сумісність, див. за адресою:

#### http://www.kenwood.com/cs/ce/bt/

#### (∰ • Пристрої, що підтримують функцію Bluetooth, було сертифіковано на відповідність стандарту Bluetooth згідно з процедурою, встановленою асоціацією Bluetooth SIG. Однак встановлення зв'язку між цими пристроями

- та вашим мобільним телефоном може виявитися неможливим в залежності від типу останнього. • НЕР — це профіль, який використовується для
- телефонування в режимі "вільні руки".
- • OPP це профіль, який використовується для передачі даних (наприклад, телефонної книги) з одного пристрою на інший.
- A2DP це профіль, який використовується для передачі музики з аудіопрогравача.
- AVRCP це профіль, який використовується для керування відтворенням і вибором музики за допомогою аудіопрогравача.

### <span id="page-33-0"></span>**Додаток**

#### <span id="page-33-1"></span>**Список меню**

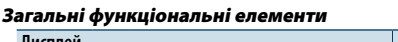

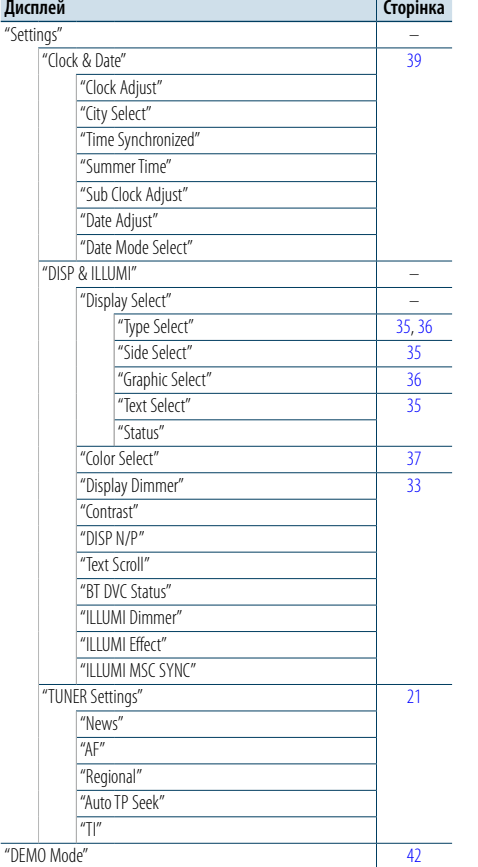

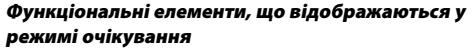

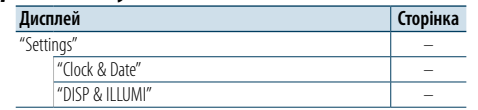

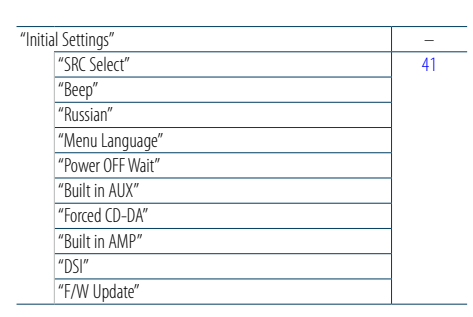

Функціональні елементи, які відображуються

при виборі у якості джерела програвача iPod

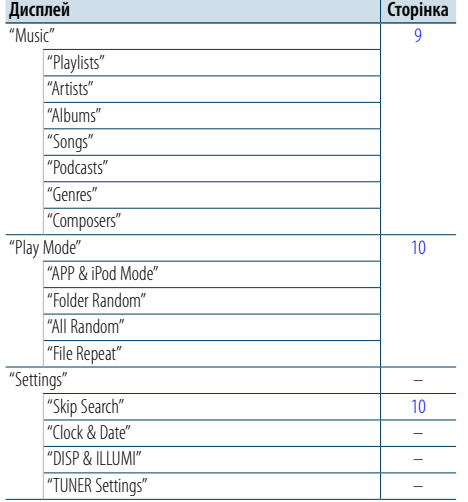

Функціональні елементи, які відображуються при виборі у якості джерела USB/SD

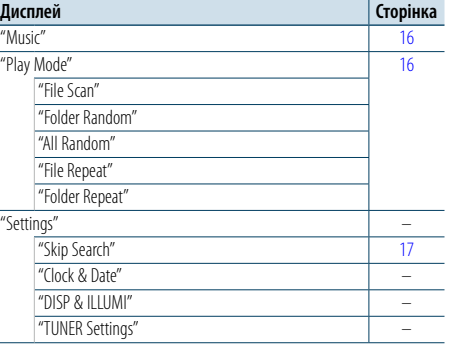

Функціональні елементи, які відображуються при виборі у якості джерела програвача музичного компакт-диску/ аудіофайла

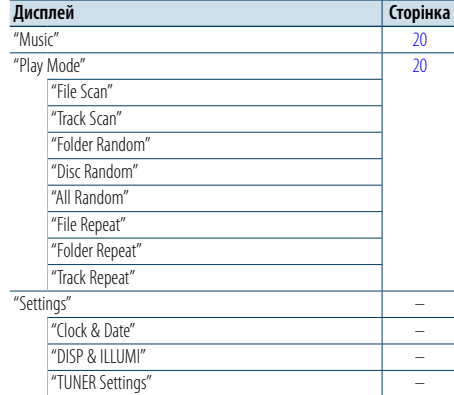

#### Функціональні елементи, які відображуються

при виборі у якості джерела радіоприймача

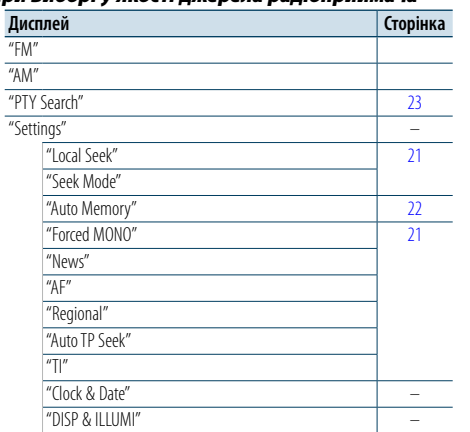

### Функціональні елементи, які відображуються

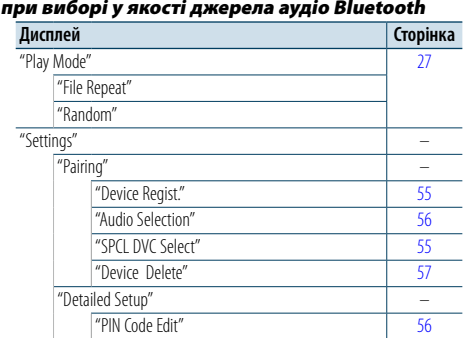

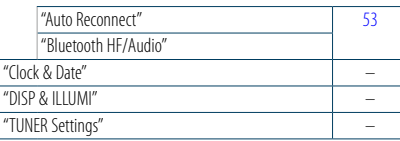

#### Функціональні елементи, які відображуються при виборі у якості джерела гарнітури "вільні руки"

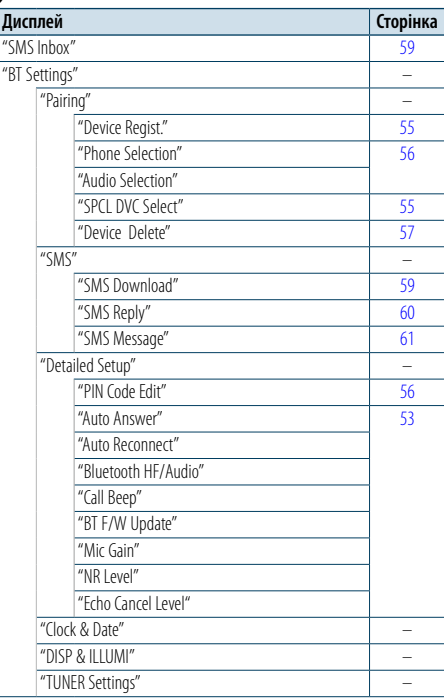

#### Функціональні елементи, які відображуються при виборі у якості джерела програвача лінійного входу

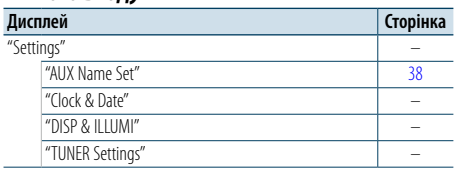

### <span id="page-34-0"></span>**Додаток**

#### <span id="page-34-1"></span>**Список міст**

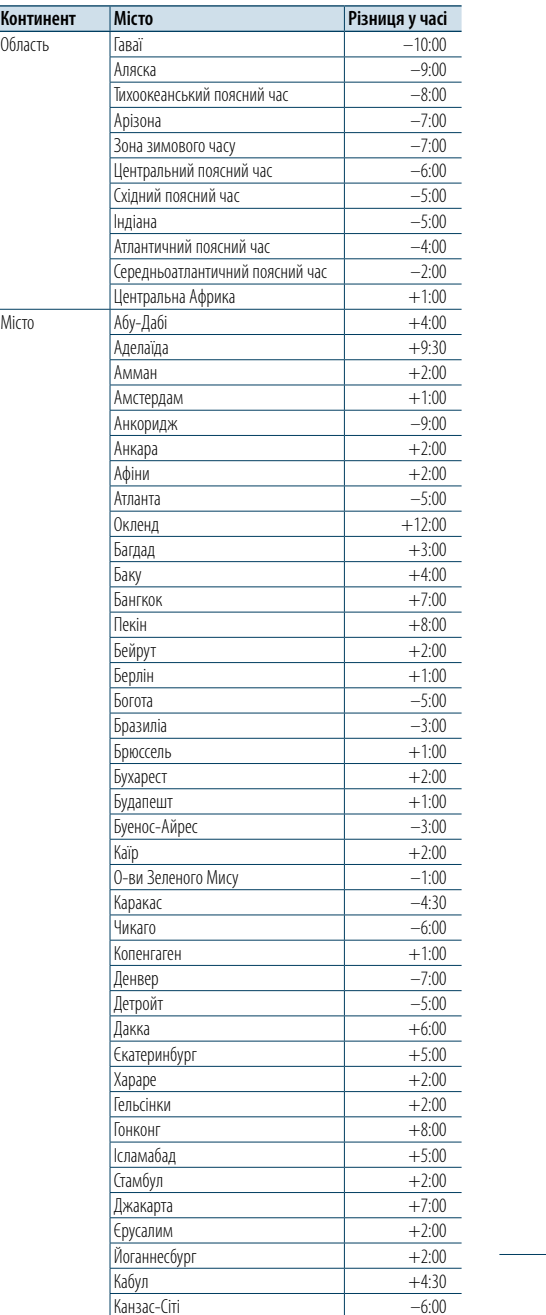

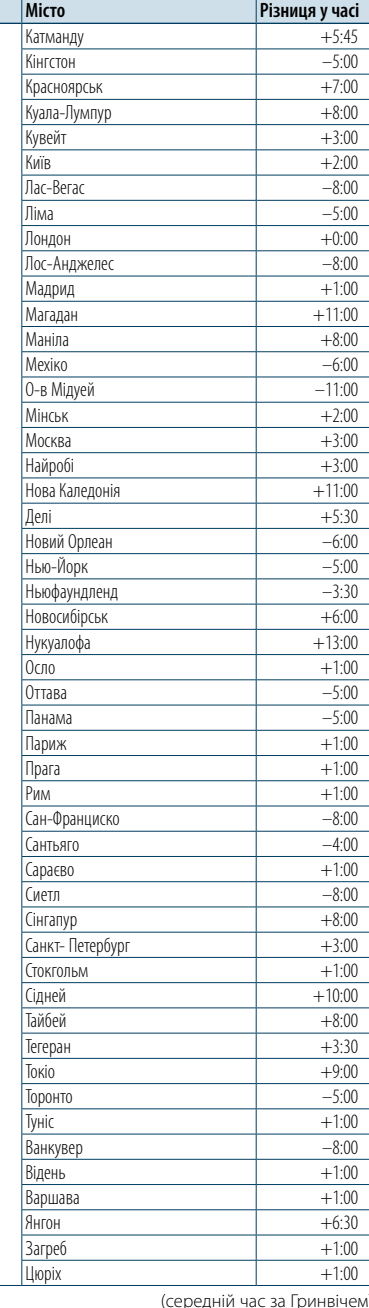

 $\underline{\mathsf{K}}$ онтинент

#### **Маркування продуктів, у яких використовується лазер**

# **CLASS 1 LASER PRODUCT**

На корпус поміщається наклейка, в якій зазначається, що даний виріб випромінює лазерні промені класу 1. Це означає, що даний пристрій використовує лазерні промені слабшого класу.

За межами даного пристрою не існує небезпеки лазерного випромінювання.

Декларація про Відповідність Вимогам Технічного Регламенту Обмеження Використання деяких Небезпечних Речовин в електричному та електронному обладнанні (затвердженого Постановою №1057 Кабінету Міністрів України)

Виріб відповідає вимогам Технічного Регламенту Обмеження Використання деяких Небезпечних Речовин в електричному та електронному обладнанні (ТР ОВНР).

Вміст небезпечних речовин у випадках, не обумовлених в Додатку №2 ТР ОВНР:

- 1. свинець(Pb) не перевищує 0.1 % ваги речовини або в концентрації до 1000 частин на мільйон;
- 2. кадмій (Cd)– не перевищує 0.01 % ваги речовини або в концентрації до 100 частин на мільйон;
- 3. ртуть(Hq) не перевищує 0.1 % ваги речовини або в концентрації до 1000 частин на мільйон;
- 4. шестивалентний хром (Cr<sup>6+</sup>) не перевищує 0.1 % ваги речовини або в концентрації до 1000 частин на мільйон;
- 5. полібромбіфеноли (PBB) не перевищує 0.1% ваги речовини або в концентрації до 1000 частин на мільйон;
- 6. полібромдефенілові ефіри (PBDE) не перевищує 0.1 % ваги речовини або в концентрації до 1000 частин на мільйон.

#### • "Adobe Reader"is a trademark of Adobe Systems Incorporated.

- The "AAC" logo is a trademark of Dolby Laboratories.
- • Назва та логотип Bluetooth належать компанії Bluetooth SIG, Inc. і будь яке використання цих знаків компанією JVC KENWOOD Corporation здійснюється згідно з ліцензією. Інші товарні знаки і торгові марки є такими, що належать відповідним власникам.
- • iTunes is a trademark of Apple Inc.
- • "Made for iPod" and "Made for iPhone" mean that an electronic accessory has been designed to connect specifically to iPod, or iPhone, respectively, and has been certified by the developer to meet Apple performance standards. Apple is not responsible for the operation of this device or its compliance with safety and regulatory standards. Please note that the use of this accessory with iPod, or iPhone may affect wireless performance.
- • iPhone, iPod, iPod classic, iPod nano, and iPod touch are trademarks of Apple Inc., registered in the U.S. and other countries.

(середній час за Гринвічем)

### <span id="page-35-0"></span>**Допоміжне приладдя/процедура встановлення**

#### Аксесуари

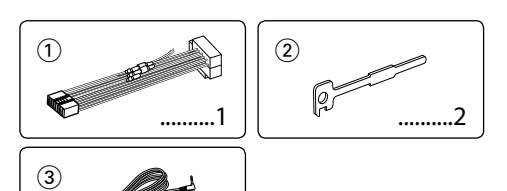

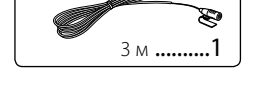

#### Порядок установки

- **1** Для запобігання короткому замиканню витягніть ключ із замка запалювання та від'єднайте клему  $\ominus$ акумулятора.
- **2** Правильно з'єднайте вхідні та вихідні кабелі кожного з приладів.
- **3** З'єднайте провід на пучку проводів.
- **4** Підключіть роз'єм B пучка електропроводів до роз'єму динаміка в автомобілі.
- **5** Підключіть роз'єм A пучка електропроводів до роз'єму зовнішнього живлення в автомобілі.
- **6** Підключіть пучок проводів до автомагнітоли.
- **7** Установіть автомагнітолу в автомобіль.
- **8** Знов підключіть клему  $\ominus$  акумулятора.
- **9** Натисніть кнопку скидання.

### $\bigwedge$

- • Установка та підключення цього продукту вимагає уміння та досвіду. Заради власної безпеки, довірте процес установки та підключення професіоналам.
- • Переконайтеся, що ви заземлили прилад до негативного 12 В джерела постійного електричного струму.
- Не встановлюйте прилад у місці, відкритому для потрапляння прямого сонячного проміння чи вологи. Також уникайте забруднення та можливості потрапляння на прилад води.
- Не використовуйте власні гвинти. Використовуйте лише гвинти, що надані у комплекті. Використовуючи невідповідні гвинти, можна пошкодити прилад.
- • Навіть якщо живлення вимкнене (з'являється напис "Protect"), у кабелі динаміка може статися коротке замикання або ж він може дотикатися до ходової частини автомобіля, у такому випадку активується функція захисту. Проте варто перевірити кабель динаміка.
- • Пересвідчтеся у тому, що ви правильно здійснили всі підключення, тобто всі штепселі вставлені до кінця.
- • Якщо запалювання вашого автомобіля не має позиції ACC або шнур запалювання підключений до мережі живлення за допомогою джерела постійної напруги, живлення не буде поєднаним з запалюванням (тобто не вмикатиметься й не вимикатиметься разом із

запалюванням). Якщо ви бажаєте поєднати живлення приладу з запалюванням, підключіть шнур запалювання до джерела живлення, яке можна вмикати й вимикати за допомогою ключа запалювання.

- • Використовуйте будь-який наявний у продажу перехідний шнур, якщо шнур не підходить до роз'єму вашого автомобіля.
- • Ізолюйте непідключені кабелі за допомогою вінілової стрічки або подібного матеріалу. Щоб запобігти короткому замиканню, не знімайте захисних ковпачків з кінців непідключених кабелів та роз'ємів.
- • Якщо консоль має кришку, переконайтеся, що ви встановили прилад таким чином, що передня панель не пошкодить кришку під час закривання і відкривання.
- Якшо запобіжник перегорить, спочатку переконайтеся, що кабелі не дотикаються і не спричинять короткого замикання, а потім замініть старий запобіжник на новий з такими ж характеристиками.
- • Правильно підключіть кабелі динаміків до відповідних роз'ємів. Пристрій може пошкодитися або працювати неправильно, якщо переплутати  $\ominus$  кабелі або заземлити їх до будь-якої металічної частини автомобіля.
- • Після установки приладу слід перевірити справність стоп-сигналів, сигнальних вогнів, двірників тощо.
- • Встановлюйте прилад під кутом не більше 30°.
- • Якщо поблизу антени Bluetooth розташовано металеві предмети, прийом може погіршитися.

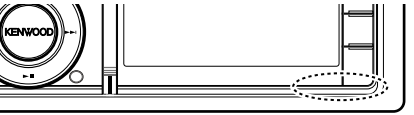

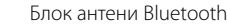

#### **Для забезпечення доброго прийому**

Щоб забезпечити добрий прийом, візьміть до уваги таке:

- • Спілкування за допомогою мобільного телефону має відбуватися на відстані не більше 10 м (30 футів), при цьому в полі зору не повинно бути перешкод. Дальність зв'язку може скорочуватися залежно від особливостей оточуючого середовища. Дальність зв'язку може зменшуватися також у тому разі, якщо між апаратом і мобільним телефоном знаходяться перешкоди. Вищезазначена максимальна відстань, необхідна для забезпечення зв'язку (10 м), не завжди гарантована.
- • Якщо поблизу знаходиться радіомовна станція або переносна радіостанція, то їх сильні сигнали можуть впливати на якість зв'язку.

### **Підключення кабелів до роз'ємів**

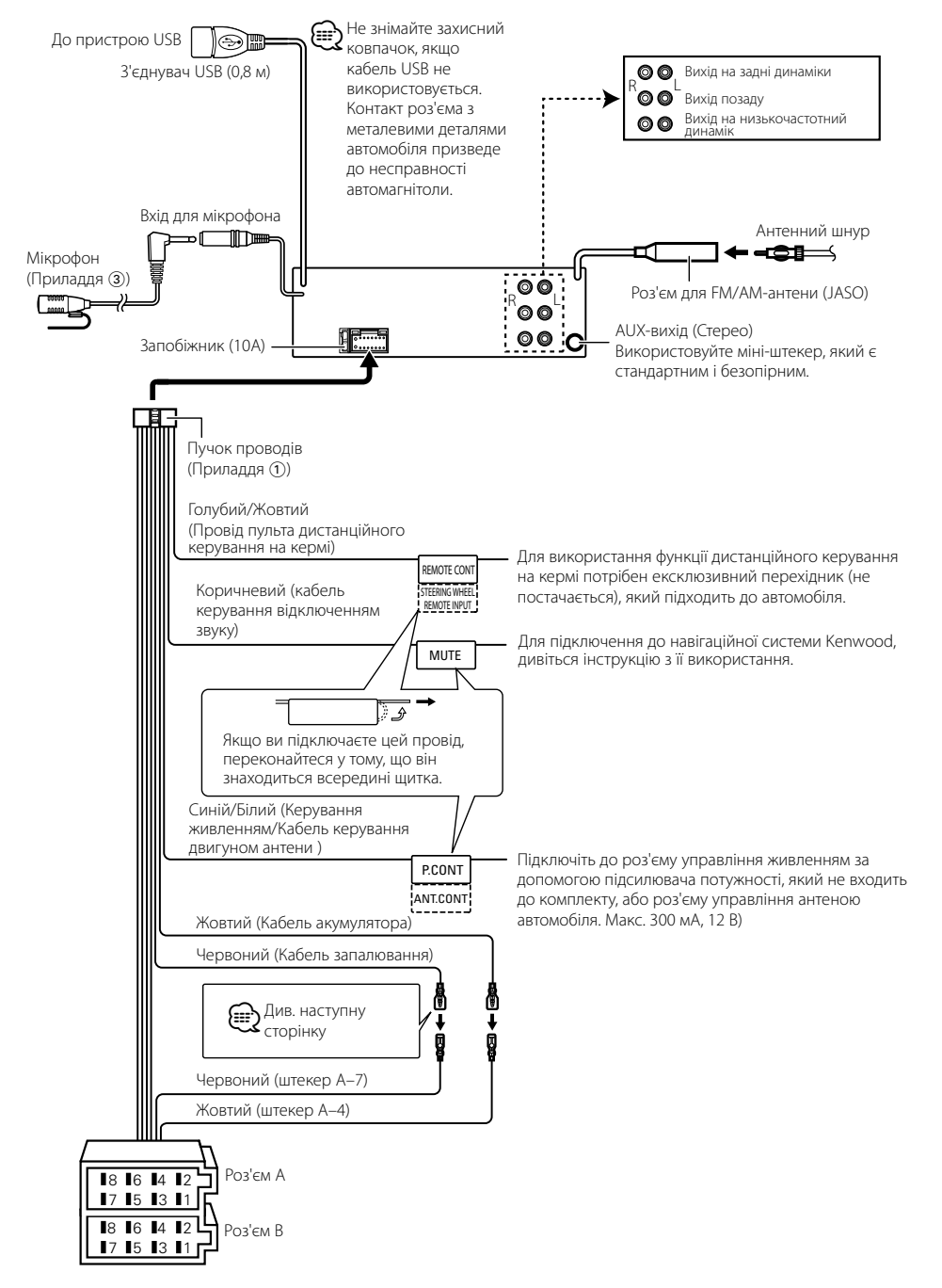

### <span id="page-36-0"></span>**Підключення кабелів до роз'ємів**

### **Встановлення/знімання пристрою**

#### **Покажчик функцій роз'ємів**

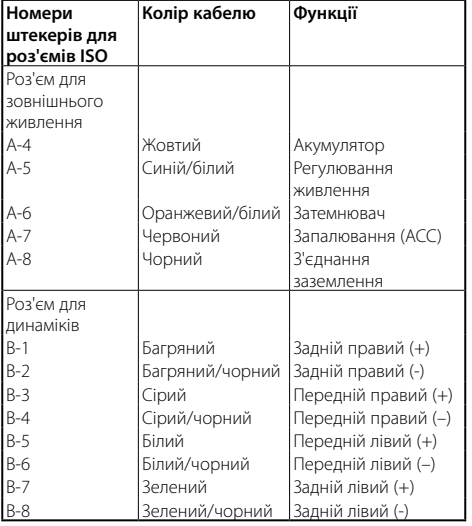

#### 2**ЗАСТЕРЕЖЕННЯ**

#### **Підключення до ISO-роз'єму**

Розташування штекерів для ISO-роз'ємів залежить від типу вашого транспортного засобу. Щоб запобігти пошкодженню вашого приладу, переконайтеся у правильності підключень.

Спосіб стандартного підключення пучка проводів зображено на схемі <sup>1</sup> нижче. Якщо ISO-роз'єм підключено, як зображено на схемі <sup>2</sup>, здійсніть правильне підключення відповідно до схеми.

При повторному підключенні переконайтеся, що ви підключили кабель так, як зображено 2 нижче (для **Volkswagen** та подібних автомобілів.

1(Стандартне підключення) Штекер A-7 (червоний) ISO-роз'єму автомобіля з'єднаний з запалюванням, а штекер A-4 (жовтий) з'єднаний з джерелом живлення, що не відключається при вимкненому автомобілі.

#### Кабель запалювання

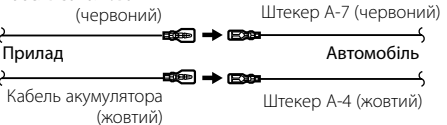

2Штекер A-7 (червоний) ISO-роз'єму автомобіля з'єднаний з джерелом живлення, що не відключається при вимкненому автомобілі, а штекер A-4 (жовтий) з'єднаний з запалюванням.

с<br>Прилад **V — У — Автомобіль** Штекер A-7 (червоний) Кабель запалювання (червоний)

Штекер A-4 (жовтий)

Кабель акумулятора (жовтий)

# Встановлення

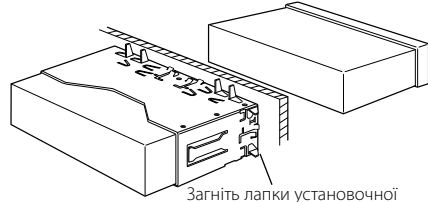

муфти за допомогою викрутки або подібного інструмента і встановіть її на місце.

### €

¤ **УВАГА**

підвищується.

консолі автомобіля.

• Переконайтеся в тому, що прилад надійно встановлений на відповідне місце. Якщо прилад знаходиться в нестійкому положенні, можуть виникнути проблеми з його справністю (наприклад, перепади звуку).

Цей пристрій призначений для встановлення до

Не торкайтеся металевих деталей цього пристрою у процесі та протягом певного часу після завершення експлуатації. Температура металевих деталей, наприклад, радіатора охолодження та кожуху, значно

#### Зняття жорсткої гумової рамки

- **1** Введіть у зачеплення зачіпні виступи на інструменті для зняття і звільніть два фіксатори внизу.
- Підніміть рамку і вийміть, як зображено на схемі.

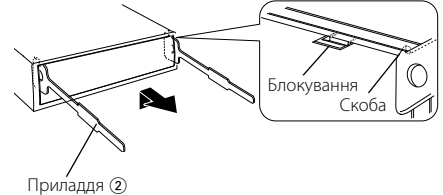

Інструмент для демонтажу

**2** Коли верхню частину знято, зніміть нижню.

(∰

• Так само можна зняти рамку й з нижнього боку приладу.

#### Виймання приладу

- **1** Зніміть ебонітову рамку відповідно до вказівок пункту <Зняття жорсткої гумової рамки>.
- **2** Зніміть передню панель.
- **3** Глибоко вставте два інструменти для зняття в пази з кожного боку, як показано на ілюстрації.
- **4** Опустіть інструмент для зняття донизу і витягніть систему наполовину, натискаючи всередину. Приладдя (2)

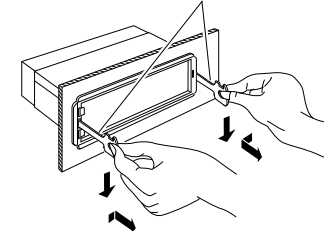

### $\sqrt{2}$

- • Під час виймання будьте обережними, щоб не поранитися скріплюючими гвинтами демонтажного інструменту.
- **5** Обережно витягніть пристрій, тримаючи його двома руками, щоб не впустити.

**73** |KDC-BT92SD Українська | **74**

### <span id="page-37-0"></span>**Встановлення/знімання пристрою Пошук та усунення неполадок**

#### Установлення мікрофона

- **1** Перевірте місце установлення мікрофона (Приладдя 3).
- **2** Усуньте мастило та інші забруднення з поверхні установлення.
- **3** Установіть мікрофон.
- **4** Проведіть кабель до пристрою, закріпивши його в кількох місцях за допомогою клейкої стрічки або чогось подібного.

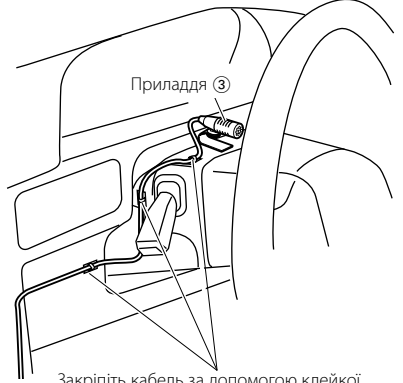

Закріпіть кабель за допомогою клейкої стрічки, доступної в торгівельній мережі.

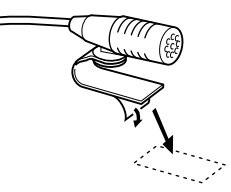

Щоб закріпити мікрофон на показаному вище місці установлення, зніміть захисний шар із двосторонньої клейкої стрічки.

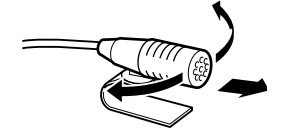

Направте мікрофон в бік водія.

Деякі функції цього приладу можуть бути недоступними у зв'язку з налаштуваннями.

- **! Не вдається настроїти низькочастотну акустичну систему.**
	- **Не працює низькочастотний динамік.**
	- **Не вдається налаштувати положення низькочастотного динаміка за допомогою**
	- **ручного настроювання положення.** ▲ Увімкнуто функцію подвійної зони.
	- <sup>в</sup> [<Система подвійної зони> \(стор. 45](#page-22-2)) • Опція вибору динаміка налаштована на None для
	- низькочастотного динаміку. **ESP <Hactpoювання динаміків>** (стор. 47)

- **! Не вдається настроїти задній динамік.**<br>▶ Опція вибору динаміка налаштована на None для задніх динаміків. [<Настроювання динаміків>](#page-23-2)  [\(стор. 47](#page-23-2) )
	-

**! Не вдається настроїти високочастотний** 

**• Опція вибору динаміка налаштована на None для** задніх динаміків. [<Настроювання динаміків>](#page-23-2)  [\(стор. 47](#page-23-2) )

#### **! • Не вдається настроїти еквалайзер.**

- **Не вдається настроїти рівень підсилення низьких частот.**
- **Не вдається налаштувати посилення звуку.**
- **Не вдається настроїти контроль положення.** ▲
- Увімкнуто функцію подвійної зони. **EST** [<Система подвійної зони> \(стор. 45\)](#page-22-2)
- Функції DSP відключена. "DSP Set" of [<Настроювання звучання> \(стор. 43\)](#page-21-2)
- Опція вибору динаміка налаштована на None для задніх динаміків. [<Настроювання динаміків>](#page-23-2)  [\(стор. 47](#page-23-2) )

- **! Не вдається вибрати місце призначення сигналу додаткового джерела в режимі подвійної зони.**
	- **Не вдається відрегулювати гучність задніх динаміків.** ▲ Функцію подвійної зони вимкнено.
	-
	- **ESP < Система подвійної зони>** (стор. 45)
	-

#### **||** Не вдається настроїти дисплей.

 [<Налаштування режиму демонстрації> \(стор. 42](#page-20-1) ) is not turned off.

- **! Кількість композицій, що містяться у категорії "Songs" (композиції) цього пристрою, відрізняється від кількості композицій у** 
	- **Файлі подкастів не враховуються у цьому пристрої** у зв'язку з тим, що пристроєм не підтримується відтворення файлів подкастів.

Те, що може виглядати, як несправність системи, може бути лише наслідком незначних помилок під час експлуатації або виконання електричних з'єднань. Перед тим, як телефонувати до сервісної служби, перегляньте цю таблицю і перевірте свій прилад на наявність у ньому вказаних несправностей.

#### **Загальне**

#### **? Не подається звуковий сигнал підтвердження спрацьовування.**

 Використовується роз'єм виходу. Датчик дотику тембру не виводиться з роз'єма .<br>-----------------------------

#### **? Блимання підсвічування під час використання регуляторів або кнопок.**

#### Це ефект підсвічування клавіш.

 Цей ефект можна налаштувати в параметрі "ILLUMI Effect" розділу [<Налаштування](#page-16-2) 

#### [дисплею> \(стор. 33\)](#page-16-2) .

#### **? Слабкий ефект підсвічування клавіш у залежності від гучності звуку.**

 Ефект підсвічування клавіш може бути недостатнім у залежності від гучності або якості звуку.

#### **Якщо джерелом обрано приймач**

#### **? Нечітка трансляція.**

- Не висунута автомобільна антена.
- **ВИТЯГНІТЬ АНТЕНУ НА ВСЮ ДОВЖИНУ.**

#### **Джерело диск**

#### **? Не відтворюється потрібний диск, хоча інші диски відтворюються нормально.**

 Даний CD-диск досить сильно забруднений. **ВИККО** ОЧИСТЬТЕ СО-диск відповідно до статті про чищення CD-дисків у розділі [<Поводження з](#page-2-1) 

#### [компакт-дисками> \(стор. 6\)](#page-2-1) .

#### Компакт-диск вставлено в інше гніздо, ніж указується.

- **ВИТЯГНІТЬ КАСЕТУ З ДИСКАМИ І ПЕРЕВІРТЕ НОМЕР** вказаного диска.
- Диск дуже подряпаний.
- Спробуйте вставити інший диск.

#### **Джерело аудіофайл**

#### **? Виникають проблеми з відтворенням звуку під час програвання аудіофайла.**

- Носій подряпаний або брудний. Очистьте носій відповідно до статті про чищення CD-дисків у розділі [<Поводження з](#page-2-1)  [компакт-дисками> \(стор. 6\)](#page-2-1) .
- Незадовільний стан запису. Здійсніть запис на носій ще раз або
- використайте інший.

### <span id="page-38-0"></span>**Пошук та усунення неполадок**

#### **Режим "вільні руки"**

#### **? Низька гучність звуку під час розмови в режимі "вільні руки".**

- Для розмов у режимі "вільні руки" встановлено низьку гучність звуку.
	- Гучність звуку для розмов у режимі "вільні руки" можна настроювати окремо. Відрегулюйте її під час розмови в режимі "вільні руки". "Mic Gain"та "NR Level" у розділі [<Налаштування Bluetooth> \(стор. 53\)](#page-26-1).

#### **? Із задніх динаміків не лунає жодних звуків.**

- Ви ведете розмову в режимі "вільні руки". В режимі розмов "вільні руки" задні динаміки
- не відтворюють жодних звуків.

#### **? Під час вхідного виклику не лунає звуковий сигнал.**

- При використанні деяких типів стільникових телефонів звуковий сигнал не лунає. **•• Параметр "Call Beep" розділу <Налаштування** 
	- [Bluetooth> \(стор. 53\)](#page-26-1) увімкнено.

#### **? Не розпізнається голос.**

- $\overline{\mathcal{C}}$  Вікно автомобіля вілкрито.
	- Якщо оточення створює велику кількість шумів, голос може не розпізнаватися належним чином. Щоб зменшити шуми, закрийте вікно автомобіля.
- Тихий голос.
	- Якщо голос занадто тихий, він може не розпізнаватися. Говоріть у мікрофон голосно і природно.<br>----------------

#### **Аудіопрогравач Bluetooth**

#### **? Не вдається зареєструвати аудіопрогравач Bluetooth (створити з'єднання).** Установлено PIN-код.

 Якщо в інструкції з експлуатації аудіопрогравача Bluetooth указано PIN-код, введіть його для реєстрації аудіопрогравача відповідно до розділу [<Реєстрація PIN-коду>](#page-27-1)  [\(стор. 56\)](#page-27-1). Якщо в інструкції з експлуатації PIN-код не вказано, спробуйте ввести "0000".

#### **? Переривчастий звук відтворення з аудіопрогравача Bluetooth.**

- Завелика відстань між автомагнітолою та аудіопрогравачем.
- Перемістіть аудіопрогравач ближче до
- ............<u>..автомагнітоли.</u><br>✔ На зв'язок Bluetooth впливає інший пристрій Bluetooth.

### **ВИМКНІТЬ ІНШИЙ ПРИСТРІЙ Bluetooth.**

- **••** Перемістіть інший пристрій Bluetooth подалі від автомагнітоли.
- Для зв'язку використовується інший пристрій Bluetooth або профіль.
- Під час завантаження телефонної книги або повідомлень SMS звук відключається.
	-

#### **Повідомлення, наведені нижче, показують стан вашої системи.**

TOC Error: • Компакт-диск сильно забруднений. Компакт-диск вставлено зворотним боком. Компакт-диск дуже подряпаний. • Неможливо відтворити диск.

#### ERROR 99/ Mecha Error:

- прилад не працює з невідомих причин. Натисніть кнопку скасування. Якщо код "ERROR 99/ Mecha Error" не зникає, зверніться в найближчий сервісний центр.
- CD-IN (блимає): Несправна секція CD-програвача. Спробуйте вийняти та знову вставити CD-диск. Якщо компакт-диск не виймається або дисплей продовжує блимати, навіть після повторного правильного вставлення диска, відключіть живлення або зверніться у найближчий центр обслуговування.

#### Protect (блимає):

- Функція захисту активується у випадку короткого замикання кабелю динаміка або його дотикання до ходової частини автомобіля.
- Правильно підключіть або ізолюйте кабель динаміка та натисніть кнопку скасування. Якщо код "Protect" не зникає, зверніться в найближчий сервісний центр.

#### Unsupported File:

Формат аудіофайла не підтримується.

#### Copy Protection:

- Формат файла захищений від копіювання.
- Read Error: Не працює система файлів підключеного USB-пристрою.
	- Повторно скопіюйте файли та папки до USB-пристрою. Якщо повідомлення про помилку не зникає, відформатуйте USBпристрій або використайте інший USBпристрій.
- No Device: USB-пристрій обрано як джерело, проте USB-пристрій не підключається. • SD-картка обрана у якості джерела, хоча
	- вона не вставлена. Змініть джерело на будь-яке інше,
	- відмінне від USB чи SD. Підключіть пристрій USB або SD-картку та знову змініть джерело на USB чи SD.
- No Disc: У завантажувальному отворі немає диска.
- N/A Device: Підключено несумісний USB-пристрій. • Вставлена SD-картка, формат якої не підтримується. • Не вдається підключити iPod.
	- Перевірте, чи підтримується iPod, який ви намагаєтеся підключити. Див. розділ [<Пристрої iPod/iPhone, які можна](#page-32-1)  [підключити до цієї автомагнітоли> \(стор.](#page-32-1)

[65\)](#page-32-1) для отримання інформації про пристрої iPod, які підтримуються.

#### No Music Data/Error 15:

- Підключений пристрій USB або вставлена SD-карта не містить аудіофайлів, придатних для відтворення. • Накопичувач не містить жодних записаних даних, які б відтворювалися приладом.
- USB ERROR: Підключений USB-пристрій несправний. Вийміть USB-пристрій, а тоді поверніть перемикач живлення в положення
	- увімкнення. Якщо висвічується той самий дисплей, використайте інший USBпристрій.
- iPod Error: Не вдається підключити iPod.
	- Вийміть USB-пристрій, а потім знову під'єднайте його.
	- Переконайтеся, що ви використовуєте останню версію програмного забезпечення iPod.
	- Перезапустіть iPod/ iPhone.
- No Number: Автоматичний визначник номера не може визначити номер абонента, який дзвонить. • Відсутні дані про телефонний номер.
- No Data: Відсутній список вихідних дзвінків. • Відсутній список вхідних дзвінків. • Відсутній список пропущених дзвінків. • Відсутній список номерів у телефонній книзі.
- No Entry: Не зареєстровано мобільний телефон (не створено з'єднання).
- HF Disconnect: Відсутній зв'язок між автомагнітолою та мобільним телефоном.
- HF Error 07: Немає доступу до пам'яті. Вимкніть живлення, а потім увімкніть його знову. Якщо це повідомлення не зникає, натисніть кнопку скидання на автомагнітолі.
- HF Error 68: Відсутній зв'язок між автомагнітолою та мобільним телефоном.
	- Вимкніть живлення, а потім увімкніть його знову. Якщо це повідомлення не зникає, натисніть кнопку скидання на автомагнітолі.
- HF Error 89: Оновити програмне забезпечення Bluetooth не вдалося. Спробуйте ще раз.
- Unknown: Не вдається виявити пристрій Bluetooth.
- Device Full: Вже зареєстровано 5 пристроїв Bluetooth. Більше пристрої Bluetooth реєструвати не можна.
- PIN Code NG: Хибний PIN-код.
- Connect NG: Не вдається підключити пристрій до автомагнітоли.
- Pairing Failed: Помилка під час створення з'єднання.
- No Phonebook: Телефонна книга пуста.
- No Message: У скриньці немає жодного короткого повідомлення.

### <span id="page-39-0"></span>**Технічні характеристики**

#### **Секція FM-приймача**

Частотний діапазон (50 кГц просторових) : 87,5 МГц – 108,0 МГц Реальна чутливість (сигнал/шум = 26 дБ) : 1 мкВ/75 Ом Гранична чутливість (відношення сигнал/шум = 46 дБ) : 2,5 мкВ/75 Ом Частотна характеристика (±3,0 дБ) : 30 Гц – 15 кГц Відношення сигнал/шум (МОНО) : 63 дБ Розподіл стереозвука (1 кГц) : 40 дБ

#### **Секція MW-приймача**

Частотний діапазон (9 кГц просторових) : 531 кГц – 1611 кГц Реальна чутливість (сигнал/шум = 20 дБ) : 36 мкВ

#### **Секція LW -приймача**

Діапазон частот : 153 кГц – 279 кГц Реальна чутливість (сигнал/шум = 20 дБ) : 57 мкВ

#### **Блок Bluetooth**

Версія : Bluetooth вер. 3.0 сертифікована Діапазон частот :  $2,402 - 2,480$  ГГц Вихідна потужність : +4 дБм (макс.), 0 дБм (серед.), клас потужності 2 Максимальна відстань забезпечення зв'язку : В полі зору — прибл. 10 м (32,8 фута) Профілі

- : HFP (профіль "вільні руки")
- : HSP (профіль гарнітури)
- : SPP (профіль послідовного порту)
- : PBAP (профіль доступу до телефонної книги)
- : OPP (профіль передачі об'єктів)
- : A2DP (розширений профіль поширення аудіо)
- : AVRCP (профіль дистанційного керування аудіо-відео)

#### **Інтерфейс USB**

Стандарт USB : USB 1.1/ 2.0 (повна швидкість) Максимальний рівень струму живлення  $: 5$  B пост. стр.  $\frac{1}{200}$  A Файлова система : FAT16/ 32 Декодування MP3 : Відповідає стандарту MPEG-1/2 Audio Layer-3 Декодування WMA : Відповідає стандарту Windows Media Audio Декодування AAC : файли AAC-LC ".m4a"

#### **Секція програвача компакт-дисків**

Лазерний діод : GaAlAs Цифровий фільтр (D/A) : 8-кратна дискредитація Цифро-аналоговий перетворювач : 24 біт Швидкість вала : 500 – 200 об/хв. (CLV) Детонація : Нижче вимірювальних можливостей Частотна характеристика (±1 дБ) : 10 Гц – 20 кГц Коефіцієнт нелінійних викривлень (1 кГц)  $.0008\%$ Відношення сигнал/шум (1 кГц) : 110 дБ Динамічний діапазон : 93 дБ Декодування MP3 : Відповідає стандарту MPEG-1/2 Audio Layer-3 Декодування WMA : Відповідає стандарту Windows Media Audio Декодування AAC : файли AAC-LC ".m4a"

#### **SD-картка**

Сумісний фізичний формат:  $\cdot$  Версія 2.00 $\cdot$ Максимальна ємність пам'яті: : 32 Гб Файлова система : FAT16/ 32 Декодування MP3 : Відповідає стандарту MPEG-1/2 Audio Layer-3 Декодування WMA : Відповідає стандарту Windows Media Audio Декодування AAC  $\cdot$ : файли AAC-LC ".m4a"

#### **Секція аудіо**

Максимальна вихідна потужність : 50 Вт x 4 Вихідна потужність (DIN 45324, +B=14,4 В) : 30 Вт x 4 Номінальний опір динаміка  $: 4 - 8$  Om Дія тембру Смуга BAND1 (62,5 Гц): ±9 дБ Смуга BAND2 (100 Гц): ±9 дБ Смуга BAND3 (160 Гц): ±9 дБ Смуга BAND4 (250 Гц): ±9 дБ Смуга BAND5 (400 Гц): ±9 дБ Смуга BAND6 (630 Гц): ±9 дБ Смуга BAND7 (1 кГц): ±9 дБ Смуга BAND8 (1,6 кГц): ±9 дБ Смуга BAND9 (2,5 кГц): ±9 дБ Смуга BAND10 (4 кГц): ±9 дБ Смуга BAND11 (6,3 кГц): ±9 дБ Смуга BAND12 (10 кГц): ±9 дБ Смуга BAND13 (16 кГц): ±9 дБ Рівень попереднього виходу / навантаження (компакт-диск) : 4000 мВ/10 кОм Опір попереднього виходу :  $< 600$  Ом

#### **Лінійний вхід**

Частотна характеристика (±3 дБ) : 20 Гц – 20 кГц Максимальна напруга на вході : 1200 мВ Опір на вході : 10 кОм

#### **Загальне**

Робоча напруга (допустима 10,5 – 16 В) : 14,4 В Максимальний струм споживання  $\cdot$  10 A Габарити установки (Ш х В х Г) : 182 x 53 x 157 см Маса : 1,3 кг

• Характеристики підлягають зміні без повідомлення.

#### **Declaration of Conformity with regard to the EMC Directive 2004/108/EC**

#### **Declaration of Conformity with regard to the R&TTE Directive 1999/5/EC**

#### **Manufacturer:**

JVC KENWOOD Corporation 3-12, Moriyacho, Kanagawa-ku, Yokohama-shi, Kanagawa 221- 0022, Japan

#### **EU Representative's:**

Kenwood Electronics Europe BV Amsterdamseweg 37, 1422 AC UITHOORN, The Netherlands

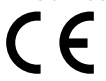

#### **English**

Hereby, Kenwood declares that this unit KDC-BT92SD is in compliance with the essential requirements and other relevant provisions of Directive 1999/5/EC.

#### **Français**

Par la présente Kenwood déclare que l'appareil KDC-BT92SD est conforme aux exigences essentielles et aux autres dispositions pertinentes de la directive 1999/5/CE.

Par la présente, Kenwood déclare que ce KDC-BT92SD est conforme aux exigences essentielles et aux autres dispositions de la directive 1999/5/CE qui lui sont applicables.

#### **Deutsch**

Hiermit erklärt Kenwood, dass sich dieser KDC-BT92SD in Übereinstimmung mit den grundlegenden Anforderungen und den anderen relevanten Vorschriften der Richtlinie 1999/5/EG befindet. (BMWi)

Hiermit erklärt Kenwood die Übereinstimmung des Gerätes KDC-BT92SD mit den grundlegenden Anforderungen und den anderen relevanten Festlegungen der Richitlinie 1999/5/EG. (Wien)

#### **Nederlands**

Hierbij verklaart Kenwood dat het toestel KDC-BT92SD in overeenstemming is met de essentiële eisen en de andere relevante bepalingen van richtlijn 1999/5/ EG.

Bij deze verklaat Kenwood dat deze KDC-BT92SD voldoet aan de essentiële eisen en aan de overige relevante bepalingen van Richtlijn 1999/5/EC.

#### **Italiano**

Con la presente Kenwood dichiara che questo KDC-BT92SD è conforme ai requisiti essenziali ed alle altre disposizioni pertinenti stabilite dalla direttiva 1999/5/CE.

#### **Español**

Por medio de la presente Kenwood declara que el KDC-BT92SD cumple con los requisitos esenciales y cualesquiera otras disposiciones aplicables o exigibles de la Directiva 1999/5/CE.

#### **Português**

Kenwood declara que este KDC-BT92SD está conforme com os requisitos essenciais e outras disposições da Directiva 1999/5/CE.

#### **Polska**

Kenwood niniejszym oświadcza, że KDC-BT92SD spełnia zasadnicze wymogi oraz inne istotne postanowienia dyrektywy 1999/5/EC.

#### **Český**

Kenwood timto prohlasuje, ze KDC-BT92SD je ve shode se zakladnimi pozadavky a s dalsimi prislusnymi ustanoveni Narizeni vlady c. 426/2000 Sb.

#### **Magyar**

Alulírott, Kenwood, kijelenti, hogy a jelen KDC-BT92SD megfelel az 1999/5/ EC irányelvben meghatározott alapvető követelményeknek és egyéb vonatkozó előírásoknak.

#### **Svenska**

Härmed intygar Kenwood att denna KDC-BT92SD stär l överensstämelse med de väsentliga egenskapskrav och övriga relevanta bestämmelser som framgår av direktiv 1999/5/EG.

#### **Suomi**

Kenwood vakuuttaa täten että KDC-BT92SD tyyppinen laite on direktiivin 1999/5/EY oleellisten vaatimusten ja sitä koskevien direktiivin muiden ehtojen mukainen.

#### **Slovensko**

S tem Kenwood izjavlja, da je ta KDC-BT92SD v skladu z osnovnimi zahtevami in ostalimi ustreznimi predpisi Direktive 1999/5/EC.

#### **Slovensky**

Spoločnosť Kenwood týmto vyhlasuje, že KDC-BT92SD spĺňa zákldné požiadavky a ďalšie prislušné ustanovenia Direktĺvy 1999/5/EC.

#### **Dansk**

Undertegnede Kenwood erklærer harved, at følgende udstyr KDC-BT92SD overholder de væsentlige krav og øvrige relevante krav i direktiv 1999/5/EF.

#### **Ελληνικά**

ΜΕ ΤΗΝ ΠΑΡΟΥΣΑ Kenwood ΔΗΛΩΝΕΙ ΟΤΙ KDC-BT92SD ΣΥΜΜΟΡΦΩΝΕΤΑΙ ΠΡΟΣ ΤΙΣ ΟΥΣΙΩΔΕΙΣ ΑΠΑΙΤΗΣΕΙΣ ΚΑΙ ΤΙΣ ΛΟΙΠΕΣ ΣΧΕΤΙΚΕΣ ΔΙΑΤΑΞΕΙΣ ΤΗΣ ΟΔΗΓΙΑΣ 1999/5/EK.

#### **Eesti**

Sellega kinnitab Kenwood, et see KDC-BT92SD vastab direktiivi 1999/5/EC põhilistele nõudmistele ja muudele asjakohastele määrustele.

#### **Latviešu**

Ar šo, Kenwood, apstiprina, ka KDC-BT92SD atbilst Direktīvas 1999/5/EK galvenajām prasībām un citiem tās nosacījumiem.

#### **Lietuviškai**

Šiuo, Kenwood, pareiškia, kad šis KDC-BT92SD atitinka pagrindinius Direktyvos 1999/5/EB reikalavimus ir kitas svarbias nuostatas.

#### **Malti**

Hawnhekk, Kenwood, jiddikiara li dan KDC-BT92SD jikkonforma mal-ħtiġijiet essenzjali u ma provvedimenti oħrajn relevanti li hemm fid-Dirrettiva 1999/5/ EC.

#### **Українська**

Компанія Kenwood заявляє, що цей виріб KDC-BT92SD відповідає ключовим вимогам та іншим пов'язаним положенням Директиви 1999/5/ EC.

#### **Turkish**

Kenwood, işbu belge ile KDC-BT92SD numaralı bu ünitenin 1999/5/EC Direktifi'nin özel gereksinimlerine ve ilgili diğer hükümlerine uygun olduğunu beyan eder.

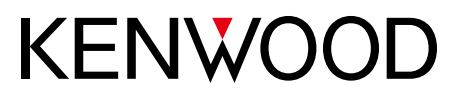